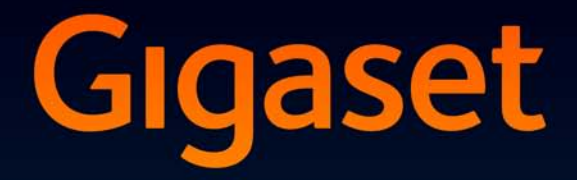

# **SL400**

# Félicitations

En achetant un Gigaset, vous avez choisi une marque qui est synonyme de perennité. Le conditionnement de ce produit est écologique !

Pour en savoir plus : www.gigaset.com.

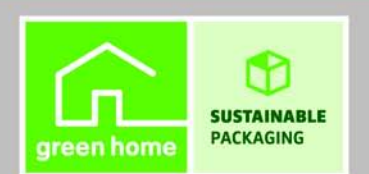

**GIGASET. INSPIRING CONVERSATION.\*** \*GIGASET. Pour des conversations inspirées. **MADE IN GERMANY** 

# **Gigaset SL400 – votre précieux compagnon**

Toutes nos félicitations ! Vous tenez entre vos mains le plus petit Gigaset du marché. Doté d'un clavier et d'un boîtier métallique de qualité, d'un écran TFT couleur 1,8" et de nombreuses fonctionnalités, il constitue une nouvelle référence dans l'univers de la téléphonie. Votre Gigaset est plus qu'un simple téléphone :

### **Bluetooth et mini USB**

Raccordez le combiné à un PC à l'aide du port mini USB ( $\rightarrow$  p. 20) ou de la fonction Bluetooth  $(\rightarrow$  p. 66) ou encore connectez une oreillette compatible Bluetooth.

### **Répertoire pour 500 vCards – calendrier et rendez-vous**

Enregistrez les numéros d'appel et d'autres données dans le répertoire  $(+)$  p. 38). Notez vos rendez-vous et les dates d'anniversaire de vos proches dans le calendrier et activez la fonction de rappel  $($   $\rightarrow$  p. 57).

### **Grande police**

Améliorez la lisibilité du journal des appels et du répertoire ( $\rightarrow$  p. 70).

### **Personnalisation**

Choisissez un portrait pour chaque appelant ( $\rightarrow$  p. 38), visualisez vos images sous la forme d'un écran de veille/d'un diaporama ( $\rightarrow$  p. 69) ou modifiez la couleur de la police de l'affichage du menu ( $\rightarrow$  p. 70). Sélectionnez les sonneries intégrées au SL400 ou téléchargez vos préférences ( $\rightarrow$  p. 72).

### **Votre téléphone est une mine de fonctionnalités**

Utilisez le vibreur ( $\rightarrow$  p. 72), définissez des plages horaires de réception d'appels ( $\rightarrow$  p. 72) ou coupez tout simplement le son des appels dont le numéro est masqué ( $\rightarrow$  p. 72).

### **Autres fonctions utiles**

Transférez le répertoire d'un combiné Gigaset déjà utilisé **(**¢p. 40), définissez des numéros abrégés **(**¢p. 40), adaptez le Gigaset à votre mode de communication « Mains-libres »  $(\rightarrow p. 71)$  et personnalisez la luminosité du clavier ( $\rightarrow p. 70$ ).

### **Environnement**

Téléphonez tout en respectant l'environnement avec Gigaset Green Home. Pour plus d'informations sur nos produits ECO DECT, rendez-vous sur www.gigaset.com/service

Vous trouverez de plus amples informations sur votre téléphone sur le site www.gigaset.com/gigasetSL400.

**Pensez à enregistrer votre téléphone Gigaset rapidement après votre achat en vous rendant sur le site www.gigaset.com/service**. Cela nous permettra de répondre plus rapidement à vos questions et d'accélérer le traitement des recours en garantie !

### **Appréciez votre nouveau téléphone !**

#### **Présentation**

# **Présentation**

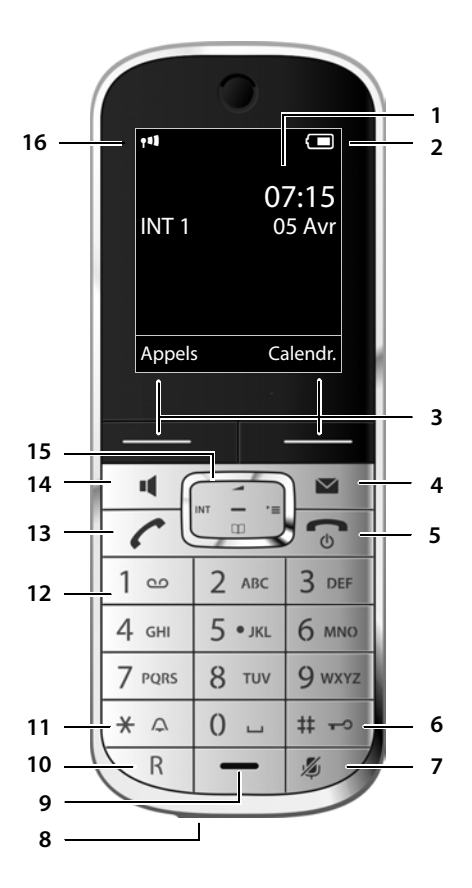

**Base**

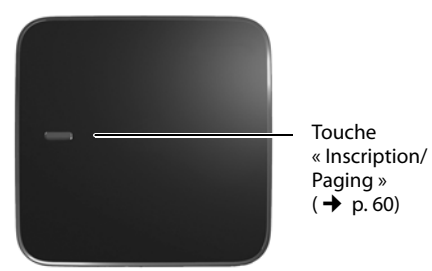

- 1 **Ecran** en mode veille
- 2 Niveau de charge des batteries (→ p. 19)
- 3 **Touches écran** (→ p. 4)
- 4 **Touches « Messages » (→ p. 43)** Accès au journal des appels et à la liste des messages :
	- clignote : nouveau message ou nouvel appel
- 5 **Touches « Raccrocher » et « Marche/Arrêt »**
	- Mettre fin à la communication
	- Annuler la fonction en cours
	- Remonter d'un niveau de menu (appui bref)
	- Retour au mode veille (appui long)
	- Marche/Arrêt du combiné (appui long en mode veille)
- 6 **Touche « Dièse »**

Verrouillage clavier (appui long en mode veille) ;

Modes MAJ / Min / Num (appuis successifs lors de la saisie)

- 7 **Touche « Secret microphone » (→ p. 34)** Désactivation du microphone
- 8 **Connexion mini USB** (→ p. 20)
- 9 **Microphone**
- 10 **Touche R**
	- Double appel (Flash) - Insertion d'une pause entre les chiffres

(appui long)

11 **Touche « Etoile »**

Activation/désactivation des sonneries (appui long),

pendant la communication : passage du mode de numérotation par impulsions au mode fréquence vocale (appui bref ) lors de la saisie d'un texte : ouverture du tableau des caractères spéciaux

12 **Touche 1**

Sélection de la messagerie externe (appui long)

13 **Touche « Décrocher »**

clignote : appel entrant ; prise de la communication, ouverture de la liste des numéros bis (appui bref), début de la composition (appui long)

- 14 **Touche « Mains-libres »** Alterner entre les modes « Ecouteur » et « Mains-Libres » et inversement
- 15 **Touche de navigation** (  $\rightarrow$  p. 22)
- 16 **Intensité de la réception** (  $\rightarrow$  p. 19) **En vert : Mode Eco (→ p. 56) activé**<br>En **vert : Mode Eco (→ p. 56) activé**

# **Icônes d'affichage**

Les icônes suivantes s'affichent en fonction des paramètres et du mode de fonctionnement du téléphone :

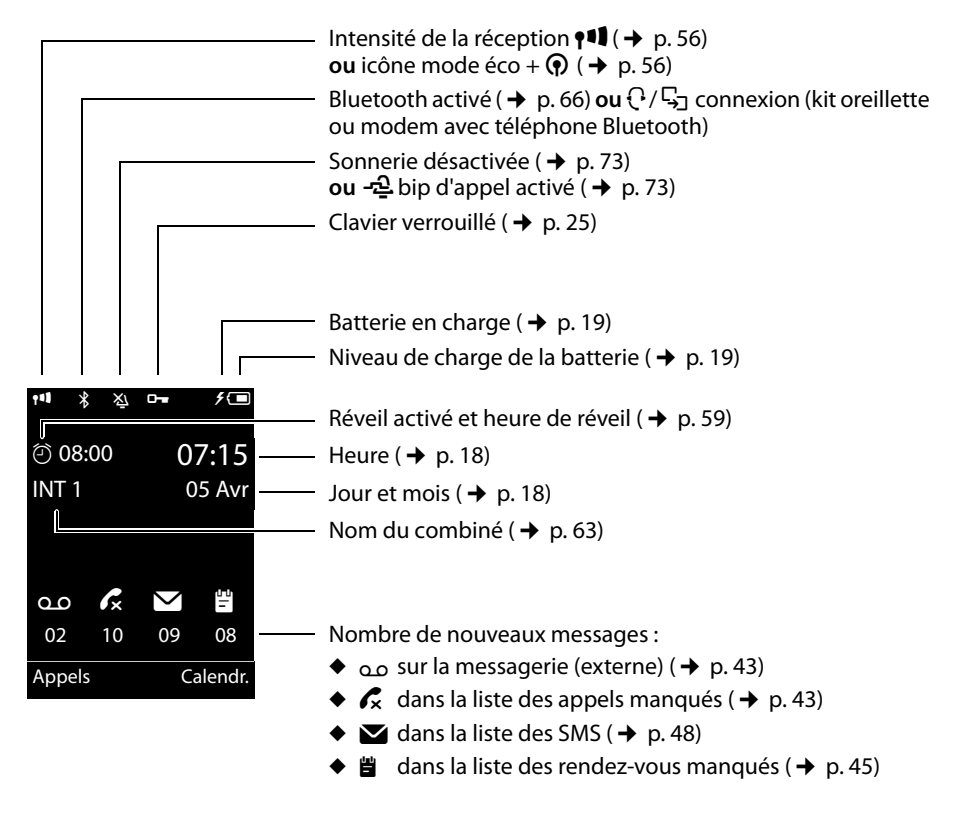

### **Signalisation des états**

Etablissement de connexion

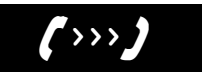

Appel externe ( $\rightarrow$  p. 32)

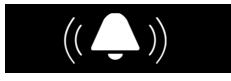

Réveil ( $\rightarrow$  p. 59)

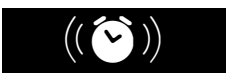

Connexion établie

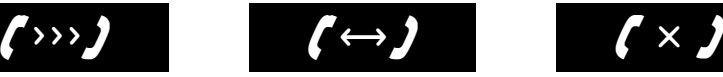

Appel interne ( $\rightarrow$  p. 61)

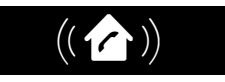

Anniversaire ( $\rightarrow$  p. 57)

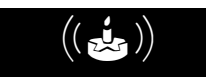

Connexion impossible ou interrompue

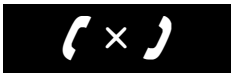

Rendez-vous ( $\rightarrow$  p. 57)

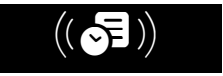

#### **Touches écran**

### **Autres icônes d'affichage :**

Information

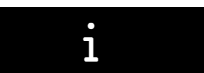

#### Action exécutée

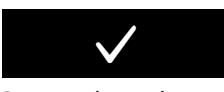

Passage du mode « Ecouteur » au mode « Mains-libres » ( $\rightarrow$  p. 34)

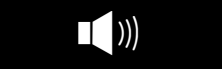

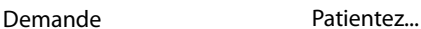

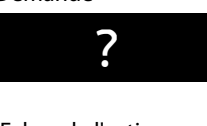

#### Echec de l'action

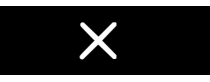

Passage du mode « Mainslibres » au mode « Ecouteur »  $($   $\rightarrow$  p. 34)

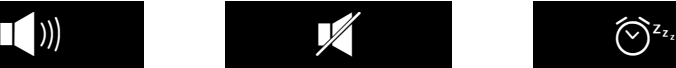

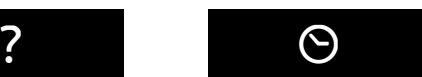

Surveillance de pièce activée ( $\rightarrow$  p. 64)

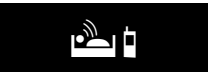

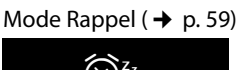

# **Touches écran**

Les fonctions des touches écran varient selon la situation. Exemple :

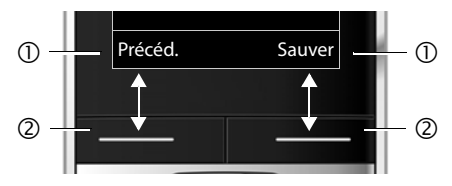

1 Fonction en cours des touches écran

2 Touches écran

Les touches écran importantes sont :

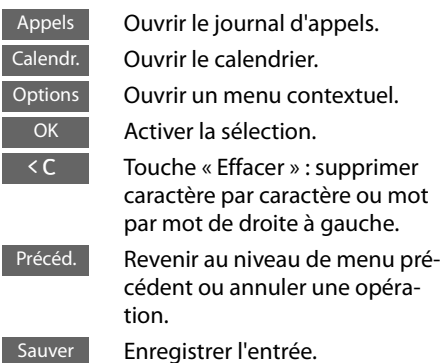

# **Icônes du menu principal**

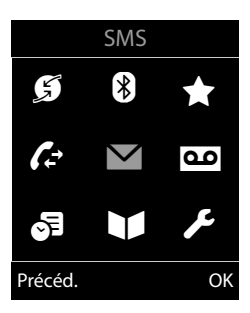

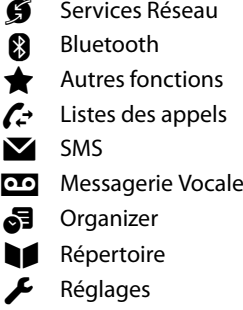

Informations sur la navigation par menu  $\rightarrow$  p. 23 Présentation du menu  $\rightarrow$  p. 28

# **Sommaire**

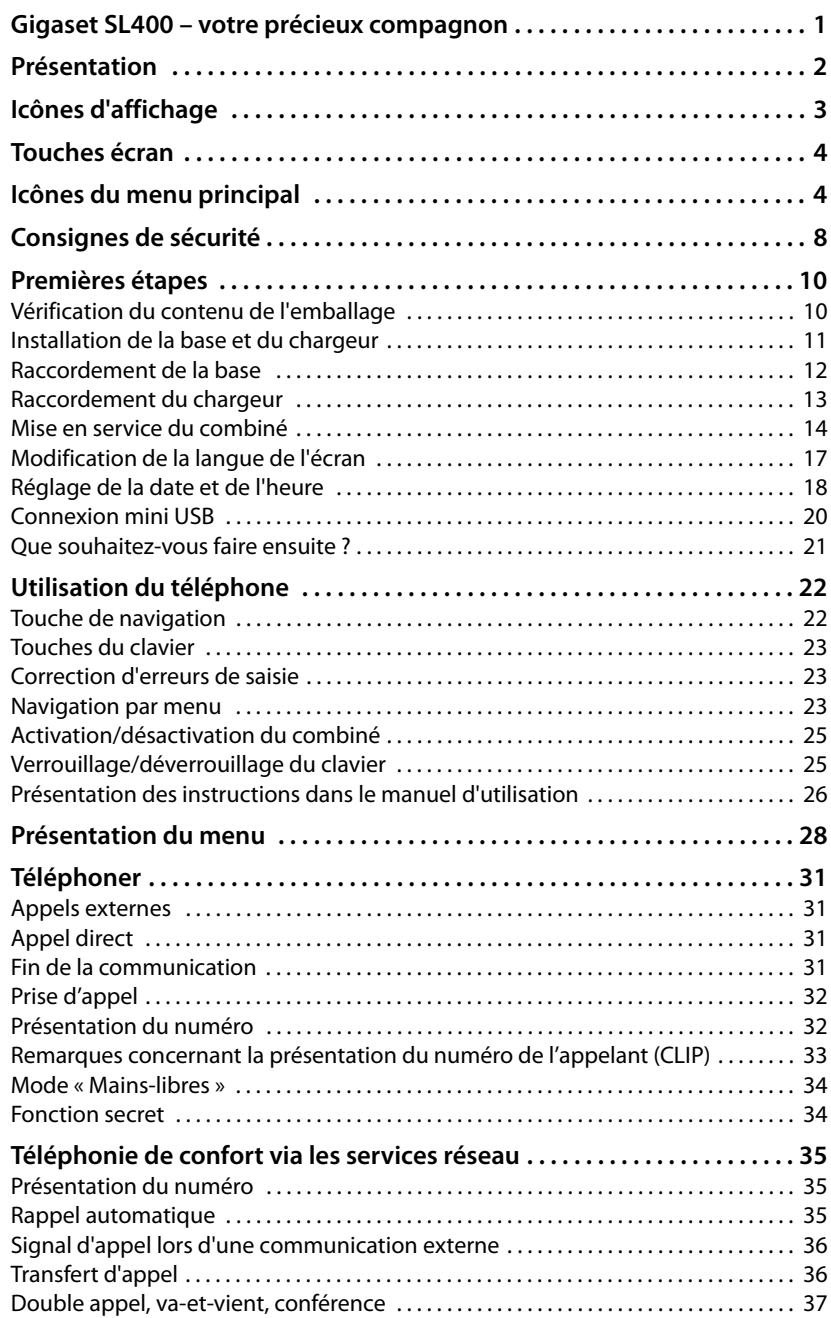

### **Sommaire**

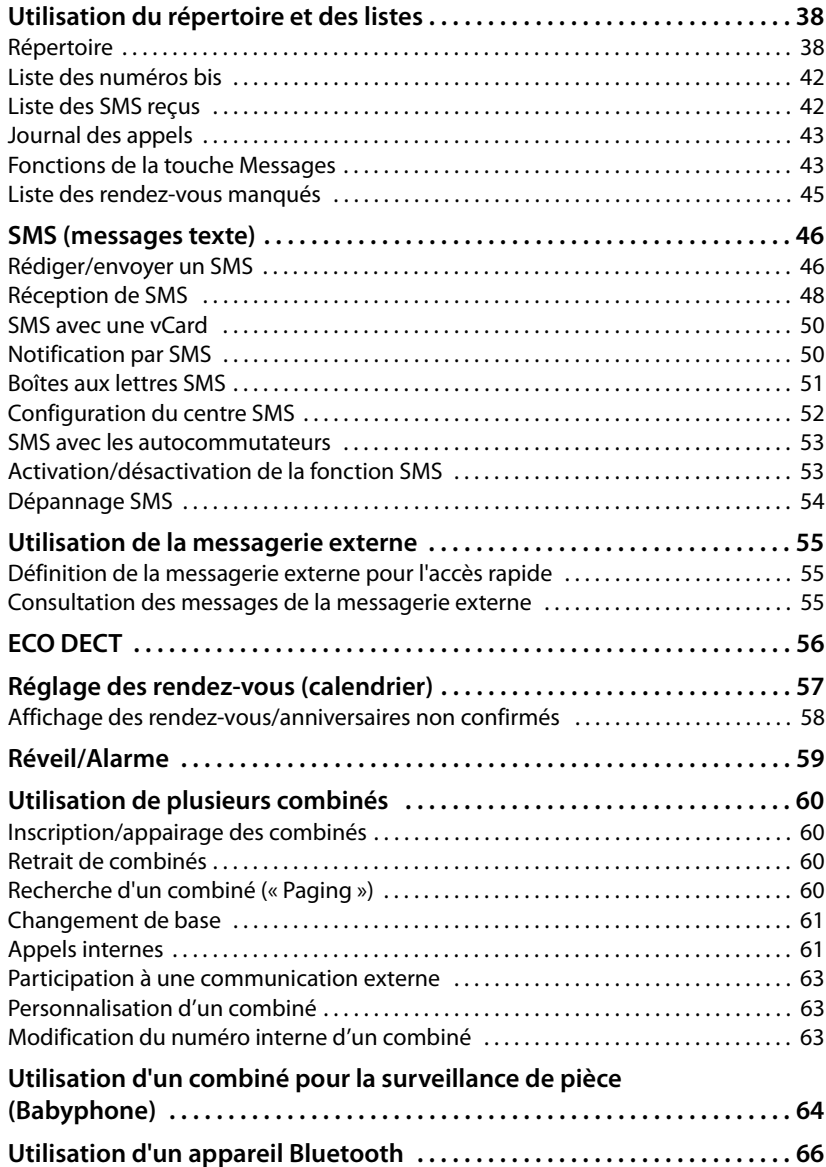

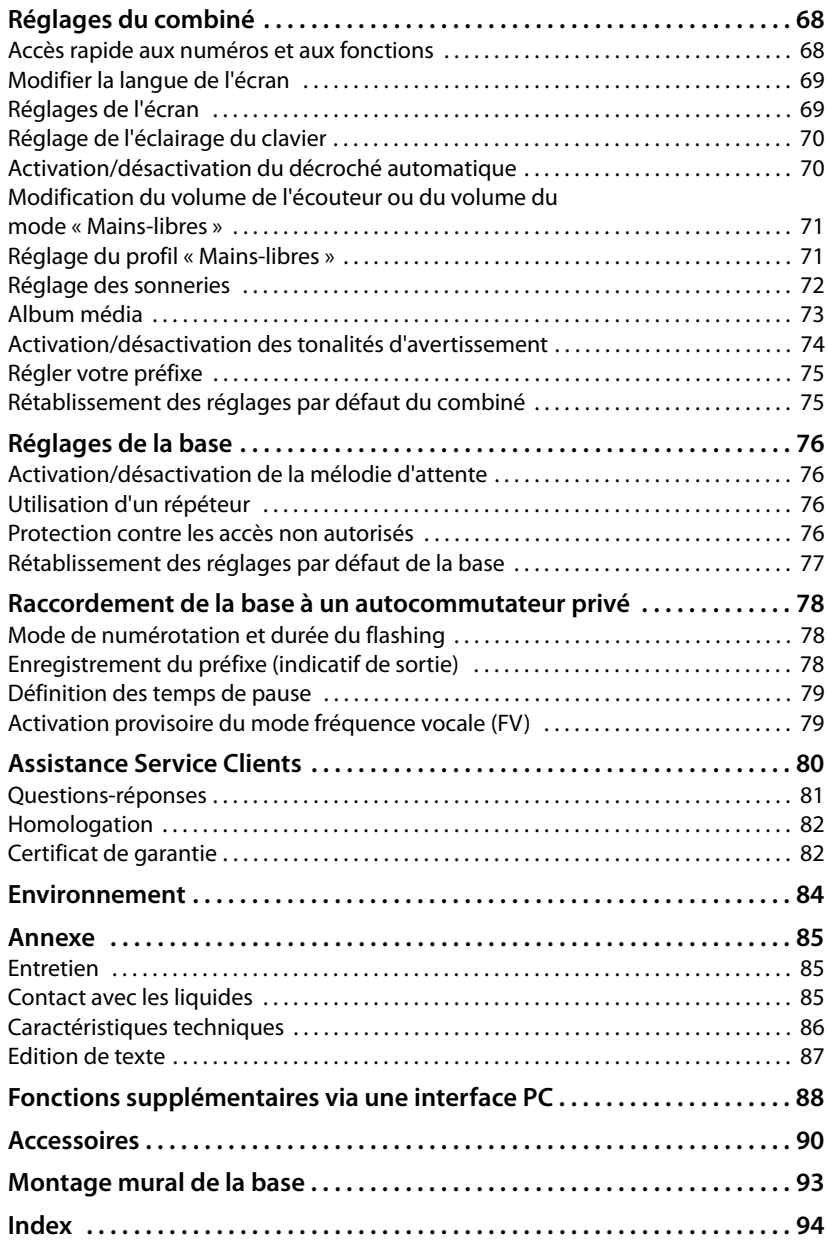

# **Consignes de sécurité**

#### **Attention**

Lire les consignes de sécurité et le mode d'emploi avant utilisation.

Informer les enfants sur les recommandations qui y figurent et les mettre en garde contre les risques liés à l'utilisation du téléphone.

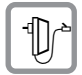

Utiliser exclusivement le bloc secteur fourni, comme indiqué sous la base.

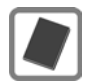

Utiliser uniquement des **batteries rechargeables** correspondant aux **spécifications**  appropriées ( $\rightarrow$  p. 86). Tout autre type de batterie est susceptible d'entraîner un risque considérable pour la santé et de provoquer des blessures.

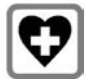

Le combiné peut perturber le fonctionnement de certains équipements médicaux. Tenir compte des recommandations émises à ce sujet par le corps médical. Si vous utilisez des appareils médicaux (par ex. un stimulateur cardiaque), veuillez vous renseigner auprès du fabricant de l'appareil. On vous indiquera dans quelle mesure les appareils correspondants sont sensibles aux énergies externes à haute fréquence. Vous trouverez les caractéristiques techniques de ce produit Gigaset dans le chapitre « Annexe ».

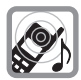

Ne pas porter le combiné à l'oreille lorsqu'il sonne ou lorsque la fonction « Mains-libres » est activée, cela pouvant entraîner des troubles auditifs durables et importants.

Votre Gigaset est compatible avec la plupart des appareils auditifs numériques commercialisés. Toutefois, une utilisation optimale avec tous les appareils auditifs n'est pas garantie.

Le combiné peut provoquer des bruits parasites (bourdonnement, sifflement) dans les appareils auditifs analogiques ou les saturer. En cas de problèmes, contacter un audioprothésiste.

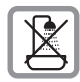

Ne pas utiliser la base et le chargeur dans une salle de bain ou de douche. La base et le chargeur ne sont pas étanches aux projections d'eau ( $\rightarrow$  p. 85).

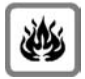

Ne pas utiliser le téléphone dans un environnement présentant un risque d'explosion (par exemple, ateliers de peinture).

 $\Box$ 

En cas de cession du Gigaset à un tiers, toujours joindre le mode d'emploi.

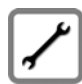

Débrancher les bases défectueuses ou les faire réparer par le service compétent. Elles peuvent perturber le fonctionnement d'autres appareils électriques.

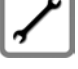

**Remarques**

- u Toutes les fonctions décrites dans ce mode d'emploi ne sont pas nécessairement disponibles dans tous les pays ni avec tous les réseaux utilisés. Elles peuvent être assujetties à des abonnements spécifiques.
- u L'appareil est inutilisable pendant une panne de courant. Il ne permet **pas non plus d'émettre un appel d'urgence** dans ce cas.

# **Premières étapes**

# **Vérification du contenu de l'emballage**

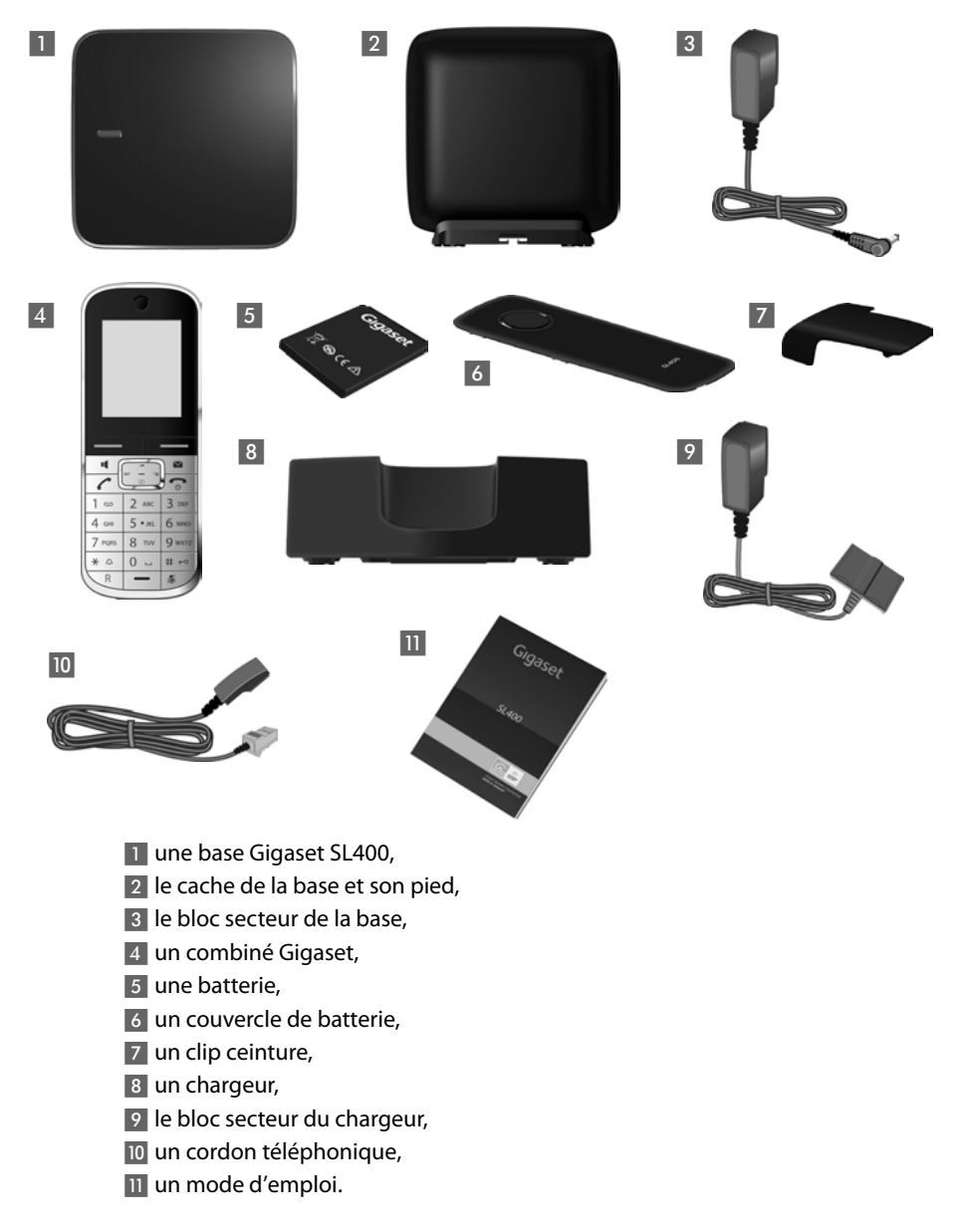

### **Installation de la base et du chargeur**

La base et le chargeur sont prévus pour fonctionner dans des locaux fermés et secs, dans une plage de températures comprise entre +5 °C et +45 °C.

▶ Installer la base à un endroit central de l'appartement ou de la maison, sur une surface plane et antidérapante ou monter la base sur le mur  $\rightarrow$  p. 93.

#### **Remarque**

Tenir compte de la portée de la base.

Celle-ci va jusqu'à 300 m en l'absence d'obstacle, et jusqu'à 50 m à l'intérieur d'un bâtiment. La portée diminue lorsque le mode **Mode Eco** est activé  $($   $\div$  p. 56).

Les pieds de l'appareil ne laissent en principe pas de trace sur les surfaces. En raison de la diversité des peintures et vernis utilisés sur les meubles, il est cependant impossible d'exclure des traces sur la zone de contact.

#### **A noter :**

- ◆ Ne jamais exposer le téléphone à des sources de chaleur, à la lumière directe du soleil et à d'autres appareils électriques.
- $\bullet$  Protéger le Gigaset contre l'humidité, la poussière, les vapeurs et les liquides corrosifs.

#### **Premières étapes**

### **Raccordement de la base**

▶ Raccorder le bloc secteur ■ et la fiche du téléphone 2 à la base et insérer le cordon dans la rainure prévue à cet effet.

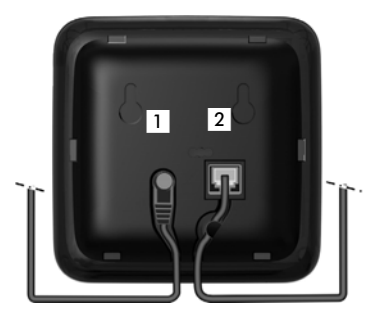

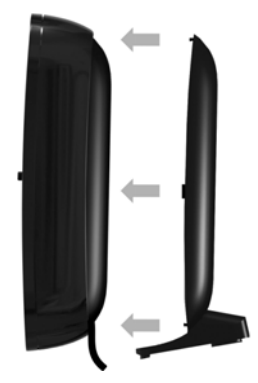

▶ Insérer le couvercle dans les encoches à l'arrière de la base **(à ne pas faire en cas de montage mural)**.

- ¤ **Premièrement,** raccorder le bloc secteur<sup>3</sup>.
- ¤ **Ensuite,** brancher la fiche du téléphone 4.

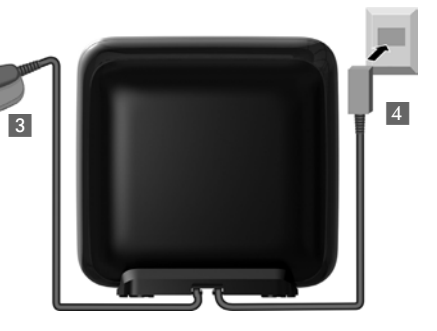

#### **A noter :**

- ◆ Le bloc secteur doit **toujours être branché** sur une prise (230 V). Le téléphone ne peut fonctionner sans alimentation électrique.
- ◆ Utiliser uniquement le bloc secteur et le cordon téléphonique fournis. Le brochage du cordon téléphonique peut être différent (« Brochage de la prise téléphonique »  $\rightarrow$  p. 87).

### **Raccordement du chargeur**

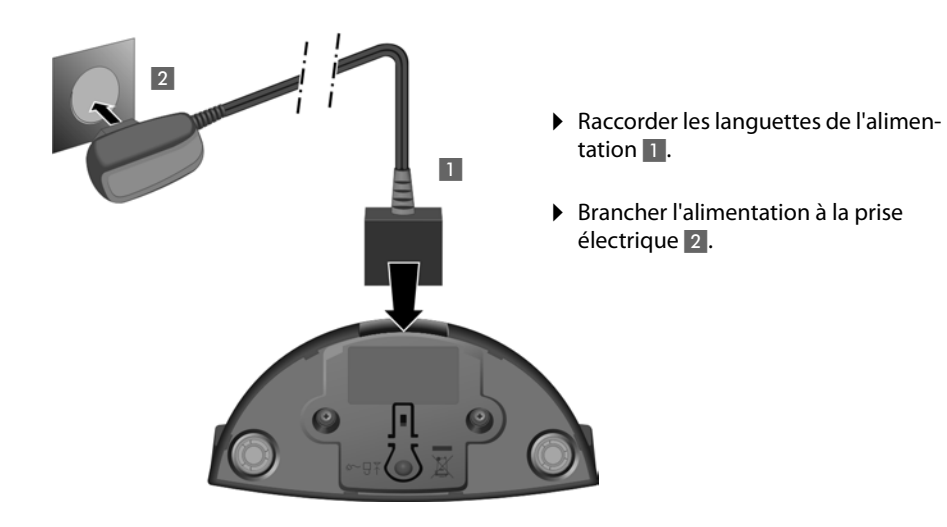

Si vous devez à nouveau retirer le connecteur du chargeur, appuyez sur le bouton de déverrouillage 3 et retirez le connecteur 4.

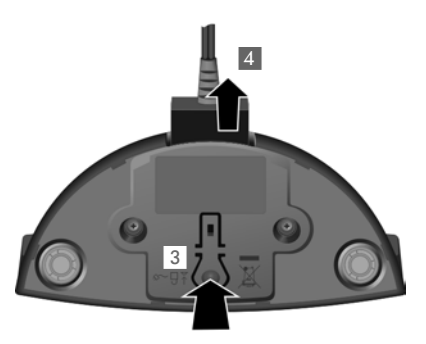

### **Mise en service du combiné**

L'écran est protégé par un film. **Le retirer.**

### **Insertion des batteries et fermeture du couvercle des batteries**

#### **Attention**

N'utilisez que les batteries rechargeables ( $\rightarrow$  p. 86) recommandées par Gigaset Communications GmbH. Tout autre type de batterie pourrait endommager le combiné, présenter un risque pour la santé ou occasionner des blessures. Par exemple, l'enveloppe de la batterie peut se désagréger ou la batterie exploser. En outre, l'appareil pourrait être endommagé ou présenter des dysfonctionnements.

- ▶ Insérer d'abord la batterie avec la face de contact orientée vers le  $bas \textcircled{a}$ .
- ▶ Appuyer ensuite sur la batterie (b), jusqu'à ce qu'elle s'enclenche.

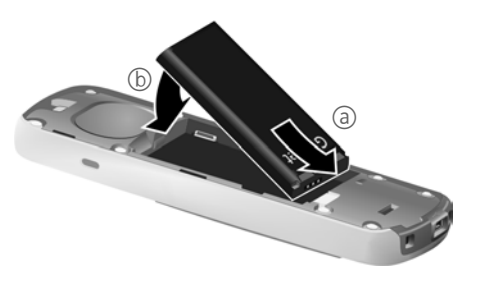

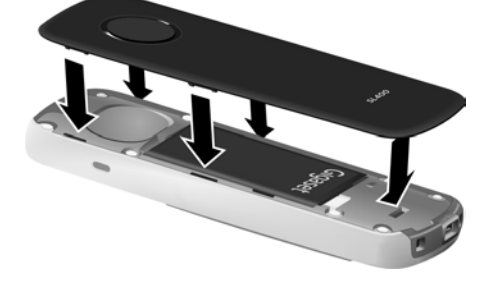

- ▶ Aligner d'abord les ergots latéraux du couvercle de batterie avec les encoches situées à l'intérieur du boîtier.
- ▶ Appuyer ensuite sur le couvercle jusqu'à ce qu'il s'enclenche.

Pour **rouvrir le couvercle** afin de changer la batterie :

- ▶ Retirer le clip ceinture (s'il est monté).
- $\blacktriangleright$  Insérer un ongle dans l'encoche sous le couvercle de la batterie et tirer ce dernier vers le haut.

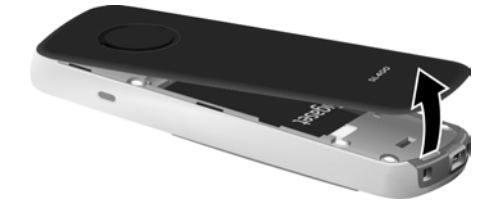

Pour **changer la batterie,** insérer un ongle dans l'encoche du boîtier et tirer la batterie vers le haut.

### **Fixation du clip ceinture**

Le combiné présente des encoches latérales permettant de monter le clip ceinture.

- ▶ **Pour installer ce dernier**, appuyer le clip ceinture sur l'arrière du combiné jusqu'à ce que les ergots s'encliquettent dans les encoches.
- ▶ **Pour retirer le clip**, appuyer fortement avec le pouce droit au centre du clip, insérer l'ongle de l'index gauche en haut à gauche entre le clip et le boîtier et retirer le clip en le tirant vers le haut.

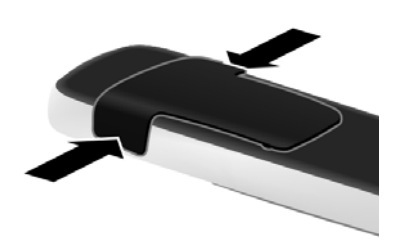

### **Premier cycle de charge et décharge de la batterie**

Un affichage correct du niveau de charge n'est possible qu'après un premier cycle complet de charge **puis** de décharge de la batterie.

¤ Laisser le combiné sur le chargeur pendant **3 heures**.

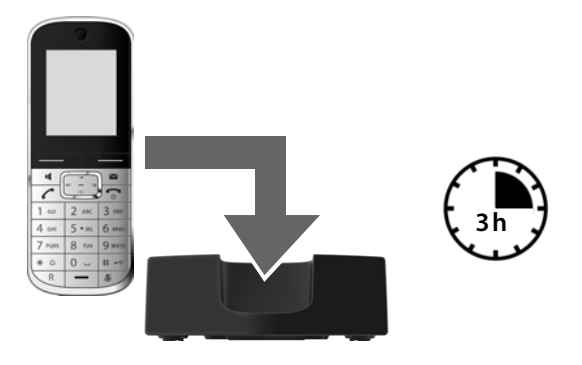

#### **Remarque**

Le combiné doit uniquement être posé sur le chargeur correspondant.

▶ Enlever ensuite le combiné de la base et le remettre lorsque les batteries sont **complètement déchargées**.

#### **Remarques**

- $\triangle$  Par défaut, le combiné est déjà inscrit sur la base. Si vous avez acheté une version avec plusieurs combinés, tous les combinés sont déjà inscrits sur la base. Il est donc inutile de les inscrire  $\rightarrow$  p. 60.
- ◆ Une fois le premier cycle de charge et de décharge effectué, vous pouvez reposer le combiné sur le chargeur après chaque communication.
- ◆ Vous devez toujours répéter la procédure de charge et de décharge après le retrait et la réinsertion des batteries du combiné.
- ◆ Les batteries peuvent chauffer pendant la charge. Ce phénomène n'est pas dangereux.
- $\blacktriangleright$  Pour des raisons techniques, la capacité de charge des batteries diminue au bout d'un certain temps.

### **Modification de la langue de l'écran**

Vous pouvez modifier la langue de l'écran si une langue inconnue est déjà paramétrée.

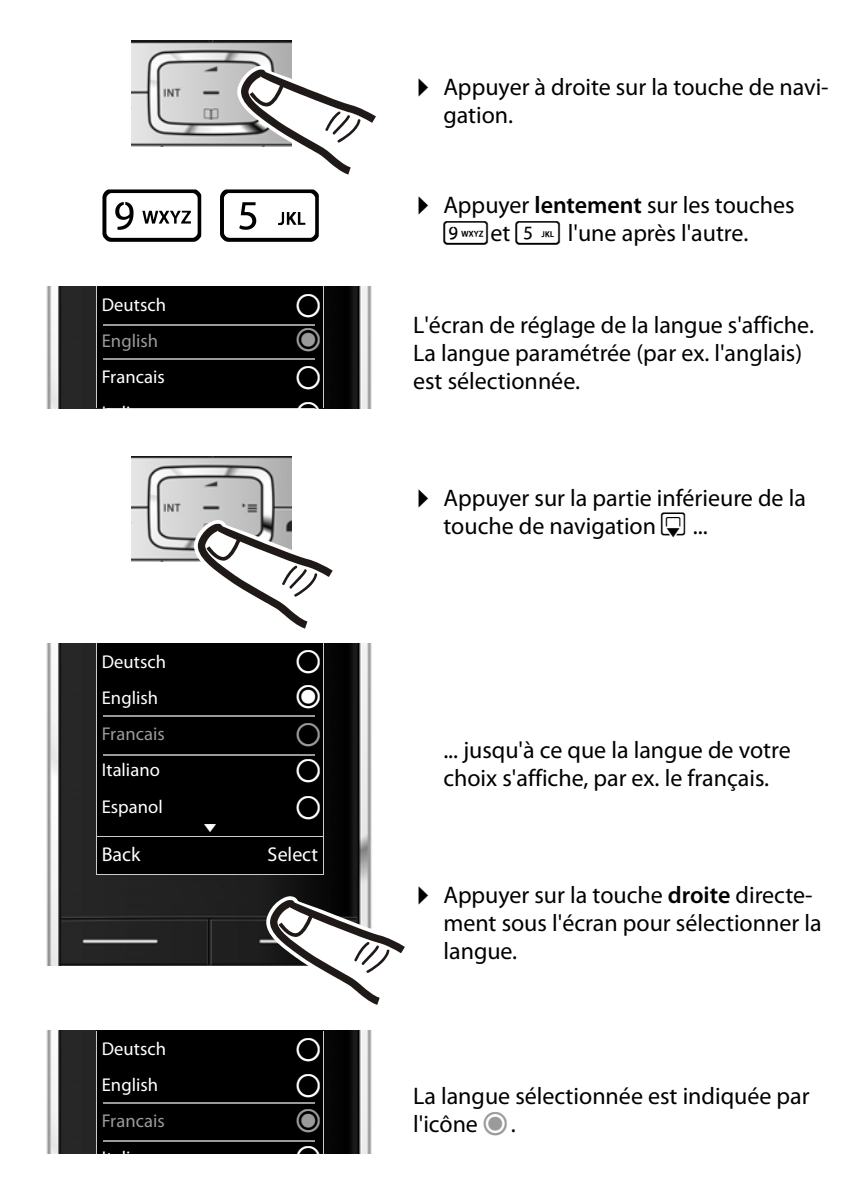

**▶ Maintenir la touche Raccrocher**  $\boxed{\odot}$ **, enfoncée** pour revenir à l'écran de veille.

### **Réglage de la date et de l'heure**

Vous devez régler la date et l'heure pour que l'horodatage des appels entrants soit correct et pour pouvoir utiliser la fonction réveil.

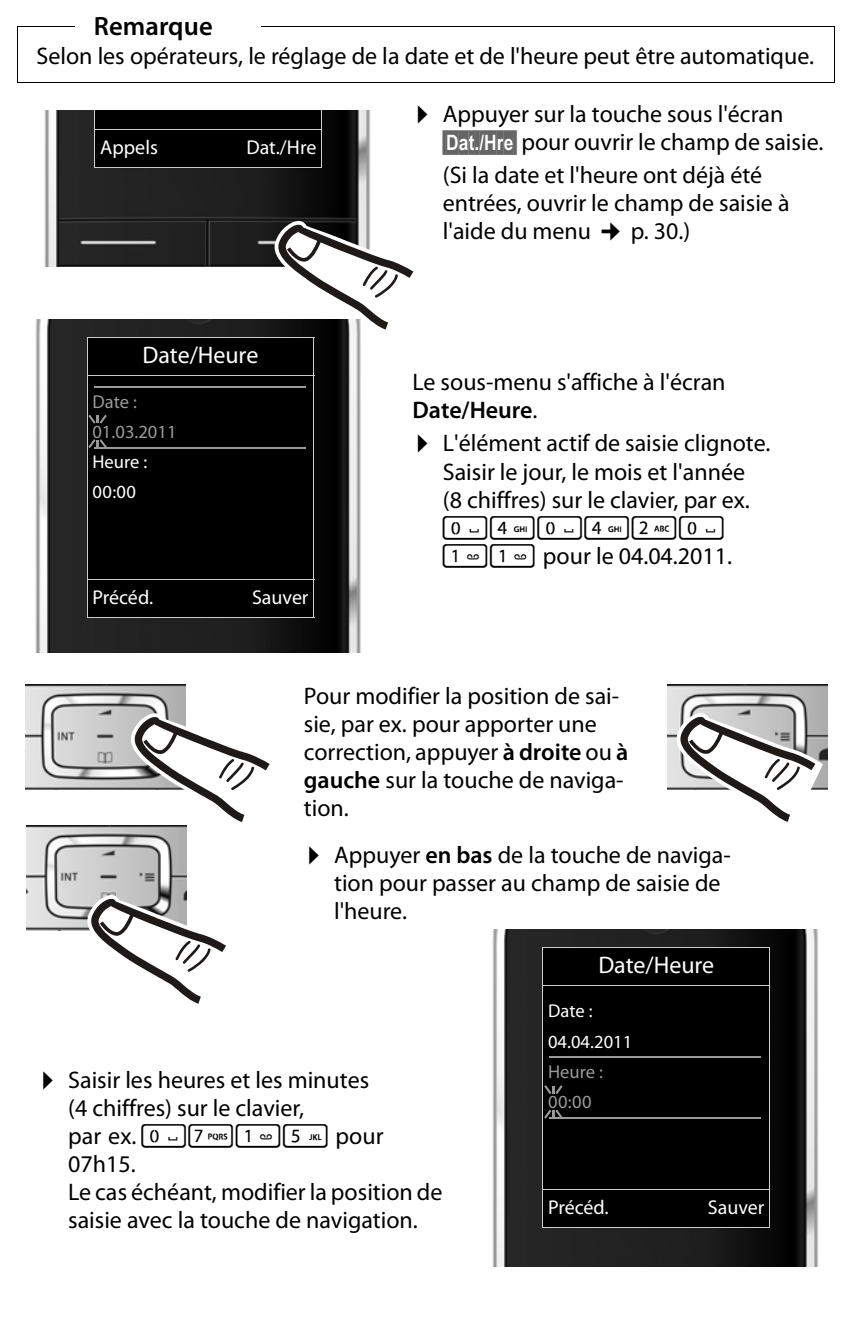

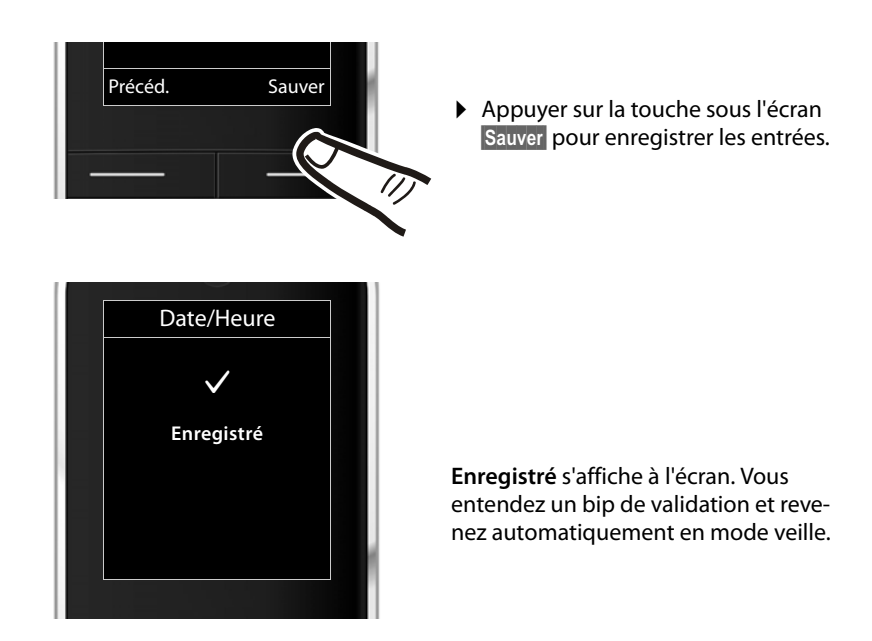

### **Ecran en mode veille**

Lorsque le téléphone est inscrit et que l'heure est réglée, l'affichage en mode veille est le suivant (exemple).

### **Affichages**

- ◆ Liaison radio entre la base et le combiné :
	- $-$  bonne à faible :  $\uparrow\downarrow\uparrow$   $\uparrow\downarrow\uparrow\uparrow$
	- aucune réception :  $\langle \hat{\mathbf{v}} \rangle$

En **vert** : **Mode Eco** activé (→ p. 56)

- $\blacklozenge$  Niveau de charge de la batterie :
	- $\Box$  s'allume en blanc : plus de 66 % de charge
	- $\blacksquare$  s'allume en blanc : entre 33 % et 66 % de charge
	- $\blacksquare$  s'allume en blanc : entre 10 % et 33 % de charge
	- $\left[\cdot\right]$  s'allume en rouge : en dessous de 10 % de charge
	- $-\sqrt{2}$  clignote en rouge : batterie presque vide (moins de 10 minutes d'autonomie en communication)
	- $-$  **40**  $\overline{4}$   $\overline{5}$   $\overline{7}$   $\overline{7}$   $\overline{7}$  s'allume en blanc : la batterie est en charge
- $\triangle$  INT 1

Nom interne du combiné ( $\rightarrow$  p. 63)

Si le **Mode Eco**+ (→ p. 56) est activé, l'icône **⊙** s'affiche en haut à gauche.

### **Votre téléphone est maintenant prêt à fonctionner.**

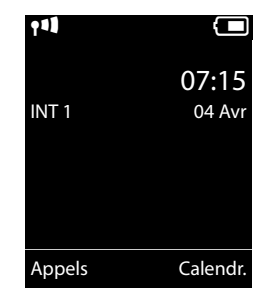

### **Connexion mini USB**

La connexion mini USB se trouve sur le combiné Gigaset.

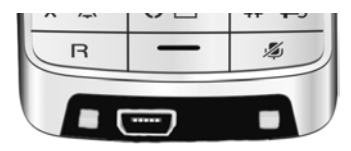

### **Raccordement d'un kit oreillette à fiche jack**

Vous pouvez raccorder au combiné un kit oreillette à fiche jack 2,5 mm en utilisant un adaptateur USB-jack disponible auprès du Service Clients.

Vous trouverez des recommandations sur les kits oreillette en vous rendant sur la page relative à l'appareil sur www.gigaset.com.

Le volume du kit oreillette correspond au réglage du volume du combiné.

### **Raccordement du câble de données USB**

Vous pouvez raccorder la prise de type mini USB B d'un câble de données USB standard à l'arrière de votre combiné pour le connecter à un PC. L'utilisation des fonctions exige l'installation du logiciel « Gigaset QuickSync » (→ p. 88).

### **Que souhaitez-vous faire ensuite ?**

Une fois votre Gigaset installé, vous voudrez certainement le personnaliser. Utilisez le tableau ci-dessous pour trouver rapidement les informations que vous cherchez.

Si vous n'êtes pas encore familiarisé avec l'utilisation des appareils et de leurs menus, comme par ex. les autres téléphones Gigaset, reportez-vous à la section « Utilisation du téléphone » → p. 22.

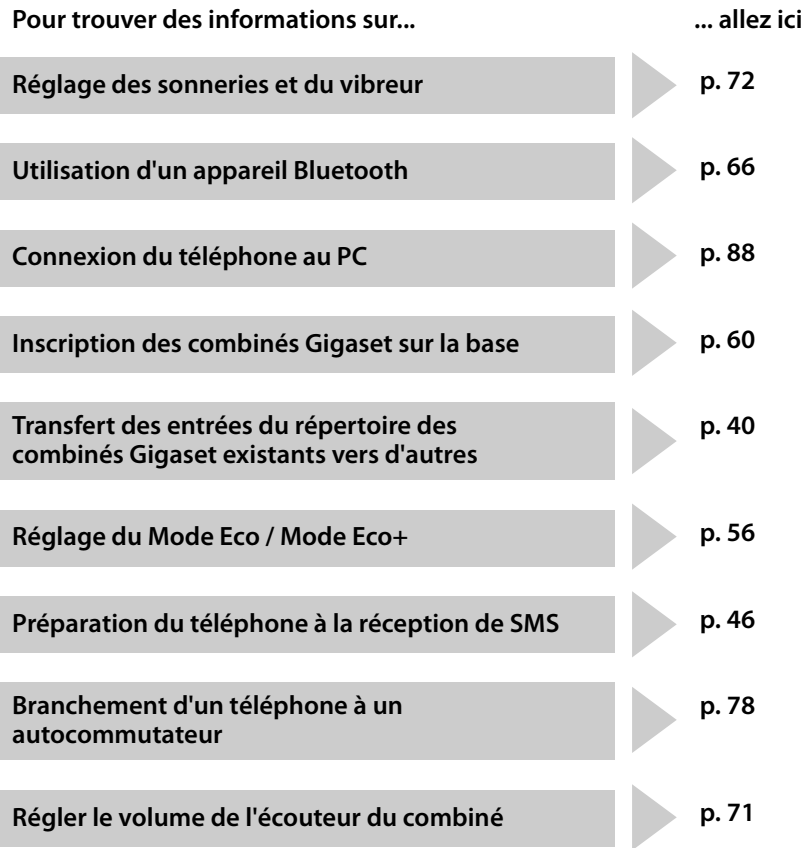

**Si vous avez des doutes quant à l'utilisation de votre téléphone, reportez-vous à la rubrique de dépannage (**¢**p. 81) ou contactez notre assistance client (**¢**p. 80).**

# **Utilisation du téléphone**

### **Touche de navigation**

Dans ce mode d'emploi, le côté de la touche de navigation sur lequel vous devez appuyer pour exécuter une commande est indiqué en noir (en haut, en bas, à droite, à gauche, au centre). Exemple :  $\boxed{\rightarrow}$  signifie « appuyer à droite sur la touche de navigation » ou  $\blacksquare$  signifie « appuyer au centre sur la touche de navigation ».

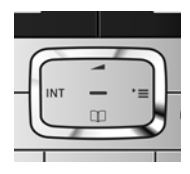

La touche de navigation remplit différentes fonctions :

### **En mode veille du combiné**

- $\Box$  Ouvrir le répertoire.
- $\n **Quv**$  rincipal.
- **D** Ouvrir la liste de combinés.
- $\Box$  Ouvrir le menu de réglage du volume de conversation ( $\rightarrow$  p. 71) du combiné.

### **Dans le menu principal**

 $\Box$ ,  $\Box$ ,  $\Box$  ou  $\Box$ 

Naviguer jusqu'à la fonction désirée.

### **Dans les sous-menus et les listes**

 $\Box / \Box$  Faire défiler vers le haut ou vers le bas ligne par ligne.

### **Dans les champs de saisie**

Déplacer le curseur vers le haut  $\Box$ , vers le bas  $\Box$ , vers la droite  $\Box$  ou vers la gauche **D** à l'aide de la touche de navigation. Maintenir **enfoncée** la touche  $\Box$  ou  $\Box$  pour déplacer le curseur **d'un mot sur un autre**.

### **Pendant une communication**

- $\Box$  Ouvrir le répertoire.
- $\Box$  Activer le double appel interne.
- **t** Modifier le volume d'écoute pour le mode « Ecouteur » ou le mode « Mains-libres ».

### **Fonctions accessibles en appuyant au centre de la touche de navigation**

Cette touche remplit différentes fonctions selon la situation.

◆ En mode veille, elle permet d'ouvrir le menu principal.

◆ Dans les sous-menus, les champs de sélection et de saisie, elle prend en charge la fonction des touches écran **§OK§**, **§Oui§**, **§Sauver§**, **§Sélect.§** ou **§Modifier§**.

#### **Remarque**

Ce mode d'emploi explique comment ouvrir le menu principal en appuyant à droite de la touche de navigation et comment valider les fonctions en appuyant sur la touche écran correspondante. Cependant, vous pouvez également utiliser la touche de navigation, comme indiqué précédemment.

### **Touches du clavier**

 $\lceil$   $\mathcal{C}\rceil$  /  $\lceil 0 \rceil$  /  $\lceil \frac{1}{2} \rceil$ , etc.

Appuyer sur la touche représentée sur le combiné.

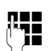

FILE Saisir des chiffres ou des lettres.

### **Correction d'erreurs de saisie**

Vous pouvez corriger les erreurs des champs de saisie en vous positionnant sur l'entrée incorrecte avec la touche de navigation. Vous pouvez alors :

- $\triangleq$  effacer le caractère à gauche du curseur à l'aide de la touche écran $\overline{K(0)}$  (maintenir la touche **enfoncée** pour effacer le mot),
- $\bullet$  insérer un caractère à l'emplacement du curseur,
- ◆ remplacer le caractère sélectionné (clignotant), par ex. lors de la saisie de l'heure et de la date.

### **Navigation par menu**

Les fonctions du téléphone sont proposées dans un menu composé de plusieurs niveaux.

L'affichage du menu peut être étendu (**mode expert**•) ou simplifié. Le mode expert est actif par défaut.

Les réglages ou les fonctionnalités disponibles uniquement en mode expert sont signalés par l'icône **IE**: dans ce mode d'emploi.

Commutation de l'affichage du menu et de la présentation  $\rightarrow$  p. 28.

### **Menu principal (premier niveau)**

¤ Lorsque le combiné est en mode veille, appuyer **à droite** sur la touche de navigation  $\mathbb{R}$  pour ouvrir le menu principal.

Les fonctions du menu principal s'affichent sous forme d'icônes. L'icône de la fonction sélectionnée est indiquée en couleur et son nom apparaît en haut de l'écran.

Pour accéder à une fonction, c.-à-d. ouvrir le sous-menu correspondant (le niveau de menu suivant) :

A l'aide de la touche de navigation  $\{ \hat{\mathbf{L}} \}$ , accéder à la fonction souhaitée et appuyer sur la touche écran **§OK§**.

Appuyer **brièvement** sur la touche écran **§Précéd.§** ou la touche « Raccrocher »  $\boxed{\odot}$  pour remettre le combiné en mode veille.

### **Sous-menus**

Les fonctions des sous-menus sont affichées sous forme de listes (exemple à droite).

Pour accéder à une fonction :

▶ Sélectionner la fonction avec la touche de **navigation**  $\bigcirc$  **et appuyer sur OK.** 

Appuyer **brièvement** sur la touche écran **§Précéd.§** ou la touche « Raccrocher »  $\boxed{\odot}$  pour revenir au niveau de menu précédent ou annuler l'opération.

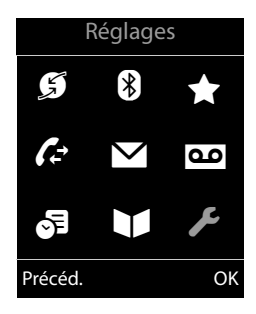

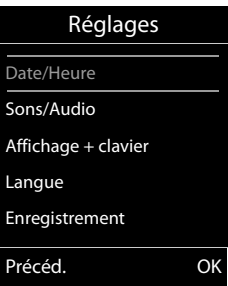

### **Retour en mode veille**

Vous pouvez revenir en mode veille depuis un endroit quelconque du menu en procédant comme suit :

 $\blacktriangleright$  Maintenir la touche « Raccrocher » **a** enfoncée.

ou :

¤ N'appuyer sur aucune touche : après 2 minutes, l'écran revient **automatiquement** en mode veille.

Les réglages qui n'ont pas été confirmés par une pression des touches écran **§OK§**, **§Oui§** ou **§Sauver§** seront annulés.

Un exemple de l'écran en mode veille est illustré à la p. 19.

### **Activation/désactivation du combiné**

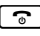

En mode veille, maintenir **enfoncée** la touche « Raccrocher » (tonalité de validation) pour désactiver le combiné. Pour restaurer la configuration, maintenir à nouveau **enfoncée** la touche « Raccrocher ».

#### **Remarque**

Au moment de la mise en marche et de l'insertion du combiné dans le chargeur, une animation avec le nom **Gigaset** s'affiche pendant quelques secondes.

### **Verrouillage/déverrouillage du clavier**

Le verrouillage du clavier empêche l'utilisation involontaire du téléphone.

# En mode veille, maintenir **enfoncée** la touche « Dièse » pour activer ou désactiver le verrouillage du clavier. Vous entendez la tonalité de validation.

Lorsque le clavier est verrouillé, un message apparaît lorsque vous appuyez sur les touches.

Il se désactive automatiquement lors de la réception d'un appel, après quoi il est réactivé.

### **Remarque**

Lorsque le verrouillage clavier est activé, les numéros d'appel d'urgence ne sont pas non plus accessibles.

### **Présentation des instructions dans le manuel d'utilisation**

Les instructions sont présentées succinctement.

### **Exemple :**

La représentation :

 $\boxed{\Box}$  **→**  $\cancel{\mathcal{F}}$  **→ Mode Eco → Mode Eco+** ( $\boxed{\heartsuit}$  = activé)

signifie :

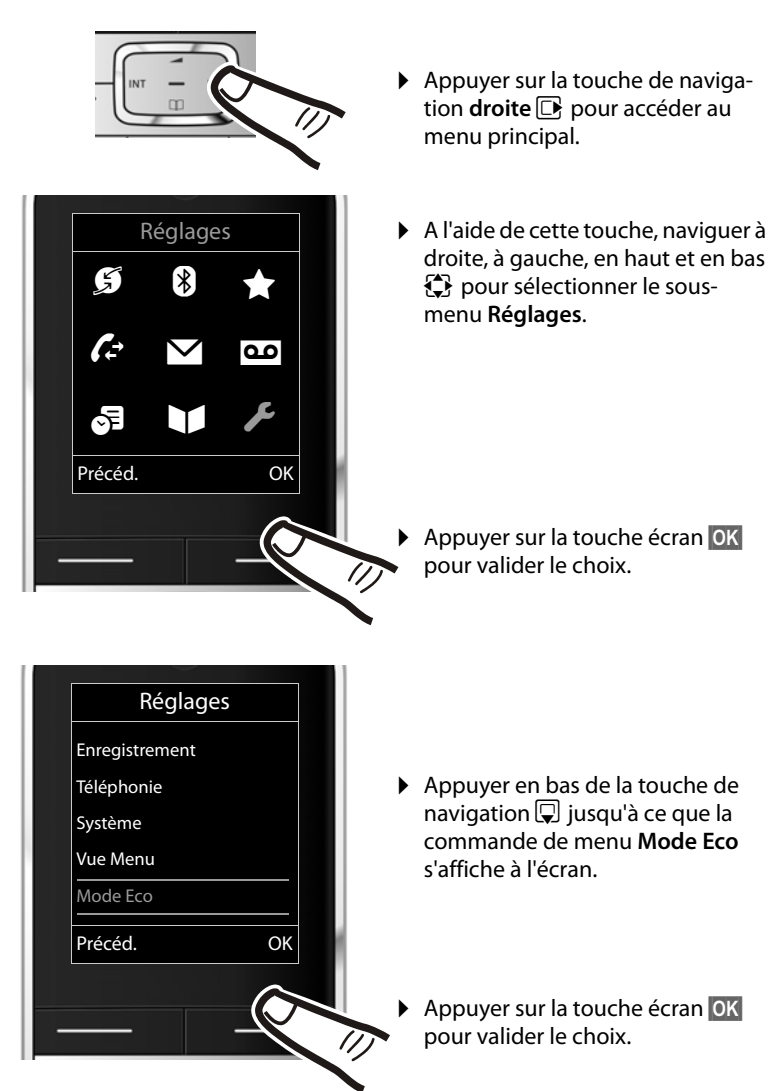

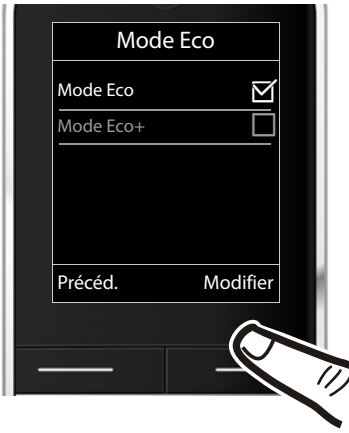

- ▶ Appuyer en bas de la touche de  $n_{\text{F}}$   $\sim$  7.5  $\text{F}$  is jusqu'à ce que la commande de menu **Mode Eco+** s'affiche à l'écran.
- ▶ Appuyer sur la touche écran **§Modifier§** pour activer ou désactiver la fonction.

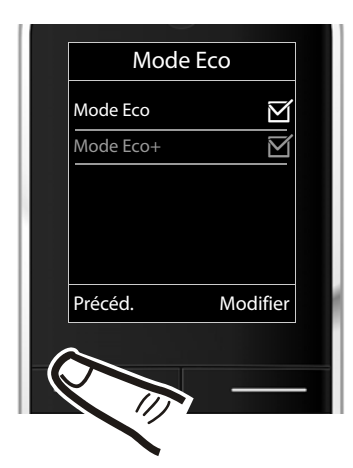

La modification est immédiate. Il est inutile de la valider.

▶ Appuyer sur la touche **Précéd.** sous l'écran pour revenir au niveau précédent du menu

#### **ou**

maintenir **enfoncée** la touche « Raccrocher »  $\boxed{\odot}$  pour revenir au mode veille.

# **Présentation du menu**

### **Paramétrage en mode standard ou mode expert**

L'affichage du menu peut être étendu (**mode expert** •) ou simplifié. Le mode expert est actif par défaut. Les entrées du menu uniquement disponibles dans le menu expert sont signalées par l'icône **Et.** 

Procédez au paramétrage de la manière suivante :

Appels perdus  $\rightarrow$  p. 43

**E → ≁ →** Vue Menu → Simplifiée ou Etendue (mode expert). Sélectionner l'option souhaitée **→ Sélect.** (le mode actif est indiqué par ● )

**Ouvrir le menu principal :** appuyer sur **B** lorsque le téléphone est en mode veille.

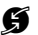

### Ç **Services Réseau**

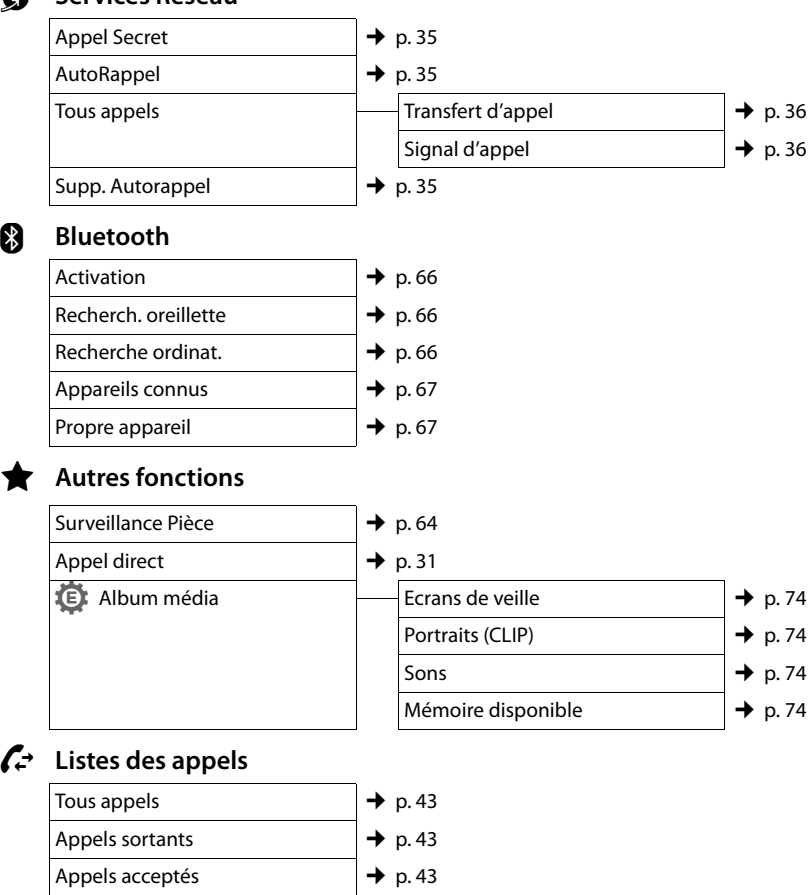

### Ë **SMS**

**Vous avez activé une boîte aux lettres SMS (commune ou personnelle) sans code PIN.**

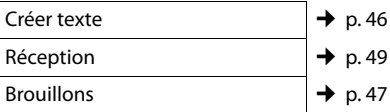

### **Vous avez activé au moins une boîte aux lettres SMS avec code PIN ou 2 à 3 boîtes aux lettres.**

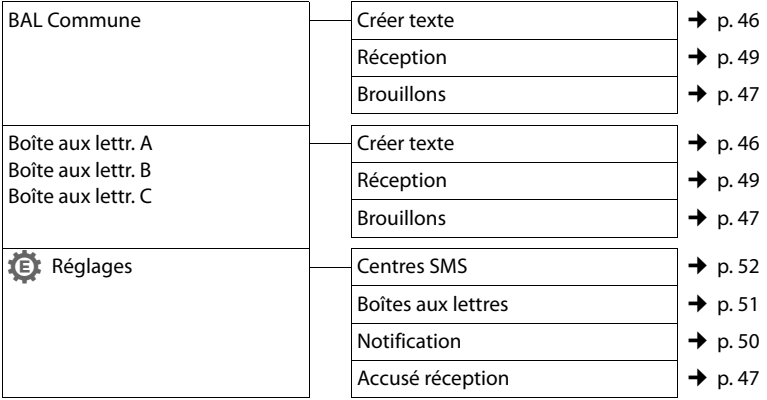

### **no** Messagerie Vocale

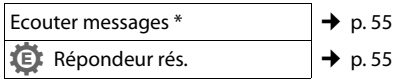

\* uniquement si le numéro de la messagerie externe est enregistré → p. 55

### **a** Organizer

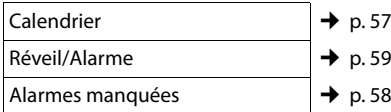

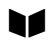

**A Répertoire de la seule de la seule de la seule de la seule de la seule de la seule de la seule de la seule de la seule de la seule de la seule de la seule de la seule de la seule de la seule de la seule de la seule de** 

$$
\blacktriangleright
$$
 p. 38

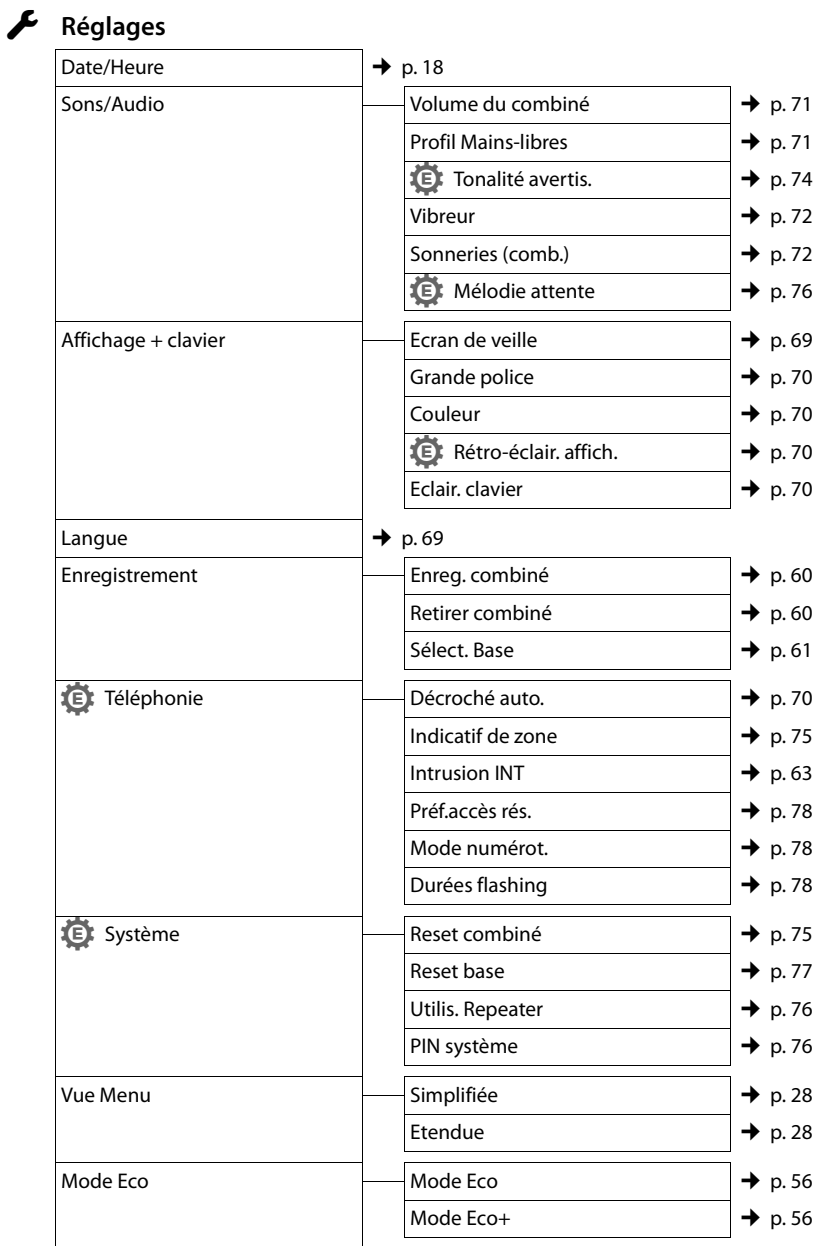

# **Téléphoner**

Si l'écran n'est pas éclairé ( $\rightarrow$  p. 70), il suffit d'appuyer une fois sur n'importe quelle touche pour l'allumer. Les **touches numérotées** sont affichées à l'écran pour la numérotation, les **autres touches** n'ont pas d'autre fonction dans ce contexte.

### **Appels externes**

Les appels externes sont les appels à destination du réseau public.

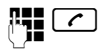

 $\overline{c}$  Entrer le numéro et appuyer sur la touche « Décrocher ».

ou :

 $\boxed{\frown}$  Maintenir la touche « Décrocher » **c** enfoncée, puis saisir le numéro.

Appuyez sur la touche « Raccrocher »  $\boxed{\odot}$ pour interrompre la numérotation.

Pendant la communication, la durée de l'appel est affichée.

### **Remarque**

L'utilisation du répertoire ( $\rightarrow$  p. 38), du journal des appels ( $\rightarrow$  p. 43), de la liste des numéros bis (→ p. 42) et du rappel automatique permet d'éviter de répéter la saisie de numéros ( $\rightarrow$  p. 42).

### **Poursuite de la conversation avec le kit oreillette Bluetooth**

**Condition** : Bluetooth est activé et la connexion est établie entre le kit oreillette Bluetooth et le combiné ( $\rightarrow$  p. 66).

Appuyez sur la touche « Décrocher » du kit oreillette ; l'établissement de la liaison avec le combiné peut prendre jusqu'à 5 secondes.

Vous pouvez ouvrir le menu de réglage du volume de l'écouteur et du microphone pendant la communication en appuyant sur la partie **supérieure** de la touche de navigation  $\Box$ .

Pour plus d'informations sur votre kit oreillette, vous pouvez consulter le mode d'emploi correspondant.

# **Appel direct**

Vous pouvez configurer votre téléphone de manière à pouvoir sélectionner un numéro préalablement programmé en appuyant sur la touche **de votre choix**. Les enfants, par exemple, qui ne savent pas encore saisir un numéro complet, peuvent ainsi appeler un numéro spécifique.

### $\overline{\mathbb{D}}$   $\rightarrow \bigstar \rightarrow$  Appel direct

▶ Modifier les entrées de plusieurs lignes :

#### **Activation :**

Sélectionner **Act.** pour l'activation.

#### **Alarme à :**

Entrer ou modifier le numéro.

▶ Appuyer sur Sauver pour sauvegarder les réglages.

Lorsque l'appel direct est activé, l'écran de veille se présente sous cette forme :

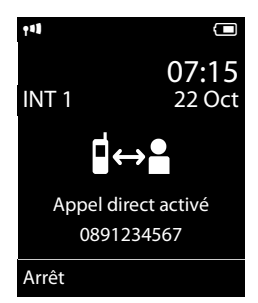

Appuyer sur la touche de votre choix pour composer le numéro enregistré. Appuyer sur la touche Raccrocher  $\sqrt{2}$  pour interrompre la numérotation ou terminer l'appel direct.

### **Désactivation de l'appel direct**

- ▶ En **mode veille**, appuyer sur la touche écran **§Arrêt§**.
- **▶ Maintenir la touche Dièse <sup>#</sup> •• enfoncée** pour désactiver l'appel direct.

### **Fin de la communication**

**a** Appuyer sur la touche « Raccrocher ».

# **Prise d'appel**

Un appel entrant est signalé de trois manières sur le combiné : la sonnerie, une indication à l'écran et le clignotement de la touche « Décrocher » $\lceil \cdot \rceil$ .

Vous pouvez prendre l'appel de différentes façons :

- ▶ Appuyer sur la touche « Décrocher »  $\sqrt{c}$ .
- ▶ Appuyer sur la touche « Mains-libres »  $\Box$
- ▶ appuyer sur la touche écran **Accept.**.

Si le combiné est placé sur le chargeur et si la fonction **Décroché auto.** est activée ( → p. 70), il suffit de retirer le combiné du chargeur pour prendre un appel.

Si la sonnerie est dérangeante, appuyez sur la touche écran **§Silence§**. Vous pouvez prendre l'appel tant qu'il est affiché à l'écran.

### **Prise d'appel à l'aide du kit oreillette Bluetooth**

**Condition** : Bluetooth est activé et la connexion est établie entre le kit oreillette Bluetooth et le combiné ( $\rightarrow$  p. 66).

**Appuyez sur la touche « Décrocher » du kit oreillette uniquement lorsque celui-ci sonne** ; cela peut prendre jusqu'à 5 secondes.

Vous pouvez ouvrir le menu de réglage du volume de l'écouteur et du microphone pendant la communication en appuyant sur la partie **supérieure** de la touche de navigation  $\Box$ .

Pour plus d'informations sur votre kit oreillette, vous pouvez consulter le mode d'emploi correspondant.

### **Présentation du numéro**

Lors d'un appel, le numéro ou le nom de l'appelant s'affiche à l'écran aux conditions suivantes :

- ◆ Votre opérateur prend en charge les services CLIP, CLI et CNIP.
	- CLI (Calling Line Identification) : le numéro de l'appelant est transmis.
	- CLIP (Calling Line Identification Presentation) : le numéro de l'appelant est affiché.
	- CNIP (Calling Name Identification Presentation) : le nom de l'appelant est affiché.
- $\triangle$  Vous avez souscrit au service « Présentation du numéro ou du nom de l'appelant » auprès de votre opérateur réseau.
- ◆ L'appelant a demandé à son opérateur d'activer la transmission de son numéro  $(C||)$ .

### **Affichage du numéro de l'appelant**

Si le numéro de l'appelant est enregistré dans votre répertoire, le numéro est remplacé par l'entrée du répertoire correspondante (icône  $\triangle$  /  $\blacksquare$  /  $\blacksquare$  et nom/numéro). Si vous avez attribué une image CLIP au numéro de l'appelant, celle-ci s'affiche également.

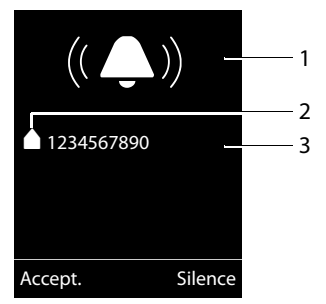

- 1 Icône de sonnerie
- 2 Icône ▲ / *W/ d* du répertoire
- 3 Numéro ou nom de l'appelant

L'affichage du numéro est remplacé par :

- ◆ Externe, si aucun numéro n'est transmis.
- ◆ **Appel masqué**, si l'appelant a désactivé la présentation du numéro ( $\rightarrow$  p. 35).
- ◆ Indisponible, si l'appelant n'a pas demandé l'activation de cette fonction.

### **Affichage du numéro et du nom de l'appelant**

Si vous avez souscrit au service CNIP (présentation du nom de l'appelant), l'écran affiche, **outre** le numéro, le nom (lieu) de l'appelant tel qu'enregistré par l'opérateur réseau. Si le numéro de l'appelant est enregistré dans votre répertoire, l'affichage du numéro et du nom de l'appelant est remplacé par l'entrée correspondante du répertoire.

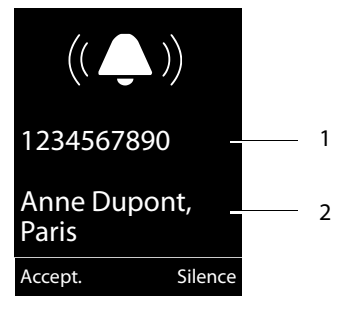

1 Numéro de l'appelant

2 Nom et lieu

L'écran indique :

- ◆ Externe, si aucun numéro n'est transmis.
- u **App masqué**, si l'appelant a désactivé la présentation du numéro ( $\rightarrow$  p. 35).
- ◆ Indisponible, si l'appelant n'a pas demandé l'activation de cette fonction.

#### **Remarque**

Il est possible de désactiver la sonnerie pour les appels masqués (lorsque l'appelant a désactivé la présentation du numéro)  $($   $\rightarrow$  p. 72).

### **Remarques concernant la présentation du numéro de l'appelant (CLIP)**

Lorsque vous achetez votre téléphone, il est configuré pour que le numéro de l'appelant s'affiche à l'écran. Aucune configuration supplémentaire du Gigaset n'est nécessaire de votre part.

### **Néanmoins, si le numéro ne s'affiche pas, cela peut être dû aux raisons suivantes :**

- $\blacklozenge$  Vous n'avez pas souscrit au service CLIP auprès de votre opérateur ou
- ◆ Votre téléphone est raccordé à un autocommutateur/un routeur à autocommutateur intégré (passerelle) qui ne transmet pas toutes les informations.

### **Votre téléphone est-il raccordé à un autocommutateur /une passerelle ?**

Pour le savoir, vérifier si un appareil se trouve entre le téléphone et le raccord intérieur du téléphone, par ex. un autocommutateur ou une passerelle. Vous pouvez également procéder à une réinitialisation :

▶ Débrancher brièvement l'installation téléphonique puis la rebrancher. Attendre ensuite que l'appareil redémarre.

### **Si le numéro de l'appelant ne s'affiche toujours pas :**

▶ Vérifiez les paramètres de présentation du numéro de l'appelant (CLIP) de votre téléphone et activez cette fonction le cas échant. Recherchez le terme CLIP (ou un autre terme tel que Présentation du numéro, Transmission des numéros, Affichage de l'appelant, etc.) dans le mode d'emploi de l'appareil. Le cas échéant, renseignez-vous auprès du fabricant de votre installation téléphonique.

Si vous n'arrivez toujours pas à résoudre le problème de cette façon, cela signifie peutêtre que l'opérateur de ce numéro d'appel ne prend pas en charge la fonction CLIP.

### **L'appelant a-t-il activé la fonction de présentation du numéro auprès de son opérateur ?**

▶ Vérifiez si votre opérateur prend en charge la présentation du numéro de l'appelant (CLIP) et si cette fonction est activée. Le cas échéant, adressez-vous à votre opérateur.

Pour obtenir des informations complémentaires à ce sujet, consultez la page d'accueil Gigaset www.gigaset.com/service

# **Mode « Mains-libres »**

En mode « Mains-libres », vous ne maintenez pas le combiné sur l'oreille, mais vous le laissez par exemple devant vous sur la table. Vous permettez ainsi à d'autres personnes de participer à la conversation.

Vous pouvez régler différents profils pour adapter le téléphone de manière optimale à l'environnement en mode « Mains-libres »  $($   $\div$  p. 71).

### **Activation/Désactivation du mode « Mains-libres »**

### **Activation lors de la numérotation**

**FECO** Entrer un numéro et appuyer sur la touche « Mains-libres ».

▶ Si vous souhaitez faire écouter la conversation à quelqu'un, vous devez en informer votre correspondant.

### **Passage du mode « Ecouteur » au mode « Mains-libres »**

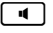

Appuyer sur la touche « Mains-libres ».

Pendant une communication, vous pouvez activer ou désactiver le mode « Mains-libres ».

Pour placer le combiné sur le chargeur sans interrompre la communication en mode « Mains-libres » :

 $\triangleright$  Maintenir la touche « Mains-libres »  $\lceil \cdot \cdot \rceil$ enfoncée pendant 2 secondes lors du placement sur la base.

Pour savoir comment régler le volume d'écoute, → p. 71.

### **Remarque**

Si vous avez branché un kit oreillette, le basculement du combiné au mode piéton se fait automatiquement.

### **Fonction secret**

Vous pouvez désactiver le microphone de votre combiné pendant une communication.

 $\sqrt{2}$  Appuyer sur la touche pour désactiver le micro du combiné. **Mic. désact.** s'affiche à l'écran. Appuyer à nouveau sur la touche pour désactiver le mode secret.

### **Remarques**

- ◆ Lorsque le téléphone est en mode secret, aucune touche ne fonctionne à l'exception de la touche « Secret microphone »  $\overline{\bullet}$  et de la touche « Raccrocher »  $\boxed{\odot}$ .
- ◆ Il est aussi possible d'activer le mode secret en mode « Mains-libres ».
# **Téléphonie de confort via les services réseau**

Les services réseaux sont des fonctionnalités proposées par votre opérateur. Vous devez souscrire à ces services auprès de votre opérateur.

- ¤ **Une reprogrammation de ces services est impossible.**
- ▶ En cas de problème, contacter l'opéra**teur.**

# **Présentation du numéro**

## **Désactivation de la présentation du numéro appel par appel (CLIR)**

Lorsque vous appelez votre correspondant, votre numéro s'affiche sur son téléphone s'il bénéficie du service de présentation du numéro (CLIP) ( $\rightarrow$  p. 32).

Si vous souhaitez masquer votre numéro lors d'un appel, vous pouvez désactiver la présentation du numéro (CLIR).

# $\mathbf{F}$  $\rightarrow$  **<del>Ø</del>**  $\rightarrow$  Appel Secret

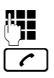

**FEE** Saisir le numéro.

 $\sqrt{c}$  Appuyer sur la touche « Décrocher ».

ou

**§Numérot.§** Appuyer sur la touche écran.

# **Rappel automatique**

# **Activation du rappel automatique**

Si le téléphone de votre correspondant est occupé, vous pouvez activer le rappel automatique. Dès que la ligne de votre correspondant est libre, votre téléphone sonne.

Vous entendez la tonalité d'occupation.

**§Options§**¢**Rappel Auto.**

 $\boxed{\odot}$  Appuyer sur la touche « Raccrocher ».

## **Désactivation du rappel automatique de manière anticipée**

Vous pouvez désactiver le rappel automatique de manière anticipée.

 $\mathbf{B}$  $\rightarrow$  **<b>\$**  $\rightarrow$  Supp. Autorappel

## **Rappel automatique d'un appel manqué**

Vous pouvez rappeler automatiquement le numéro du dernier appel manqué, même si ce dernier ne s'affiche pas.

**E** → **Ø** → AutoRappel

# **Signal d'appel lors d'une communication externe**

Lorsque cette fonction est activée, un signal d'appel vous indique, lors d'une communication **externe**, qu'un autre correspondant externe tente de vous appeler. Si vous bénéficiez du service CLIP ( $\rightarrow$  p. 32), le numéro de l'appelant ou, le cas échéant, l'entrée correspondante du répertoire s'affiche.

## **Activation/désactivation du signal d'appel**

- $\mathbf{C}$   $\rightarrow$   $\mathbf{S}$   $\rightarrow$  Tous appels
- ¢**Signal d'appel**

**Etat** Activer/désactiver.

**Envoi** Appuyer sur la touche écran.

# **Acceptation d'un signal d'appel**

Lors d'une communication avec un correspondant externe, vous entendez le signal d'appel.

Vous avez le choix entre les possibilités suivantes :

si l'option CLIP (→ p. 32) est **activée** 

**§Accept.§** Appuyer sur la touche écran.

si l'option CLIP est **désactivée**

## **§Options§**¢**Accept. signal appel**

Après avoir accepté la communication en attente, il vous est possible de basculer d'un appel à l'autre ( $\rightarrow$  p. 37) ou de parler simultanément avec les deux  $(*$  Conférence  $*$   $\rightarrow$  p. 37).

## **§Options§**¢**Priorit. signal appel**

Vous terminez la conversation en cours et acceptez le nouveau correspondant.

# **Refus du signal d'appel**

Vous entendez le signal d'appel, mais ne souhaitez pas parler avec ce correspondant.

## **§Options§**¢**Rejeter signal appel**

L'appelant rejeté entend la tonalité occupé.

# **Transfert d'appel**

Cette fonction permet de renvoyer les appels sur une autre ligne.

◆ Immédiat : les appels sont renvoyés immédiatement. Aucun autre appel n'est signalé.

 $\overline{\mathbb{C}}$   $\rightarrow$  $\overline{\mathbf{S}}$   $\rightarrow$  Tous appels

- ¢ **Transfert d'appel**
- ▶ Renseigner les différentes lignes :

#### **Quand :**

Sélectionner **Immédiat**.

**N° :**

Saisir le numéro à transférer.

#### **Etat :**

Activer/désactiver le renvoi d'appel.

- 
- **Envoi** Appuyer sur la touche écran.
- $\boxed{\odot}$  Une annonce de confirmation

est émise. Après l'annonce, appuyer sur la touche « Raccrocher ».

# **Double appel, va-et-vient, conférence**

Ces fonctions vous permettent :

- $\triangleleft$  d'appeler un second correspondant externe (double appel).
- $\triangleq$  de parler en alternance avec deux interlocuteurs (va-et-vient).
- ◆ de parler simultanément avec deux correspondants (conférence).

# **Double appel**

Vous pouvez appeler un second correspondant externe. Le premier appel est mis en attente.

**Pendant** une communication externe :

**<u><b>IDble app.**</u> Appuyer sur la touche écran. L'appel en cours est mis en attente. Votre correspondant entend une annonce.

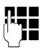

**#1** Entrer le numéro du second correspondant.

Le numéro est composé. Vous êtes mis en communication avec le second correspondant.

En l'absence de réponse, appuyez sur la touche écran **§Fin§**, pour basculer vers le premier correspondant.

#### **Remarque**

Vous pouvez récupérer le numéro du second correspondant dans le répertoire  $(\rightarrow p. 39)$  ou dans la liste des appels  $(\rightarrow$  p. 43).

## **Fin du double appel**

**§Options§**¢**Fin comm. active**

Vous êtes de nouveau mis en communication avec le premier correspondant.

#### **Téléphonie de confort via les services réseau**

Vous pouvez également désactiver le double appel en appuyant sur la touche « Raccrocher ». La communication est brièvement interrompue et vous êtes rappelé. Appuyez sur la touche « Décrocher » pour reprendre la communication avec votre premier correspondant.

## **Va-et-vient**

Vous pouvez parler en alternance avec deux correspondants (va-et-vient).

**Condition :** vous êtes en communication externe et vous avez appelé un second correspondant (double appel) ou vous avez accepté un signal d'appel.

▶ Basculer entre les correspondants avec la touche  $\Box$ .

La conversation en cours est indiquée à l'écran à l'aide de l'icône  $\curvearrowleft$ .

## **Arrêt momentané d'une conversation**

#### **§Options§**¢**Fin comm. active**

Vous êtes de nouveau mis en communication avec le correspondant en attente.

# **Conférence**

Vous pouvez téléphoner à deux personnes en même temps.

**Condition :** vous êtes en communication externe et vous avez appelé un second correspondant (double appel) ou vous avez accepté un signal d'appel.

**Confér.** Appuyer sur la touche écran.

Les deux correspondants (désignés à l'aide de l'icône æ), ainsi que vous-même, pouvez converser tous ensemble.

Chaque correspondant peut se retirer de la conférence en appuyant sur la touche « Raccrocher » ou en raccrochant le combiné.

# **Utilisation du répertoire et des listes**

Types de listes disponibles :

- $\triangleleft$  Répertoire
- $\triangle$  Liste des numéros bis
- $\triangleleft$  Liste de réception des SMS
- $\blacklozenge$  Journal des appels
- $\triangleq$  Liste des rendez-vous manqués

Le répertoire que vous créez est propre à chaque combiné. Vous pouvez toutefois envoyer les listes/entrées à d'autres combi $n \notin ($   $\rightarrow$  p. 40).

# **Répertoire**

Vous pouvez enregistrer 500 entrées au total dans le répertoire.

## **Remarque**

Pour accéder rapidement à un numéro du répertoire (numéro abrégé), vous pouvez attribuer une touche au numéro  $(4 p. 68)$ .

# **Répertoire**

Vous pouvez enregistrer dans le **répertoire** :

- $\bullet$  iusqu'à trois numéros avec les noms et prénoms correspondants,
- $\triangleleft$  des adresses e-mail,
- $\blacklozenge$  des dates anniversaire avec notification,
- $\bullet$  une sonnerie VIP avec l'icône VIP.
- $\triangleleft$  des images CLIP.

Vous pouvez ouvrir le répertoire accessible à l'aide de la touche  $\Box$  en mode veille.

# **Longueur des entrées**

3 numéros : max. 32 chiffres chacun

Nom et prénom : max. 16 caractères chacun

Adresse e-mail : max. 64 caractères

# **Saisie d'entrées dans le répertoire**

#### <sup>s</sup> ¢**<Nouvelle entrée>**

▶ Renseigner les différentes lignes :

#### **Prénom: / Nom:**

Entrer le prénom et/ou le nom. Si vous n'indiquez pas de nom dans les champs, le numéro de téléphone est enregistré et s'affiche à la place du nom. (Vous trouverez des indications sur la saisie de texte et de caractères spéciaux  $\div$  p. 87.)

#### **Téléph. (Maison): / Téléph. (Bureau): / Téléph. (Mobile):**

Entrer un numéro dans au moins un des champs.

Lorsque vous faites défiler le répertoire, les entrées sont marquées par une icône qui les précède :  $\triangle$  /  $\triangle$  /  $\triangle$ .

#### **E-mail :**

Entrer l'adresse e-mail.

#### **Anniversaire :**

Sélectionner **Act.** ou **Dés.**.

Avec le réglage **Act. :**

entrer **Annivers. (date)** et **Annivers. (heure)**, puis sélectionner le mode de notification : **Annivers. (signal) →** p. 41.

#### **Mélodie appel (VIP) :**

Marquez une entrée du répertoire comme **VIP** (Very Important Person) en lui attribuant une sonnerie particulière. Vous pourrez alors reconnaître les appels VIP à leur sonnerie.

Lorsque vous faites défiler le répertoire, les entrées VIP sont marquées à l'aide de l'icône **E.** 

Condition : présentation du numéro de l'appelant (CLIP).

#### **Portrait :**

Le cas échéant, sélectionner l'image qui s'affichera en cas d'appel d'un correspondant (voir « Album média », p. 73). Condition : présentation du numéro de l'appelant (CLIP).

**Sauver** Appuyer sur la touche écran.

# **Classement des entrées du répertoire**

En règle générale, les entrées du répertoire sont classées par ordre alphabétique des noms de famille. Les espaces et les chiffres sont prioritaires. Si un prénom est entré dans le répertoire sans nom de famille, il est classé par ordre alphabétique avec les noms de famille.

L'ordre de tri est le suivant :

- 1. Espace
- 2. Chiffres (0 9)
- 3. Lettres (alphabétique)
- 4. Autres caractères

Pour qu'une entrée ne soit pas classée par ordre alphabétique, faites précéder le nom d'un espace ou d'un chiffre. L'entrée s'affiche alors au début du répertoire.

## **Sélection d'une entrée dans le répertoire**

 $\mathbb{Q}$  Ouvrir le répertoire.

Vous avez le choix entre les possibilités suivantes :

- $\blacklozenge$  Faire défiler la liste à l'aide de la touche  $\square$ jusqu'à ce que le nom recherché soit sélectionné.
- ◆ Saisir les premières lettres du nom (8 au maximum) et, le cas échéant, faire défiler la liste jusqu'à l'entrée à l'aide de la touche  $\Box$ .

Le nom de famille est recherché dans le répertoire. Si aucun nom ne correspond, le prénom est recherché.

# **Sélection à l'aide du répertoire**

- $\mathbb{Q} \rightarrow \mathbb{Q}$  (sélectionner une entrée)
- $\lceil \cdot \rceil$  Appuyer sur la touche « Décrocher ». (Si plusieurs numéros correspondent, sélectionner le numéro désiré avec  $\mathbf{R}$  et appuyer à nouveau sur la touche « Décrocher »  $\boxed{\cdot}$ ). Le numéro est composé.

# **Gestion des entrées du répertoire**

## **Affichage des entrées**

- $\Box \rightarrow \Box$  (sélectionner une entrée)
- **§Afficher§** Appuyer sur la touche écran. L'entrée s'affiche.

**§Options§** Appuyer sur la touche écran.

Vous pouvez sélectionner les fonctions suivantes à l'aide de la touche  $\Box$  :

#### **Utiliser le No**

Modifier ou compléter un numéro enregistré ou enregistrer une nouvelle entrée ; après l'affichage du numéro, appuyer sur  $\rightarrow \blacksquare$ .

#### **Effacer entrée**

Supprimer l'entrée sélectionnée.

#### **Copier entrée**

**vers combiné INT** : envoyer une entrée à un autre combiné ( $\rightarrow$  p. 40).

**vCard via SMS** : envoyer une entrée au format vCard via un SMS.

**vCard via Bluetooth** : envoyer une entrée au format vCard via Bluetooth.

# **Modification d'une entrée**

 $\Box \rightarrow \Box$  (sélectionner une entrée)

**Afficher Modifier** 

Appuyer successivement sur les touches écran.

▶ Apporter les modifications et les enregistrer.

## **Utilisation des autres fonctions**

- $\Box \rightarrow \Box$  (sélectionner une entrée)
- $→$  **O**ptions (ouvrir le menu)

Vous pouvez sélectionner les fonctions suivantes à l'aide de la touche  $\Box$ :

#### **Utiliser le No**

Modifier ou compléter un numéro enregistré, puis sélectionner avec<sup>[7]</sup> ou enregistrer une nouvelle entrée ; après l'affichage du numéro, appuyer sur  $\rightarrow \mathbb{Z}$ .

#### **Modifier entrée**

Modifier l'entrée sélectionnée.

#### **Utilisation du répertoire et des listes**

#### **Effacer entrée**

Supprimer l'entrée sélectionnée.

#### **Copier entrée**

**vers combiné INT** : envoyer une entrée à un autre combiné ( $\rightarrow$  p. 40).

**vCard via SMS** : envoyer une entrée au format vCard via un SMS.

**vCard via Bluetooth** : envoyer une entrée au format vCard via Bluetooth.

#### **Effacer liste**

Supprimer **toutes** les entrées du répertoire.

#### **Copier liste**

**vers combiné INT** : envoyer la liste complète à un autre combiné ( $\rightarrow$  p. 40).

**vCard via Bluetooth** : envoyer la liste complète au format vCard via Bluetooth.

#### **Mémoire dispo.**

Afficher le nombre d'entrées ( $\rightarrow$  p. 38) encore disponibles dans le répertoire.

## **Composer à l'aide des touches Appel abrégé**

¤ Maintenir la touche de raccourci **enfoncée** (→ p. 68).

## **Transfert du répertoire à un autre combiné**

## **Conditions :**

- u Le combiné destinataire et l'émetteur sont inscrits sur la même base.
- ◆ L'autre combiné et la base peuvent recevoir et envoyer des entrées de répertoire.
- $\Box \rightarrow \Box$  (Sélectionner une entrée)
- ¢**§Options§** (Ouvrir le menu)
- ¢**Copier entrée** / **Copier liste**
- **→** vers combiné **INT**

sélectionner le numéro interne du combiné destinataire et appuyer sur la touche **§OK§**.

Vous pouvez copier plusieurs entrées successivement en répondant **§Oui§** à la question **Entrée copiée Copier d'autres entrées?** 

La réussite de l'opération de transfert est signalée par un message et par la tonalité de validation sur le combiné destinataire.

#### **A noter :**

- $\triangle$  Les entrées avec des numéros identiques ne sont pas remplacées sur le combiné destinataire.
- $\triangleq$  Le transfert s'interrompt si le téléphone sonne ou si la mémoire du combiné destinataire est pleine.
- $\triangle$  Les images et les sons associés aux entrées ne sont pas transférés.

## **Transfert du répertoire au format vCard via Bluetooth**

En mode Bluetooth ( $\rightarrow$  p. 66), vous pouvez transférer les entrées du répertoire au format vCard, par exemple pour échanger des entrées avec votre téléphone portable.

- $\Box \rightarrow \Box$  (Sélectionner une entrée)
- $→$  **O**ptions (Ouvrir le menu)
- ¢**Copier entrée** / **Copier liste**
- ¢**vCard via Bluetooth**

La liste des Appareils reconnus ( $\rightarrow$  p. 67) s'affiche.

sélectionner l'appareil et appuyer sur **§OK§**.

## **Réception d'une vCard via Bluetooth**

Si un appareil de la liste « Appareils reconnus » ( $\rightarrow$  p. 67) envoie une vCard à votre combiné, cette opération est automatique. Vous en êtes informé sur l'écran.

Si l'appareil émetteur n'est pas répertorié dans la liste, vous êtes invité à saisir à l'écran le code PIN correspondant :

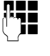

Saisir le code PIN de l'appareil Bluetooth **émetteur** et appuyer sur **§OK§**.

La vCard transférée devient alors une entrée du répertoire.

# **Copie du numéro affiché dans le répertoire**

Vous pouvez copier dans le répertoire des numéros qui s'affichent dans une liste (par exemple le journal des appels ou la liste des numéros bis) ou dans un SMS.

Si vous disposez du service CNIP, les 16 premiers caractères du nom transféré sont copiés dans la ligne **Nom.**

Un numéro s'affiche :

#### **§Options§**¢**No.vers répertoire**

 $\triangleright$  Compléter l'entrée  $\rightarrow$  p. 38.

## **Récupération d'un numéro ou d'une adresse e-mail dans le répertoire**

Vous pouvez, dans certaines situations, ouvrir le répertoire, par ex. pour copier un numéro ou une adresse e-mail. Il n'est pas nécessaire que le combiné soit en mode veille.

- ▶ Ouvrir le répertoire à l'aide de la touche  $\boxed{)}$  ou  $\rightarrow$   $\boxed{)}$  en fonction de la commande en cours.
- 

 $\left[ \bigcirc \right]$  Sélectionner une entrée  $($   $\rightarrow$  p. 39).

## **Enregistrement d'une date anniversaire dans le répertoire**

Pour chaque numéro du répertoire, vous pouvez enregistrer un anniversaire et spécifier l'heure à laquelle un rappel doit être émis.

## (Valeur par défaut : **Anniversaire: Dés.)**.

 $\mathbb{Q} \rightarrow \mathbb{Q}$  (Sélectionner une entrée).

#### **Afficher** | Modifier

Appuyer successivement sur les touches écran.

- s Passer à la ligne **Anniversaire :**.
- **EX** Sélectionner Act.

▶ Renseigner les différentes lignes :

# **Annivers. (date)**

Entrer le jour /le mois /l'année (8 chiffres).

# **Annivers. (heure)**

Saisir l'heure /les minutes pour le rappel (4 chiffres).

## **Annivers. (signal)**

Sélectionner le type de notification.

**Sauver** Appuyer sur la touche écran.

#### **Remarque**

La saisie d'une heure est nécessaire pour le rappel. Si vous avez sélectionné un rappel visuel, l'heure n'est pas nécessaire et est automatiquement réglée sur 00:00.

# **Désactivation d'une date anniversaire**

 $\Box \rightarrow \Box$  (Sélectionner une entrée).

**Afficher Modifier** 

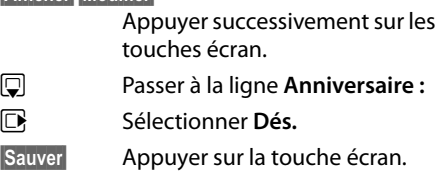

# **Rappel d'un anniversaire**

**En mode veille,** un rappel est indiqué sur l'écran du combiné et la sonnerie sélectionnée retentit au même volume  $(\rightarrow$  p. 72) qu'un appel interne.

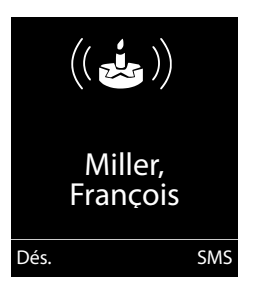

#### **Utilisation du répertoire et des listes**

Vous pouvez :

**§SMS§** Rédiger un SMS.

**Dés.** Appuyer sur la touche écran pour confirmer le rappel et y mettre fin.

**Lorsque vous êtes en communication**, un rappel est signalé **une fois** sur le combiné à l'aide d'une tonalité d'avertissement.

Les anniversaires non confirmés, signalés lors d'une conversation, sont entrés dans la liste **Alarmes manquées** (→ p. 45).

# **Liste des numéros bis**

La liste des numéros bis comprend les vingt derniers numéros composés sur le combiné (max. 32 chiffres). Si le numéro est enregistré dans votre répertoire, le nom associé est affiché.

## **Répétition manuelle de la numérotation**

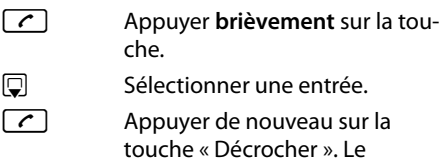

Lorsqu'un nom apparaît, vous pouvez afficher le numéro correspondant à l'aide de la touche écran **§Afficher§**.

numéro est composé.

# **Gestion de la liste des numéros bis**

- c Appuyer **brièvement** sur la touche.
- $\Box$  Sélectionner une entrée.
- **§Options§** Ouvrir le menu.

Vous pouvez sélectionner les fonctions suivantes à l'aide de la touche  $\Box$  :

#### **No.vers répertoire**

Copier l'entrée dans le répertoire  $(4 p. 38)$ .

#### **Renumérot. Auto.**

Le numéro est automatiquement composé à intervalles fixes (toutes les 20 s min.). La touche « Décrocher »  $\lceil \cdot \rceil$  clignote et la fonction « Ecoute amplifiée » est activée.

- Le correspondant répond : Appuyer sur la **touche « Décrocher » c**. La fonction est désactivée.
- Le correspondant ne répond pas : l'appel s'interrompt au bout de 30 secondes environ.

La fonction est désactivée après une pression sur n'importe quelle touche ou après dix tentatives infructueuses.

**Utiliser le No** (comme dans le répertoire, p. 39)

**Effacer entrée** (comme dans le répertoire, p. 40)

**Effacer liste** (comme dans le répertoire, p. 40)

# **Liste des SMS reçus**

Tous les SMS reçus sont enregistrés dans la liste de réception  $\rightarrow$  p. 48.

# **Journal des appels**

**Condition :** présentation du numéro (CLIP, p. 32)

Votre téléphone enregistre différents types d'appels :

- $\triangleq$  les appels sortants ( $\triangleq$ )
- $\bullet$  les appels reçus ( $\bullet$ )
- $\triangleq$  les appels manqués ( $\curvearrowright$ )

Vous pouvez afficher chaque type d'appel ou une vue d'ensemble de tous les appels. Seules les 20 dernières entrées sont affichées.

En mode veille, vous pouvez ouvrir le journal des appels à l'aide de la touche écran **§Appels§** ou du menu :

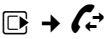

# **Entrée de liste**

Les nouveaux messages apparaissent en haut.

Exemple d'entrées du journal :

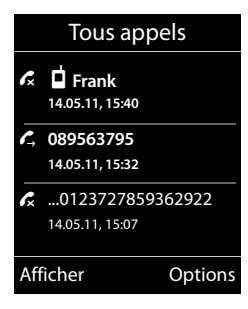

- $\blacklozenge$  Type de liste (dans la partie supérieure)
- ◆ Etat de l'entrée
	- **En gras :** nouvelle entrée
- ◆ Numéro ou nom de l'appelant
- $\triangle$  Date et heure de l'appel (selon le réglage, p. 18)
- $\blacklozenge$  Type d'entrée

Appuyez sur la touche « Décrocher »  $\lceil \mathcal{C} \rceil$ pour rappeler l'appelant sélectionné.

Appuyez sur la touche écran **§Afficher§** pour afficher des informations supplémentaires, comme le numéro attribué à un nom. Lorsque le service CNIP est activé, l'écran indique le nom et la localité de ce numéro enregistrés auprès de votre opérateur réseau. Si le nom et le lieu ne s'affichent pas, l'appelant n'a pas demandé la présentation du numéro ou la présentation du numéro a été désactivée.

Appuyez sur la touche écran **§Options§** pour sélectionner les fonctions suivantes :

#### **No.vers répertoire**

Copier le numéro dans le répertoire.

#### **Effacer entrée**

Supprimer l'entrée sélectionnée.

# **Effacer liste**

Supprimer toutes les entrées.

Lorsque vous quittez le journal des appels, toutes les entrées reçoivent le statut « ancienne entrée », c'est-à-dire qu'elles n'apparaîtront plus en gras à la prochaine consultation du journal.

# **Fonctions de la touche Messages**

# **Ouverture des listes**

La touche « Messages »  $\boxed{\bullet}$  vous permet d'appeler les listes suivantes :

- ◆ Messagerie externe si votre opérateur prend en charge cette fonction et si l'accès rapide est configuré pour la messagerie externe ( $\rightarrow$  p. 55).
- $\triangleq$  Liste de réception des SMS ( $\rightarrow$  p. 48) Si **plusieurs** boîtes aux lettres sont configurées ( $\rightarrow$  p. 51), plusieurs listes s'affichent.
- $\triangleleft$  Liste des appels manqués
- $\triangleleft$  Liste des rendez-vous manqués  $(\rightarrow p. 45)$

Dès qu'une **nouvelle entrée** est insérée dans l'une des listes, une tonalité d'avertissement retentit.

En **mode veille**, une icône s'affiche à l'écran pour signaler le nouveau message.

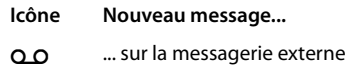

- ™ ... dans la liste **Appels perdus**
- $\sum$  ... dans la liste des SMS

... dans la liste **Alarmes manquées**

Le nombre de **nouvelles** entrées s'affiche sous l'icône correspondante.

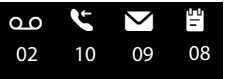

#### **Remarque**

Si des appels sont enregistrés dans la messagerie externe, selon le réglage de votre combiné, vous recevez un message (voir le mode d'emploi fourni par votre opérateur).

En appuyant sur la touche « Messages »  $\sqrt{\bullet}$ , vous pouvez consulter toutes les listes de messages ainsi que le journal de la messagerie externe.

Les listes comportant de nouveaux messages apparaissent en haut et en gras :

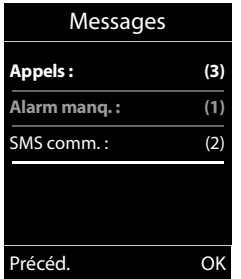

Sélectionnez une liste avec la touche  $\Box$ . Pour ouvrir, appuyez sur **§OK§**.

# **Activation/désactivation de la touche Messages**

Vous pouvez configurer votre téléphone pour que la touche Messages  $\boxed{\bullet}$  clignote (réglage par défaut) ou non en cas de nouveaux messages. Procéder comme suit :

▶ Appuyer sur la combinaison de touches suivante :

 $\boxed{)} \rightarrow \times$   $\boxed{)} \uparrow \rightarrow$   $\boxed{0}$   $\boxed{0}$   $\boxed{5}$   $\text{KL}$  $\left[\downarrow \rightarrow \right]$   $\boxed{7}$  pqss

Le message suivant s'affiche :

Système

**97**

▶ Appuyer sur l'une des touches suivantes pour sélectionner le type de message :

 $\begin{array}{ll} \boxed{5 \text{ m}} \\ \text{ou} \boxed{6 \text{ m} \text{m}} \\ \text{ou} \boxed{6 \text{ m} \text{m}} \\ \text{pour les nouveaux SMS} \end{array}$ pour les nouveaux SMS

Votre choix s'affiche (par ex. **5** pour les appels manqués) et le paramètre actuel clignote :

**Système 975 SET: [ 0 ]**

 $\triangleright$  Appuyer sur la touche  $\boxed{0}$  ou  $\boxed{1}$   $\cong$  pour configurer les réglages en cas de nouveaux messages :

 $\boxed{0}$  La touche Messages clignote (appuyer dessus pour l'éteindre)

 $ou$ <sup> $1$ </sup> $\infty$  La touche Messages ne clignote pas

Votre choix s'affiche (par ex. **1**) :

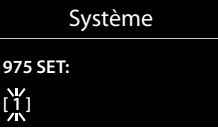

**▶ Appuyer sur la touche écran <b>◎K**.

# **Liste des rendez-vous manqués**

Les rendez-vous non acquittés (non confirmés) dans le calendrier ( $\rightarrow$  p. 57) et les anniversaires ( → p. 41) sont enregistrés dans la liste **Alarmes manquées** dans les cas suivants :

- ◆ Vous refusez un rendez-vous/anniversaire.
- $\triangleq$  Le rendez-vous/anniversaire est signalé pendant un appel.
- $\triangleq$  Le combiné est hors tension au moment d'un rendez-vous/anniversaire.
- $\triangleq$  Au moment d'un rendez-vous/anniversaire, la fonction de rappel automatique est activée ( $\rightarrow$  p. 42).
- $\blacklozenge$  Vous ouvrez la liste en appuyant sur la  $\text{touch} \in \mathbb{R} \times \text{Message} \times \boxed{\bullet} \quad (\rightarrow \text{ p. 43}).$

Chaque entrée s'affiche avec :

- $\bullet$  le numéro ou le nom.
- ◆ la date et l'heure

L'entrée la plus récente figure au début de la liste.

Appuyez sur la touche écran **§Effacer§**, pour supprimer l'entrée sélectionnée.

Si 10 entrées sont enregistrées dans la liste, la plus ancienne est effacée lors de la prochaine sonnerie de rendez-vous.

# **SMS (messages texte)**

Votre appareil est configuré en usine pour permettre d'envoyer immédiatement des SMS.

## **Conditions :**

- $\triangle$  La présentation du numéro associée à votre ligne téléphonique est active.
- ◆ Votre opérateur propose le service SMS sur le réseau fixe (vous obtiendrez des informations sur ce service auprès de votre opérateur).
- $\triangle$  La condition est que vous soyez enregistré auprès du centre SMS correspondant, pour la réception des SMS.
- ◆ Pour pouvoir recevoir des SMS, il est nécessaire d'être abonné auprès de votre fournisseur de services. Cela se déroule automatiquement lorsque vous envoyez vos premiers SMS.

#### **Remarque**

Si le téléphone est raccordé à un autocommutateur privé, reportez-vous à  $\div$  p. 53.

# **Rédiger/envoyer un SMS**

## **Rédaction d'un SMS**

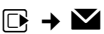

## **Boîte aux lettr. B**

Le cas échéant, sélectionner la boîte aux lettres et appuyer sur **§OK§**.

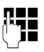

Saisir le code PIN éventuel de la boîte aux lettres et appuyer sur **§OK§**.

#### **Créer texte**

Sélectionner et appuyer sur **§OK§**.

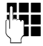

**THE Rédiger le SMS.** 

#### **Remarques**

- $\blacklozenge$  Pour en savoir plus sur la saisie de texte et de caractères spéciaux, reportez-vous à p. 87.
- $\blacklozenge$  Un SMS peut avoir une longueur maximale de 612 caractères. Lorsque le SMS dépasse 160 caractères, le SMS est envoyé sous forme de **séquence** (quatre SMS de 153 caractères maximum chacun). Le nombre de caractères dont vous disposez s'affiche dans la partie supérieure droite de l'écran. ainsi que le numéro de séquence SMS dans laquelle vous écrivez.

# **Envoi d'un SMS**

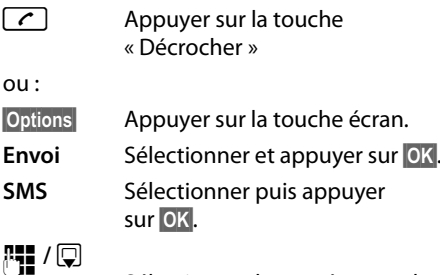

Sélectionner le numéro avec le préfixe (même pour les communications locales) dans le répertoire ou le saisir directement. Pour les SMS envoyés à une boîte aux lettres SMS : ajouter l'ID de la boîte aux lettres à la **fin** du numéro.

**§Envoi§** Appuyer sur la touche écran. Le SMS est envoyé.

#### **Remarques**

- $\bullet$  Si vous êtes interrompu par un appel externe pendant la rédaction du SMS, le texte est automatiquement enregistré dans la liste des brouillons.
- $\triangle$  L'opération est annulée si la mémoire est pleine ou si la fonction SMS est affectée à la base d'un autre combiné. Un message correspondant s'affiche à l'écran. Effacez les SMS inutiles ou envoyez le SMS ultérieurement.

# **Accusé de réception SMS** •

**Condition :** votre opérateur prend en charge cette fonctionnalité.

Si vous avez activé l'accusé de réception, vous recevez un message de confirmation après l'envoi d'un SMS.

### **Activation/désactivation de l'accusé de réception**

# **E** $\rightarrow$  **\blacksquare</math>** $$\rightarrow$  Réglages$

#### **Accusé réception**

Sélectionner et appuyer sur **Modifier** (**○** = activé).

#### **Lecture/suppression de l'accusé de réception/enregistrement du numéro dans le répertoire**

- $\triangleright$  Ouvrir la liste de réception ( $\rightarrow$  p. 49), puis :
- [ $\bigcirc$ ] Sélectionner le SMS avec l'état **Etat OK** ou **Etat NOK**.
- **Lire** Appuyer sur la touche écran.
- $\triangleleft$  Effacer : **§Options§**¢**Effacer entrée**¢**§OK§**.
- ◆ Numéro dans le répertoire : **§Options§**¢**No.vers répertoire**¢**§OK§**.
- $\triangleleft$  Effacer la liste complète : **§Options§**¢**Effacer liste**¢**§OK§**.

# **Liste des brouillons**

Vous pouvez enregistrer un SMS dans la liste des brouillons, le modifier ultérieurement et l'envoyer.

# **Enregistrer le SMS comme brouillon**

 $\triangleright$  Vous rédigez un SMS ( $\rightarrow$  p. 46).

**§Options§** Appuyer sur la touche écran.

#### **Sauvegarder**

Sélectionner puis appuyer sur **§OK§**.

# **Ouverture de la liste des brouillons**

 $\mathbb{C} \rightarrow \mathbb{N} \rightarrow \mathbb{R}$  cas échéant  $\mathbb{C}$  (boîte aux lettres, code PIN de boîte) **→ Brouillons** 

La première entrée de la liste est affichée, par ex. :

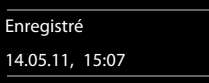

Si l'entrée a été enregistrée avec le numéro d'appel, par ex. en enregistrant un SMS à partir de la liste de réception, le numéro s'affiche sur la première ligne.

## **Lecture ou suppression d'un SMS**

- ▶ Ouvrir la liste des brouillons, puis :
- **q** Sélectionner le SMS.
- **§Lire§** Appuyer sur la touche écran. Le texte s'affiche. Faire défiler avec  $\Box$ .

Ou supprimer le SMS en appuyant sur **§Options§**¢**Effacer entrée**¢**§OK§**.

## **Rédiger/modifier un SMS**

▶ Vous lisez un SMS de la liste des brouillons.

**§Options§** Ouvrir le menu.

Vous pouvez sélectionner l'une des options suivantes :

## **Envoi**

Envoyer un SMS enregistré.

#### **Editer texte**

Modifier le texte du SMS enregistré, puis l'envoyer ( $\rightarrow$  p. 46).

#### **Police**

Représenter le texte dans le jeu de caractères choisi.

## **Suppression de la liste des brouillons**

▶ Ouvrir la liste des brouillons, puis :

**§Options§** Ouvrir le menu.

#### **Effacer liste**

Sélectionner, appuyer sur **§OK§** et valider avec **§Oui§**. La liste est effacée.

## **Envoyer un SMS à une adresse email**

Si votre opérateur prend en charge l'envoi de **SMS sous forme d'adresses e-mail**, vous pouvez également envoyer votre SMS à des adresses e-mail.

L'adresse e-mail doit figurer au début du texte. Vous devez envoyer le SMS au service e-mail de votre centre d'envoi SMS.

 $\boxed{\Box}$   $\rightarrow$   $\Box$   $\rightarrow$  (boîte aux lettres, code PIN de boîte aux lettres) **→ Créer texte** 

 $\mathbb{Q}/\mathbb{F}$  Copier l'adresse e-mail depuis le répertoire ou la saisir directement. La faire suivre d'un espace ou de deux-points (selon l'opérateur).

**Fash** Entrer le texte du SMS.

**§Options§** Appuyer sur la touche écran.

- **Envoi** Sélectionner puis appuyer sur **§OK§**.
- **E-mail** Sélectionner puis appuyer sur **§OK§**. Si le numéro du service e-mail n'est pas enregistré  $(\rightarrow p. 52)$ , le saisir.
- **Envoi** Appuyer sur la touche écran.

# **Envoi de SMS comme fax**

Vous pouvez également envoyer un SMS à un télécopieur.

**Condition** : votre opérateur prend en charge cette fonctionnalité.

- $\triangleright$  Vous rédigez un SMS ( $\rightarrow$  p. 46).
- **§Options§** Appuyer sur la touche écran.
- **Envoi** Sélectionner et appuyer sur **OK**.

**Fax** Sélectionner puis appuyer sur **§OK§**.

Sélectionner le numéro dans le répertoire ou le saisir directement. Entrer le numéro avec le préfixe (même pour les communications locales).

**Envoi** Appuyer sur la touche écran.

# **Réception de SMS**

Tous les SMS entrants sont enregistrés dans la liste de réception. Les séquences de SMS sont indiquées comme **un** SMS. Si la séquence est trop longue ou si elle est transférée de manière incomplète, elle est divisée en plusieurs SMS individuels. Les SMS qui ont été lus restent dans la liste, vous devez donc **régulièrement supprimer des SMS de la liste**.

Si la mémoire des SMS est saturée, un message correspondant s'affiche.

## **Activation/désactivation de l'annulation de la première sonnerie**

Chaque SMS entrant est signalé par une sonnerie unique (identique à celle des appels externes). Si vous prenez cet « appel », le SMS est perdu. Pour désactiver la sonnerie, supprimez la première sonnerie pour tous les appels externes.

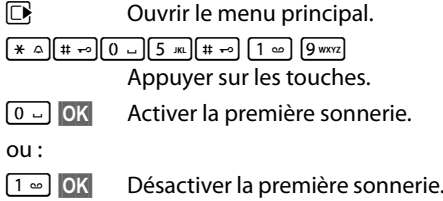

# **Liste de réception**

La liste de réception contient :

- $\bullet$  tous les SMS recus, les plus récents en premier.
- ◆ les SMS qui n'ont pas pu être envoyés à cause d'une erreur.

Les nouveaux SMS sont signalés sur tous les combinés Gigaset par l'icône  $\blacksquare$  à l'écran, le clignotement de la touche « Messages » e et une tonalité d'avertissement.

## **Ouverture de la liste de réception à l'aide de la touche** f

 $\boxed{\bullet}$  Appuyer sur la touche.

La liste de réception s'affiche avec le nom de la boîte aux lettres et le nombre d'entrées (exemple) :

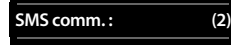

**en gras :** nouvelles entrées **non gras :** entrées lues

Sélectionnez le cas échéant une boîte aux lettres et ouvrez la liste avec **§OK§** (entrez si nécessaire le code PIN de la boîte aux lettres et validez avec **§OK§**).

Une entrée de la liste s'affiche avec le numéro et la date de réception (exemple) :

0123727859362922

14.05.11, 09:07

## **Ouverture de la liste de réception à partir du menu SMS**

 $\mathbb{R} \rightarrow \mathbb{N} \rightarrow \mathbb{R}$  cas échéant sélectionner la boîte aux lettres, entrer le code PIN de la boîte aux lettres **→ Réception** 

# **Suppression de la liste de réception**

Tous les **nouveaux et les anciens** SMS de la liste sont effacés.

▶ Ouvrir la liste de réception.

**§Options§** Ouvrir le menu.

#### **Effacer liste**

Sélectionner, appuyer sur **§OK§** et valider avec **§Oui§**. La liste est effacée.

# **Lecture ou suppression d'un SMS**

- ▶ Ouvrir la liste de réception, puis :
- **[C]** Sélectionner le SMS.
- **Lire** Appuyer sur la touche écran. Le texte s'affiche. Faire défiler avec  $\Box$ .

Ou supprimer le SMS en appuyant sur **§Options§**¢**Effacer entrée**¢**§OK§**.

Une fois que vous avez lu un nouveau SMS, il reçoit le statut « ancien SMS » (il n'apparaîtra plus en gras).

## **Modification du jeu de caractères**

Lire un SMS

**§Options§** Appuyer sur la touche écran.

**Police**

Le texte est représenté dans le jeu de caractères choisi.

# **Répondre à un SMS ou le transférer**

▶ Lire un SMS

**§Options§** Appuyer sur la touche écran.

Vous avez le choix entre les possibilités suivantes :

#### **Répondre**

Rédiger et envoyer un nouveau SMS au numéro de l'expéditeur ( $\rightarrow$  p. 46).

#### **Editer texte**

Modifier le texte du SMS et le renvoyer à l'expéditeur ( $\rightarrow$  p. 46).

#### **Renvoyer texte**

Transférer le SMS à un autre numéro  $($   $\rightarrow$  p. 46).

#### **Police**

Représenter le texte dans le jeu de caractères choisi.

## **Copie du numéro dans le répertoire.**

#### **Copie du numéro de l'expéditeur**

- ▶ Ouvrir la liste de réception et sélectionner le SMS  $(\rightarrow$  p. 48).
- **§Options§**¢**No.vers répertoire**
- $\triangleright$  Compléter l'entrée  $\rightarrow$  p. 41.

#### **Remarque**

Une indication de boîte aux lettres est enregistrée dans le répertoire.

## **Copie/sélection des numéros depuis le texte du SMS**

▶ Lire le SMS et le faire défiler jusqu'à la position du numéro de téléphone.

Les chiffres sont marqués.

 $\rightarrow$   $\Box$  Appuyer sur la touche écran.

Compléter l'entrée → p. 41.

**ou :**

 $\lceil \cdot \rceil$  Appuyer sur la touche « Décrocher » pour composer le numéro.

Pour que le numéro puisse également être utilisé pour l'envoi de SMS :

▶ Enregistrer le numéro dans le répertoire avec le préfixe local.

# **SMS avec une vCard**

La vCard est une carte de visite électronique. Elle est représentée par l'icône  $\boxed{=}$  dans le texte du SMS.

Une vCard peut contenir les éléments suivants :

- $\triangle$  Nom
- $\blacklozenge$  Numéro privé
- $\blacklozenge$  Numéro professionnel
- ◆ Numéro de téléphone portable
- $\blacklozenge$  Anniversaire

Les entrées d'une vCard peuvent être enregistrées successivement dans le répertoire.

# **Ouvrir une vCard**

▶ Pour lire le SMS dans lequel se trouve la vCard.

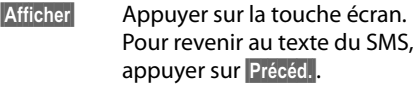

**q** Sélectionner le numéro.

**Sauver** Appuyer sur la touche écran.

Si vous enregistrez un numéro, le répertoire s'ouvre automatiquement. Le numéro et le nom sont enregistrés. Si la vCard contient une date anniversaire, elle est reprise dans le répertoire.

¤ Modifier et enregistrer l'entrée du répertoire, le cas échéant. Le téléphone revient automatiquement dans la vCard.

# **Notification par SMS** •

Vous pouvez être informé par SMS des appels manqués.

**Condition :** dans le cas des appels manqués, le numéro de l'appelant (CLI) doit avoir été transmis.

La notification est envoyée à votre téléphone portable ou à un autre appareil prenant en charge les SMS.

Il suffit d'enregistrer le numéro de téléphone auquel la notification doit être envoyée.

# **E** $\rightarrow$   $\blacksquare$   $\rightarrow$  Réglages  $\rightarrow$  Notification

- ▶ Renseigner les différentes lignes :
- **A :**

Saisir le numéro auquel envoyer les SMS.

#### **Appels perdus**

**Act.** doit être sélectionné pour l'envoi d'un SMS de notification.

**Sauver** Appuyer sur la touche écran.

## **Attention**

**N'indiquez pas** votre numéro de téléphone fixe pour la notification des appels manqués. Cela pourrait entraîner une boucle sans fin et payante.

# **Boîtes aux lettres SMS**

L'appareil est livré avec la **boîte aux lettres commune** activée. Elle est accessible à tous et ne peut pas être protégée par un code PIN. Vous pouvez également configurer trois **boîtes aux lettres personnelles** et les protéger par un code **PIN**. Chaque boîte aux lettres est désignée par un nom et un « ID de boîte aux lettres » (une sorte d'extension).

## **A noter :**

- $\bullet$  Si vous utilisez sur la même ligne téléphonique plusieurs appareils (bases) compatibles SMS, chaque ID de boîte aux lettres SMS ne peut être utilisé qu'une fois. Dans ce cas, vous devez également modifier l'ID prédéfini de la boîte aux lettres commune (« 0 »).
- $\blacklozenge$  Vous ne pouvez utiliser des boîtes aux lettres personnelles que si votre opérateur prend en charge ce service. Ce service est signalé par une étoile (\*) à la fin du numéro du centre SMS (configuré au préalable).
- $\triangle$  Dans le cas où vous avez oublié votre code PIN, vous pouvez le réinitialiser en rétablissant les paramètres par défaut de la base. Cette opération efface **tous les SMS présents dans toutes les boîtes aux lettres**.

# **Configuration et modification**  •**d'une boîte aux lettres personnelle**

## **Configuration d'une boîte aux lettres personnelle**

<sup>v</sup> ¢Ë¢**Réglages** ¢**Boîtes aux lettres**

- $\Box$  Sélectionner la boîte aux lettres. par exemple **Boîte aux lettr. B**, et appuyer sur **Modifier**.
- ▶ Renseigner les différentes lignes :

## **Activation :**

Activer ou désactiver la boîte aux lettres.

## **Nom :**

Entrer le nom.

#### **ID BAL :**

Sélectionner l'ID de la boîte aux lettres (0–9). Seuls les chiffres disponibles sont sélectionnables.

## **Protection PIN :**

Activer/désactiver la protection par code PIN.

## **PIN SMS**

Le cas échéant, saisir un code PIN à 4 chiffres.

**Sauver** Appuyer sur la touche écran.

Les boîtes à lettres actives sont marquées dans la liste correspondante par  $\vee$ . Elles sont affichées dans la liste des SMS et peuvent, le cas échéant, apparaître en appuyant sur la touche « Messages »  $\boxed{\bullet}$ .

# **Désactivation d'une boîte aux lettres**

¤ **Activation :** sélectionner **Dés.** Le cas échéant, valider en appuyant sur **§Oui§**.

**Tous** les SMS enregistrés dans cette boîte aux lettres sont effacés.

# **Désactivation de la protection par code PIN**

¤ **Protection PIN :** sélectionner **Dés.**

Le code PIN est réinitialisé sur 0000.

## **Modification du nom d'une boîte aux lettres**

<sup>v</sup> ¢Ë¢**Réglages** ¢**Boîtes aux** 

**lettres**  $\rightarrow \Box$  (sélectionner la boîte aux lettres)

**§Modifier§** Appuyer sur la touche écran.

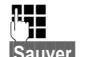

**Figure 12** Saisir le nouveau nom.

- 
- **Sauver** Appuyer sur la touche écran.

## **Modification du code PIN et de l'ID d'une boîte aux lettres**

<sup>v</sup> ¢Ë¢**Réglages** ¢**Boîtes aux lettres**  $\rightarrow \Box$  (sélectionner la boîte aux lettres)

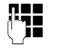

**#10** Entrer le cas échéant le code PIN de la boîte et appuyer sur **§OK§**.

¤ Configurer l'**ID BAL**, la **Protection PIN**, le **PIN SMS** ( $\rightarrow$  p. 51).

## **Envoi de SMS à une boîte aux lettres personnelle**

Pour envoyer un SMS à votre boîte aux lettres personnelle, l'expéditeur doit connaître votre ID et l'ajouter à la suite de votre numéro.

▶ Vous pouvez envover un SMS à votre interlocuteur par le biais de votre boîte aux lettres personnelle.

Il reçoit alors votre numéro SMS avec l'ID en cours et peut l'enregistrer dans son répertoire. Si l'ID n'est pas valide, le SMS n'est pas transmis.

# **Configuration du centre SMS**

Les SMS sont échangés par les opérateurs par l'intermédiaire de centres SMS. Vous devez enregistrer dans votre appareil le centre SMS que vous souhaitez utiliser pour l'envoi et la réception de SMS. Vous pouvez recevoir les SMS émis à partir de **n'importe quel** centre SMS enregistré après vous être inscrit auprès de votre opérateur.

Vos SMS sont envoyés via le centre SMS qui est enregistré comme centre d'envoi  $(\rightarrow p. 52)$ . Un seul centre d'envoi SMS peut être sélectionné à la fois.

Si aucun centre de services SMS n'est enregistré, le menu SMS ne contient que l'entrée **Réglages**. Enregistrez un centre de services SMS ( $\rightarrow$  p. 52).

# **Saisie/modification d'un**  •**centre SMS**

¤ Avant de **créer une entrée** ou d'effacer des numéros prédéfinis, renseignez-vous sur les services offerts et sur les particularités de votre opérateur.

### **E** $\rightarrow$   $\blacksquare$   $\rightarrow$  Réglages  $\rightarrow$  Centres SMS

- 
- s Sélectionner le centre SMS (par exemple **Centre serv. 1**) et appuyer sur **Modifier**.
- ▶ Renseigner les différentes lignes :

#### **Emetteur :**

Sélectionner **§Oui§** si les SMS doivent être envoyés via le centre SMS.

#### **N° du centre SMS:**

Saisir le numéro du service SMS et ajouter un astérisque si votre opérateur prend en charge les boîtes aux lettres personnelles.

#### **Envoi E-mail vers :**

Saisir le numéro du service e-mail.

Sauver **Appuyer sur la touche écran.** 

#### **Remarque**

Renseignez-vous auprès de votre opérateur afin de savoir ce que vous devez prendre en compte lors de la saisie des numéros de service pour utiliser des boîtes aux lettres personnelles (à condition qu'il prenne cette fonction en charge).

# **Envoi de SMS par le biais d'un autre centre SMS**

- ▶ Activer le centre SMS (2 à 4) comme centre d'envoi.
- ▶ Envover les SMS.

# **SMS avec les autocommutateurs**

- ◆ La réception de SMS est uniquement possible si vous avez accès au service de **présentation du numéro de l'appelant**  (CLIP), permettant de **transmettre le numéro de l'appelant au poste secondaire de l'autocommutateur.** Le traitement de la présentation du numéro du centre SMS est assuré sur votre **Gigaset**.
- ◆ Vous devez le cas échéant faire précéder le numéro du centre SMS du préfixe (indicatif de sortie) (en fonction des paramètres de votre autocommutateur privé). En cas de doute, testez l'autocommutateur, par exemple en envoyant un SMS à votre propre numéro : une fois avec préfixe et une fois sans.
- ◆ Lors de l'envoi de SMS, votre numéro d'émetteur est éventuellement envoyé sans le numéro d'appel du poste secondaire. Dans ce cas, le destinataire ne peut pas répondre directement.

L'envoi et la réception de SMS **via un autocommutateur RNIS** n'est possible qu'à partir du numéro MSN attribué à votre base.

# **Activation/désactivation de la fonction SMS**

Après la désactivation, vous ne pouvez plus recevoir ni envoyer de SMS comme message texte.

Les réglages que vous avez effectués pour l'envoi et la réception de SMS (par ex. les numéros des centres SMS) et les entrées des listes de réception et des brouillons sont conservés, même après la désactivation.

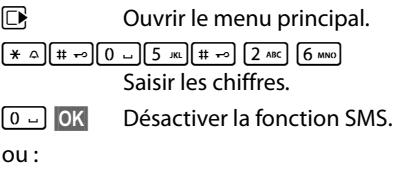

 $1 - \text{OK}$ **§OK§** Activer la fonction SMS (par défaut).

# **Dépannage SMS**

## **Codes d'erreur lors de l'envoi**

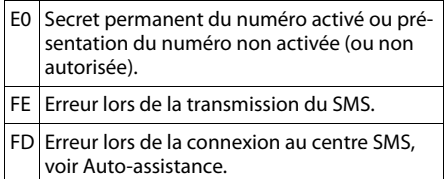

#### **Auto-assistance en cas d'erreur**

Le tableau suivant énumère les situations d'erreur ainsi que les causes potentielles et donne des indications pour corriger les erreurs.

Envoi impossible

- 1. Vous n'avez pas demandé l'accès au service « Présentation du numéro » (CLIP).
	- ¥ Demander l'activation de la fonctionnalité auprès de votre fournisseur de services.
- 2. Transmission du SMS interrompue (par exemple, par un appel).
	- ▶ Réexpédier le SMS.
- 3. La fonction n'est pas proposée par votre opérateur.
- 4. Aucun numéro ou un numéro incorrect a été spécifié pour le centre SMS activé comme centre d'envoi.
	- $\triangleright$  Saisir un numéro ( $\rightarrow$  p. 52).

Vous avez reçu un SMS dont le texte est incomplet.

- 1. La mémoire de votre téléphone est saturée.
	- ▶ Supprimer d'anciens SMS ( $\rightarrow$  p. 47).
- 2. L'opérateur n'a pas encore transmis le reste du SMS.

Vous ne recevez plus de SMS.

- 1. Vous avez modifié l'ID de votre boîte aux lettroc
	- ▶ Communiquer à vos correspondants SMS votre nouvel ID ou annuler la modification  $(\rightarrow p. 51)$ .
- 2. Vous n'avez pas activé votre boîte aux lettres.
	- Activer la boîte aux lettres ( $\rightarrow$  p. 51).
- 3. Le renvoi d'appel (transfert) est activé par **Quand : Immédiat** ou par **Immédiat** pour la messagerie externe.
	- $\blacktriangleright$  Modifier le renvoi d'appel ( $\blacktriangleright$  p. 36).

Pendant la lecture du SMS

- 1. Le service de présentation du numéro n'est pas activé.
	- ▶ Faire activer cette fonctionnalité par votre opérateur (service payant).
- 2. Les opérateurs de téléphonie mobile et les opérateurs de SMS pour réseau fixe n'ont pas convenu d'une interopérabilité.
	- ▶ S'informer auprès de l'opérateur de SMS pour réseau fixe.
- 3. Le terminal est enregistré dans la base de données de votre opérateur de SMS comme étant incompatible avec la fonction SMS sur réseau fixe. Vous n'êtes plus enregistré dans cette base de données.
	- ▶ Envoyer le SMS de votre choix pour enregistrer automatiquement votre téléphone afin qu'il reçoive des SMS.

Réception la journée seulement

L'appareil est défini dans la base de données de votre opérateur SMS comme étant incompatible avec la fonction SMS sur réseau fixe. Vous n'êtes plus enregistré dans cette base de données.

- S'informer auprès de l'opérateur de SMS pour réseau fixe.
- Envoyer le SMS de votre choix pour enregistrer automatiquement votre téléphone afin qu'il reçoive des SMS.

# **Utilisation de la messagerie externe**

La messagerie externe est le répondeur de votre opérateur sur le réseau. Informez-vous auprès de votre opérateur. Vous pouvez utiliser la messagerie externe après **souscription** de ce service auprès de votre opérateur.

# **Définition de la**  • **messagerie externe pour l'accès rapide**

Pour l'accès rapide, vous pouvez appeler directement la messagerie externe en maintenant la touche **enfoncée**.

Il vous suffit d'entrer le numéro de la messagerie externe.

## **Entrée du numéro de la messagerie externe**

**E** $\rightarrow$   $\overline{CD}$   $\rightarrow$  Répondeur rés.

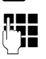

**FILLETTE Saisir le numéro de la message**rie externe.

**§Sauver§** Appuyer sur la touche écran.

Les réglages effectués pour la numérotation rapide sont valables pour tous les combinés Gigaset inscrits.

# **Appel à la messagerie externe**

 $\lceil \cdot \rceil$ 

 Maintenir **enfoncé**. Vous êtes directement connecté à la messagerie externe.

**d** Appuyer éventuellement sur la touche « Mains-libres »  $\boxed{\blacktriangleleft}$ . Vous entendez l'annonce de la messagerie externe.

## **Remarque**

Vous pouvez également établir une liaison avec la messagerie externe par l'intermédiaire du menu :

**E** $\rightarrow$  **em**  $\rightarrow$  Ecouter messages

# **Consultation des messages de la messagerie externe**

Lorsqu'un message arrive, vous recevez un appel de la messagerie externe. Le numéro de la messagerie externe s'affiche à l'écran si vous êtes abonné au service de présentation du numéro. Si vous prenez l'appel, vous entendez les nouveaux messages reçus. Si vous ne le prenez pas, le numéro de la messagerie externe est enregistré dans la liste des appels manqués et la touche « Messages » clignote ( $\rightarrow$  p. 43).

# **Remarque**

Si vous enregistrez le numéro de la messagerie externe dans votre répertoire, sous la dénomination de « messagerie externe », cette dénomination s'affichera également dans le journal des appels.

# **ECO DECT**

Grâce au Gigaset SL400, vous contribuez à la protection de l'environnement.

# **Diminution de la consommation électrique**

Grâce à son alimentation basse consommation, la base consomme peu d'électricité.

# **Réduction des émissions**

Les émissions sont **automatiquement** réduites :

◆ Plus la distance entre le combiné et la base est courte, plus les émissions sont faibles.

Vous pouvez également diminuer les émissions du combiné et de la base en utilisant le **Mode Eco** :

#### **Mode Eco**

Réduit toujours les émissions du combiné et de la base de 80 %, que vous téléphoniez ou non. Lorsque le **Mode Eco** est activé, la portée diminue de 50 % environ. C'est pourquoi nous vous recommandons d'utiliser le **Mode Eco** si vous n'avez pas besoin d'une grande portée.

# **Elimination des émissions**

#### **Mode Eco+**

Si vous activez le **Mode Eco+**, les émissions (puissance DECT) de la base et du combiné sont supprimées en mode veille, même si vous utilisez plusieurs combinés, dans la mesure où ils prennent tous en charge le **Mode Eco+**.

**Mode Eco / Mode Eco+** peuvent être activés ou désactivés indépendamment l'un de l'autre et fonctionnent aussi sur plusieurs combinés.

#### **Activation/désactivation du Mode Eco / Mode Eco+ :**

 $\overline{D}$  **+**  $\overline{P}$  **+** Mode Eco ¢ **Mode Eco / Mode Eco+**

**§Modifier§** Appuyer sur la touche écran  $(\overline{M} = \text{active})$ .

# **Affichage de l'état**

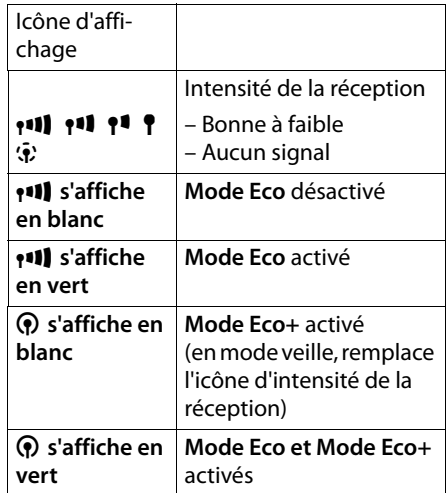

#### **Remarques**

- ◆ Lorsque le Mode Eco+ est activé, vous pouvez vérifier l'accès à la base en maintenant **enfoncée** la touche « Décrocher » $\boxed{\frown}$ . Si la base est accessible, vous entendez la tonalité libre.
- ◆ Avec le **Mode Eco**+ activé :
	- La durée de communication est d'environ 2 secondes.
	- L'autonomie en veille du combiné est réduite d'environ 50 %.
- ◆ Lors de l'inscription/l'appairage de combinés, qui ne prennent pas en charge le **Mode Eco+**, ce mode est désactivé sur la base et sur tous les combinés.
- ◆ Lorsque le Mode Eco est activé, la portée de la base est plus faible.
- ◆ Le Mode Eco / Mode Eco+ et un répéteur ( $\rightarrow$  p. 76) ne peuvent pas être utilisés simultanément. Lorsque vous utilisez un répéteur, vous ne pouvez activer ni le **Mode Eco** ni le **Mode Eco+**.

# **Réglage des rendez-vous (calendrier)**

Vous pouvez créer jusqu'à **30 rendez-vous**, qui vous seront rappelés par votre combiné. Les dates d'anniversaire ( $\rightarrow$  p. 41) entrées dans le répertoire sont automatiquement enregistrées dans le calendrier.

# **Enregistrement d'un rendez-vous**

**Condition :** la date et l'heure ont été réglées au préalable ( $\rightarrow$  p. 18).

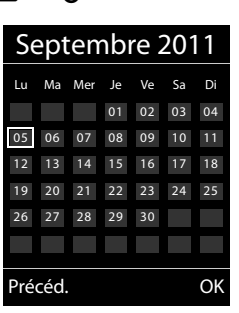

**E** $\rightarrow$   $\overline{e}$  **→** Calendrier

- $\triangleq$  Le jour actuel apparaît (entouré).
- $\triangle$  Les jours pour lesquels des rendez-vous sont déjà enregistrés sont indiqués en couleur.

日伯 Sélectionner le jour souhaité dans le calendrier graphique.

Le jour sélectionné est entouré d'une couleur. Le jour actuel a un cadre de même couleur que les chiffres.

- $\Box$  Appuyer au centre de la touche de navigation.
- ◆ Si des rendez-vous sont déjà entrés, ouvrir la liste des rendez-vous enregistrés du jour concerné. Pour saisir les données, ouvrir la fenêtre avec **<Nouvelle entrée>**¢**§OK§**.
- ◆ Si aucun rendez-vous n'est entré, ouvrir immédiatement la fenêtre pour entrer les informations du nouveau rendez-vous.

▶ Renseigner les différentes lignes :

# **Activation :**

Sélectionner **Act.** ou **Dés.**.

#### **Date :**

Entrer le jour /le mois /l'année (8 chiffres).

#### **Heure :**

Saisir l'heure et les minutes (4 chiffres).

#### **Texte :**

Saisir le texte (max. 16 caractères). Ce texte s'affiche dans la liste comme nom du rendez-vous et à l'écran lorsque la sonnerie de rendez-vous retentit. Si vous n'entrez pas de texte, seules la date et l'heure du rendez-vous s'affichent.

#### **Signal :**

Sélectionner le type de signalisation.

**Sauver** Appuyer sur la touche écran.

## **Remarque**

Lorsque vous avez enregistré 30 rendezvous, vous devez tout d'abord effacer un rendez-vous existant avant d'en saisir un nouveau.

# **Signalisation des rendez-vous et anniversaires**

En mode veille, un rendez-vous est signalé pendant 60 secondes et la sonnerie sélectionnée retentit au même volume qu'un appel interne ( $\rightarrow$  p. 72).

Le nom pour les anniversaires et le texte saisi pour les rendez-vous s'affichent avec l'heure.

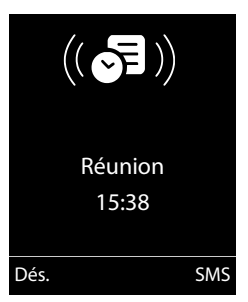

#### **Réglage des rendez-vous (calendrier)**

#### **Vous pouvez désactiver la sonnerie de rendez-vous ou y répondre :**

**§§Dés.§§** Appuyer sur la touche écran pour désactiver la sonnerie de rendez-vous.

**ou :** 

**SMS** Appuyer sur la touche écran pour répondre à la sonnerie de rendez-vous par un SMS.

#### **Remarque**

Pendant un appel, le rendez-vous n'est signalé que par une tonalité brève.

# **Gestion des rendez-vous**

# **Ei →**  $e^{\text{E}}$  **→** Calendr.

#### **Modification des rendez-vous**

- **亚伯** Sélectionner dans le calendrier graphique le jour associé à un rendez-vous (chiffres en couleur) et appuyer sur la touche de navigation  $\blacksquare$ .
- $\Box$  Sélectionner un rendez-vous sur une journée.

Vous avez le choix entre les possibilités suivantes :

**§§Afficher§§** Appuyer sur la touche écran et modifier ou confirmer l'entrée.

#### **ou**

**Soptions** Ouvrir le menu pour modifier, supprimer et activer/désactiver.

#### **Suppression de tous les rendez-vous d'un jour**

**<u><b>Effacer tous RDV**  $\rightarrow$  **<b>©K**</u>

Répondre **§Oui§** pour valider. **Tous** les rendezvous ont été supprimés.

# **Affichage des rendez-vous/ anniversaires non confirmés**

Les rendez-vous/anniversaires non confirmés (→ p. 41) sont enregistrés dans la liste **Alarmes manquées** dans les cas suivants :

- ◆ Vous refusez un rendez-vous/anniversaire.
- $\triangle$  Le rendez-vous/anniversaire est signalé pendant un appel.
- $\triangle$  Le combiné est hors tension au moment d'un rendez-vous/anniversaire.
- $\triangleq$  Au moment d'un rendez-vous/anniversaire, la fonction de répétition automatique est activée ( $\rightarrow$  p. 42).

L'écran affiche l'icône " et le nombre de **nouvelles** entrées. L'entrée la plus récente figure au début de la liste.

Pour ouvrir la liste, appuyer sur la **touche**  « **Messages** » **■** (→ p. 43) ou utiliser le **menu** :

# <sup>v</sup> ¢Í¢**Alarmes manquées**

- Sélectionner le rendez-vous/la date d'anniversaire. Les rendez-vous manqués sont indiqués par leur nom, les dates d'anniversaire échues par le nom et le prénom. La date et l'heure sont également affichées.
- **Effacer** Effacer le rendez-vous.

**§SMS§** Rédiger un SMS.

Si 10 entrées sont enregistrées dans la liste, la plus ancienne est effacée lors de la prochaine sonnerie de rendez-vous.

# **Réveil/Alarme**

**Condition :** la date et l'heure ont été réglées au préalable ( $\rightarrow$  p. 18).

## **Activation/désactivation et réglage du réveil/de l'alarme**

# **E** → **a** → Réveil/Alarme

▶ Renseigner les différentes lignes :

#### **Activation :**

Sélectionner **Act.** ou **Dés.**.

#### **Heure :**

Saisir une heure de réveil à 4 chiffres.

#### **Période :**

Sélectionner **Quotidien** ou **Lundi-Vendredi**.

#### **Volume :**

Régler le volume (1-6).

#### **Mélodie :**

Sélectionner la mélodie.

**Sauver** Appuyer sur la touche écran.

En mode veille, l'icône  $\widehat{P}$  et l'heure de réveil s'affichent.

Le réveil est indiqué à l'écran ( $\rightarrow$  p. 3) avec la mélodie sélectionnée. Il retentit pendant 60 secondes. Si aucune touche n'est activée, le réveil est répété deux fois toutes les cinq minutes puis désactivé.

Pendant un appel, le réveil n'est signalé que par un bip court.

# **Désactivation/répétition du réveil après une pause (mode Rappel)**

**Condition** : le réveil/l'alarme retentit.

**§Arrêt§** Appuyer sur la touche écran. Le réveil/l'alarme est désactivé(e).

#### **ou**

#### **§Répétition Alarme§**

Appuyer sur la touche écran ou sur une touche quelconque.  $\widehat{\left(\bigcirc^{z_{z}}\right)}$  s'affiche à l'écran. Le réveil/ l'alarme s'éteint puis est répété(e) après 5 minutes. Au bout de la seconde répétition, le réveil est totalement désactivé.

# **Utilisation de plusieurs combinés**

# **Inscription/appairage des combinés**

Vous pouvez inscrire un maximum de 6 combinés sur votre base.

Un combiné Gigaset peut être inscrit au maximum sur 4 bases.

# **Inscription manuelle du combiné Gigaset sur la base Gigaset SL400**

Vous devez activer l'inscription manuelle du combiné sur le combiné (1) et sur la base (2).

Une fois l'inscription réussie, le combiné passe en mode veille. Le numéro interne du combiné est affiché à l'écran, par ex., **INT 1**. Si ce n'est pas le cas, répétez l'opération.

# **1) Sur le combiné**

Le combiné n'est inscrit sur aucune base :

**Inscript.** Appuyer sur la touche écran.

Le combiné est déjà inscrit sur la base :

## $\overline{C}$  **+**  $\overline{F}$  + Enregistrement ¢**Enreg. combiné**

Si le combiné est déjà inscrit sur 4 bases :

 $\Box$  Sélectionner la base, par ex. **Base 3** et appuyer sur OK.

~ Si nécessaire, entrer le code PIN système de la base et appuyer sur **§OK§**.

L'écran indique que le combiné recherche une base sur laquelle il peut être inscrit.

# **2) Sur la base**

▶ Dans un délai de 60 secondes, maintenir **enfoncée** la touche « Inscription/ Paging » de la base  $(\rightarrow p. 2)$  (pendant environ 3 s).

# **Inscription d'autres combinés**

Vous pouvez inscrire d'autres combinés Gigaset et d'autres combinés compatibles GAP comme suit.

# **1) Sur le combiné**

▶ Lancez l'inscription du combiné conformément à son propre mode d'emploi.

## **2) Sur la base**

- ¤ Maintenez **enfoncée** la touche « Inscription/Paging » de la base
	- $($   $\rightarrow$  p. 2) pendant environ 3 secondes.

# **Retrait de combinés**

Vous pouvez, à partir de n'importe quel combiné Gigaset, désinscrire un combiné inscrit.

# $\overline{\mathbb{C}}$  **+**  $\mathcal{L}$  + Enregistrement

# ¢**Retirer combiné**

sélectionner le correspondant interne à retirer et appuyer sur **§OK§**. (Le combiné que vous êtes en train d'utiliser est indiqué par **<**.) **FILLET** Saisir le PIN système en cours et appuyer sur **§OK§**.

**Poui**<br>**Sancture** Appuyer sur la touche écran.

# **Recherche d'un combiné (« Paging »)**

Si vous avez égaré votre combiné, vous pouvez le rechercher à l'aide de la base.

- ¤ Appuyer **brièvement** sur la touche « Inscription/Paging » ( $\rightarrow$  p. 2).
- ▶ Tous les combinés sonnent simultanément (« Paging »), même si les sonneries sont désactivées.

# **Arrêt de la recherche**

¤ Appuyer **brièvement** sur la touche « Inscription/Paging » de la base ou appuyer sur la touche « Décrocher »  $\boxed{\cdot}$ du combiné.

# **Changement de base**

Si votre combiné est inscrit sur plusieurs bases, vous pouvez l'associer à une base donnée ou à celle offrant la meilleure qualité de réception (**Meilleure base**).

- $\overline{\mathbb{D}}$  **+**  $\overline{\mathscr{F}}$  + Enregistrement
- ¢**Sélect. Base**
- 

 $\Box$  Sélectionner l'une des bases inscrites ou **Meilleure base** et appuyer sur **§Sélect.§**.

# **Appels internes**

Les communications internes avec d'autres combinés inscrits sur la même base sont gratuites.

# **Appeler un combiné en particulier**

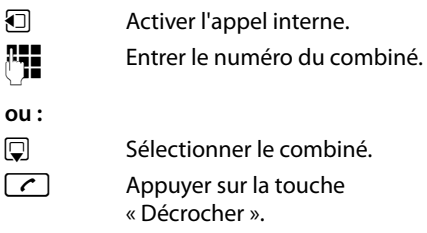

## **Appel de tous les combinés (« Appel collectif »)**

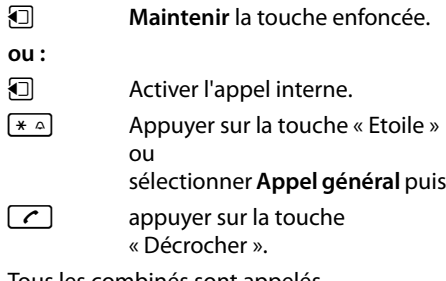

Tous les combinés sont appelés.

# **Fin de la communication**

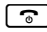

 $\lceil \cdot \rceil$  Appuyer sur la touche « Raccrocher ».

## **Transfert d'un appel vers un autre combiné**

Vous pouvez transférer une communication externe à un autre combiné (transfert d'appel).

- **□** Ouvrir la liste de combinés. Le correspondant externe entend la mélodie d'attente, si elle est activée ( $\rightarrow$  p. 76).
- **D** Sélectionner le combiné ou **Appel général** et appuyer sur **§OK§**.

Lorsque l'abonné interne répond :

- ¤ Annoncer éventuellement la communication externe.
- $\boxed{\odot}$  Appuyer sur la touche « Raccrocher ».

La communication externe est transférée vers l'autre combiné.

Si le correspondant interne **ne répond pas** ou si sa ligne est occupée, appuyez sur la touche écran **§Fin§** pour reprendre l'appel externe.

Vous pouvez aussi appuyer sur la touche « Raccrocher »  $\boxed{\odot}$  lors d'un transfert d'appel avant que l'utilisateur interne ne décroche.

Dans ce cas, si le correspondant interne ne répond pas ou si sa ligne est occupée, l'appel vous est automatiquement renvoyé.

# **Double appel/conférence interne**

Vous êtes en communication avec un correspondant **externe** et vous pouvez simultanément appeler un correspondant **interne** afin de réaliser un double appel ou établir une conférence avec les trois correspondants.

Pendant une communication avec un correspondant **externe** :

- u Ouvrir la liste de combinés. Le correspondant externe entend la mélodie d'attente, si elle est activée (→ p. 76).
- $\Box$  Sélectionner le combiné et appuyer sur **§OK§**. Le correspondant interne est appelé.

Si le correspondant interne ne répond pas, vous disposez de **plusieurs options** :

**Fin** Appuyer sur la touche écran. Vous êtes de nouveau mis en communication avec le correspondant externe.

#### **ou :**

**§Conférence§** Appuyer sur la touche écran. Les trois participants sont mis en communication.

#### **Remarques**

- ◆ Si seulement **deux** combinés sont inscrits, appuyer sur la touche  $\Box$  pour appeler **immédiatement** l'autre combiné.
- ◆ Maintenir la touche **□** enfoncée pour appeler **tous les combinés immédiatement**.

## **Fin de la conférence**

 $\boxed{\odot}$  Appuyer sur la touche « Raccrocher ».

Si un correspondant **interne** appuie sur la touche « Raccrocher »  $\boxed{\odot}$ , la liaison entre l'autre combiné et le correspondant externe est maintenue.

# **Accepter/refuser un signal d'appel**

Si vous recevez un appel **externe** alors que vous êtes en communication **interne**, un signal d'appel (bip court) retentit. Le service de présentation du numéro affiche le numéro ou le nom de l'appelant à l'écran.

## **Fin d'un appel interne, acceptation d'un appel externe**

**§Accept.§** Appuyer sur la touche écran.

La communication interne est **coupée**. Vous êtes mis en relation avec le correspondant externe.

## **Refus d'un appel externe**

**§Refuser§** Appuyer sur la touche écran.

Le signal d'appel est désactivé. Vous restez connecté au correspondant interne. La sonnerie reste audible sur les autres combinés inscrits.

# **Participation à une communication externe**

**Condition :** la fonction **Intrusion INT** est activée.

Pendant une communication avec un correspondant externe : un correspondant interne peut « entrer » dans cette communication et participer à la conversation. Cette intrusion est signalée à tous les correspondants par une tonalité.

# **Activation/désactivation de la**  •**fonction Intrusion**

<sup>v</sup> ¢Ï¢**Téléphonie** ¢**Intrusion INT**

Activer ou désactiver la fonction en appuyant sur **Modifier** ( $\mathbf{\overline{M}}$  = activé).

# **Utiliser la fonction Intrusion**

La ligne est occupée par une communication externe. Votre écran affiche un message approprié. Vous voulez participer à la communication externe en cours.

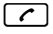

c Maintenir la touche « Décrocher » **enfoncée**.

Vous participez à la communication. Tous les participants entendent un bip sonore. Pendant ce temps, l'écran de ce combiné affiche le message **Conférence** et n'autorise pas la numérotation.

# **Fin de l'intrusion**

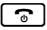

Appuyer sur la touche « Raccrocher ».

Tous les participants entendent un bip sonore.

Si le **premier** correspondant interne appuie sur la touche « Raccrocher »  $\boxed{\odot}$ , la liaison entre le combiné participant et le correspondant externe est maintenue.

# **Personnalisation d'un combiné**

Les noms « INT 1 », « INT 2 », etc. sont attribués automatiquement lors de l'inscription. Vous pouvez modifier ces noms. Le nom ne peut pas comporter plus de 10 caractères. Le nom modifié apparaît dans la liste de chacun des combinés.

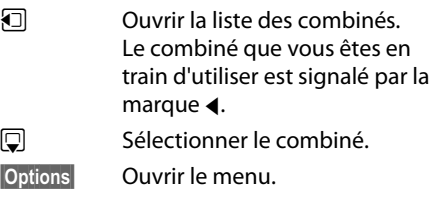

#### **Renommer**

**THE** Saisir le nom. **Sauver** Appuyer sur la touche écran.

# **Modification du numéro interne d'un combiné**

A l'inscription, un combiné reçoit **automatiquement** le plus petit numéro disponible. Si tous les numéros ont déjà été attribués, le numéro 6 est remplacé dans la mesure où ce combiné est en mode veille. Vous pouvez modifier le numéro interne de tous les combinés inscrits (1–6).

- **ouvrir la liste des combinés. Le** combiné que vous êtes en train d'utiliser est signalé par la marque $\blacktriangleleft$ .
- **§Options§** Ouvrir le menu.

## **Modifier N°**

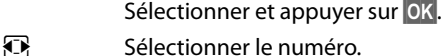

**Sauver** Appuyer sur la touche écran pour enregistrer la saisie. Seuls les numéros encore disponibles peuvent être attribués.

# **Utilisation d'un combiné pour la surveillance de pièce (Babyphone)**

Si le mode surveillance de pièce est activé, le numéro de destination enregistré est appelé dès qu'un niveau sonore défini est atteint dans l'environnement immédiat du combiné. Vous pouvez enregistrer un numéro interne ou externe comme numéro de destination sur votre combiné. Toutes les touches du combiné sont désactivées, y compris les touches écran.

La surveillance de pièce vers un numéro externe s'interrompt après 90 secondes environ. Vers un numéro interne (combiné), elle dure environ 3 minutes (selon la base). Pendant la surveillance de pièce, toutes les touches sont verrouillées, sauf la touche « Raccrocher ». Il est possible d'activer ou désactiver le haut-parleur du combiné (**Appel intercom** = **Act.** ou **Dés.**). Lorsque l'option **Appel intercom** est activée, vous pouvez répondre à la surveillance de pièce.

En mode surveillance de pièce, les appels entrants sur le combiné sont signalés **sans**  sonnerie et uniquement affichés à l'écran. L'écran et le clavier ne sont pas éclairés et les tonalités d'avertissement sont désactivées.

Si vous prenez un appel entrant, le mode surveillance de pièce est interrompu pendant la durée de la communication, mais la fonction **reste** activée.

Le mode surveillance de pièce reste activé même après avoir éteint, puis rallumé le combiné.

## **Attention !**

- ◆ Contrôlez systématiquement le bon **fonctionnement de l'installation lors de sa mise en service. Testez notamment la sensibilité. Contrôlez la connexion si vous transférez la surveillance de pièce vers un numéro externe.**
- ◆ L'autonomie du combiné est considérablement réduite lorsque la fonction est activée. Le cas échéant, placez le combiné sur le chargeur de manière à éviter que la batterie ne se vide.
- $\bullet$  La distance entre le combiné et le bébé à surveiller doit être comprise entre 1 et 2 mètres de préférence. Le microphone doit être dirigé vers la zone à surveiller.
- $\triangle$  La ligne sur laquelle le combiné est renvoyé ne doit pas être bloquée par un répondeur activé.

## **Activation de la surveillance de pièce et saisie du numéro de destination**

## <sup>v</sup> ¢É¢**Surveillance Pièce**

▶ Renseigner les différentes lignes :

#### **Activation :**

Sélectionner **Act.** pour l'activation.

#### **Alarme à :**

Sélectionner **Interne** ou **Appel externe**.

**Numéro externe :** sélectionner le numéro dans le répertoire (appuyer sur la touche écran **iii**) ou le saisir directement.

**Numéro interne :** appuyer sur la touche **Modifier → sélectionner le combiné ou Appel général** pour appeler tous les

### combinés inscrits ¢**§OK§**.

En mode veille, le numéro de destination ou le numéro de destination interne s'affiche.

#### **Appel intercom :**

Activer ou désactiver le haut-parleur du combiné (sélectionner **Act.** ou **Dés.**).

#### **Sensibilité :**

Définir la sensibilité du niveau sonore (**Faible** ou **Elevée**).

▶ Appuyer sur Sauver pour sauvegarder les réglages.

Lorsque la surveillance de la pièce est activée, l'écran de veille se présente sous cette forme :

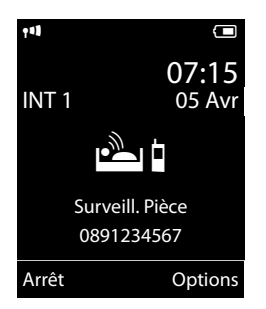

# **Modification du numéro de destination défini**

## <sup>v</sup> ¢É¢**Surveillance Pièce**

▶ Saisir le numéro et l'enregistrer comme indiqué à la section « Activation de la surveillance de pièce et saisie du numéro de destination », p. 65.

# **Activation/désactivation de la surveillance de pièce**

Appuyez sur la touche « Raccrocher »  $\lceil \cdot \cdot \rceil$ pour mettre fin à la communication **pendant la surveillance de pièce**.

**En mode veille**, appuyez sur la touche écran **Arrêt** pour désactiver le mode surveillance de pièce.

# **Désactivation de la surveillance de pièce à distance**

**Conditions** : le téléphone doit prendre en charge la fréquence vocale et la surveillance de pièce doit renvoyer vers un numéro cible externe.

▶ Prendre l'appel lancé par la surveillance de pièce et appuyer sur les touches  $\boxed{9}$   $\boxed{4}$ .

Une fois la connexion terminée, la fonction est désactivée. La surveillance de pièce n'émettra plus d'appel. Les autres réglages de la surveillance de pièce sur le combiné (par ex., pas de sonnerie) sont conservés jusqu'à ce que vous appuyiez sur la touche écran **§Arrêt§**.

Pour réactiver la surveillance de pièce avec le même numéro :

▶ Réactiver et enregistrer avec Sauver  $($   $\rightarrow$  p. 65).

# **Utilisation d'un appareil Bluetooth**

Votre combiné Gigaset intègre la technologie sans fil Bluetooth™, qui vous permet de communiquer avec d'autres appareils compatibles avec cette technologie.

Pour pouvoir utiliser un appareil Bluetooth, vous devez d'abord activer le Bluetooth, puis inscrire l'appareil sur le combiné.

Vous pouvez inscrire un kit oreillette Bluetooth sur le combiné. Vous pouvez également inscrire jusqu'à 5 modems avec téléphone (PC, PDA ou téléphone portable) pour recevoir et de transmettre les entrées du répertoire sous forme de vCard ou échanger des données avec votre ordinateur  $($   $\div$  p. 88).

Pour pouvoir utiliser les numéros d'appel, les préfixes (préfixes du pays et de la localité) doivent être enregistrés dans le combiné  $(+)$  p. 75).

Pour plus d'informations sur l'utilisation de votre appareil Bluetooth, consultez le mode d'emploi correspondant.

## **Remarques**

- $\blacklozenge$  Vous pouvez utiliser avec votre combiné uniquement des kits oreillettes disposant du **profil kit oreillette** ou du **profil « Mains-libres »**. Si les deux profils sont disponibles, le combiné utilise le profil « Mains-libres ».
- $\triangleq$  L'établissement de la liaison entre votre combiné et un kit oreillette Bluetooth peut prendre jusqu'à 5 secondes. Cela est vrai aussi bien pour les appels entrants et sortants que les transferts d'appel.

# **Activation/désactivation du mode Bluetooth**

# $\mathbb{R}$  **→ <b>&** → Activation

Appuyer sur **§Modifier§** pour activer ou désactiver le mode Bluetooth ( $\overline{M}$  = activé).

En mode veille, le combiné affiche le mode Bluetooth sous la forme de l'icône <sup>8</sup>  $(\rightarrow p. 3)$ .

## **Inscription/appairage d'un appareil Bluetooth**

La distance entre le combiné en mode Bluetooth et l'appareil Bluetooth activé (kit oreillette ou modem avec téléphone) ne doit pas dépasser 10 m.

#### **Remarques**

- $\triangle$  Lors de l'inscription d'un kit oreillette, vous remplacez un kit oreillette éventuellement inscrit.
- $\triangle$  Si vous souhaitez utiliser avec votre combiné un kit oreillette déjà inscrit sur un autre appareil (p. ex. sur un téléphone portable), **désactivez** cette connexion avant de commencer la procédure d'inscription.

## $\mathbb{R} \rightarrow \mathbb{R}$   $\rightarrow$  Recherch. oreillette / **Recherche ordinat.**

La recherche peut prendre jusqu'à 30 secondes.

Une fois l'appareil trouvé, son nom s'affiche sur l'écran.

**§Options§** Appuyer sur la touche écran.

#### **Appar. compatible**

Sélectionner et appuyer sur **§OK§**.

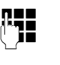

**FILLET** Saisir le code PIN de l'appareil Bluetooth **à inscrire** et appuyer sur **§OK§**.

L'appareil est enregistré dans la liste des appareils connus.

## **Interruption/reprise de la recherche en cours**

Interruption de la recherche :

**Annuler** Appuyer sur la touche écran.

Reprise de la recherche (le cas échéant) :

**§Options§** Appuyer sur la touche écran.

#### **Nouvelle recherche**

Sélectionner et appuyer sur **OK**.

# **Modification de la liste des appareils connus (autorisés)**

# **Affichage de la liste**

# $\mathbb{R} \rightarrow \mathbb{S}$   $\rightarrow$  Appareils connus

Dans la liste affichée, l'icône correspondante s'affiche en regard de l'appareil concerné :

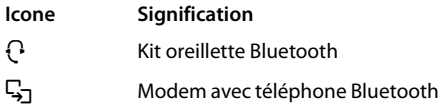

Lorsqu'un appareil est connecté, l'icône correspondante remplace  $\mathbf{\Omega}$  en haut de l'écran.

# **Affichage des entrées**

Ouvrir la liste  $\rightarrow \Box$  (Sélectionner une entrée)

**§Afficher§** Appuyer sur la touche écran.

Le nom et l'adresse de l'appareil s'affichent. Retour avec **§OK§**.

## **Retrait d'un appareil Bluetooth**

Ouvrir la liste → □ (Sélectionner une entrée)

**§Options§** Appuyer sur la touche écran.

#### **Effacer entrée**

Sélectionner et appuyer sur **§OK§**.

#### **Remarque**

Lorsque vous retirez un appareil Bluetooth activé, il est possible qu'il tente de se connecter à nouveau en tant qu'appareil non enregistré.

## **Modification du nom de l'appareil Bluetooth**

Ouvrir la liste  $\rightarrow \Box$  (Sélectionner une entrée)

**§Options§** Appuyer sur la touche écran.

#### **Renommer**

Sélectionner et appuyer sur **OK**.

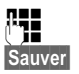

~ Modifier le nom.

**Sauver** Appuyer sur la touche écran.

# **Acceptation/refus d'un appareil Bluetooth qui n'est pas enregistré**

Lorsqu'un appareil Bluetooth qui ne figure pas dans la liste des appareils connus tente d'établir une connexion avec le combiné, vous êtes invité à saisir le code PIN de l'appareil Bluetooth à l'écran (Bonding).

### ◆ Refuser

a Appui **bref** sur la touche « Raccrocher ».

#### ◆ Accepter

**FILLET** Saisir le code PIN de l'appareil Bluetooth **à accepter** et appuyer sur **§OK§**.

Une fois l'appareil accepté, vous pouvez l'utiliser temporairement (en d'autres termes, tant qu'il se trouve dans la zone de réception ou jusqu'à ce que le combiné soit désactivé) ou l'enregistrer dans la liste des appareils connus.

Après la confirmation PIN,

- enregistrer l'appareil dans la liste des appareils connus : appuyer sur la touche écran **§Oui§**.
- utiliser l'appareil temporairement : appuyer sur la touche écran **§Non§**.

# **Modification du nom Bluetooth du combiné**

Vous pouvez modifier le nom du combiné sous lequel s'affiche, le cas échéant, un autre appareil Bluetooth.

~ Modifier le nom.

## $\mathbf{B}$  **→**  $\mathbf{B}$  **→ Propre appareil**

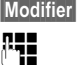

**§Modifier§** Appuyer sur la touche écran.

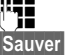

**§Sauver§** Appuyer sur la touche écran.

# **Réglages du combiné**

Votre combiné est préconfiguré. Vous pouvez personnaliser les réglages.

# **Accès rapide aux numéros et aux fonctions**

Vous pouvez affecter respectivement **un numéro du répertoire** aux **touches**   $numérotées$  $Q = det2$  and  $\frac{1}{2}$   $Q = 2$ 

Une **fonction** est prédéfinie pour la **touche écran** de droite et de gauche. Vous pouvez modifier ce réglage ( $\rightarrow$  p. 68).

Vous pouvez alors composer le numéro ou exécuter la fonction en appuyant simplement sur la touche correspondante.

## **Attribution des touches numérotées**

**Condition :** aucun numéro n'a été affecté à la touche numérotée et le répertoire contient au moins une entrée.

▶ Maintenir enfoncée la touche numérotée **ou**

Appuyer **brièvement** sur la touche numérotée et appuyer sur la touche écran **§NumAbr§**.

Le répertoire s'ouvre.

▶ Sélectionner une entrée et appuyer sur **§OK§**.

L'entrée est enregistrée sous la touche numérotée correspondante.

#### **Remarque**

Si vous effacez ou modifiez l'entrée dans le répertoire principal ultérieurement, cette action ne se répercute pas sur l'attribution de la touche numérotée.

# **Composition d'un numéro/ modification de l'attribution**

**Condition :** un numéro est attribué à la touche numérotée.

En mode veille du combiné

¤ Maintenir **enfoncée** la touche numérotée : Le numéro est composé immédiatement.

#### **ou**

¤ Appuyer **brièvement** sur la touche numérotée :

Appuyer sur la touche écran correspondant au numéro/nom (en abrégé le cas échéant) pour composer le numéro **ou** Appuyer sur la touche écran **§Modifier§** pour modifier l'attribution de la touche numérotée ou appuyer sur la touche écran **Effacer** pour supprimer l'affectation.

# **Modification de l'attribution d'une touche**

▶ Maintenir enfoncée la touche écran de gauche ou de droite.

La liste des attributions de touches possibles s'ouvre. Vous pouvez sélectionner les fonctions suivantes :

#### **Surveillance Pièce**

Attribuer à la touche le menu de réglage et d'activation de la surveillance de pièce  $($   $\rightarrow$  p. 64).

#### **Réveil/Alarme**

Attribuer à la touche le menu de réglage et d'activation du réveil ( $\rightarrow$  p. 59).

#### **Calendrier**

Ouvrir le calendrier graphique ( $\rightarrow$  p. 57).

#### **Bluetooth**

Attribuer à la touche le menu Bluetooth  $(4 p. 66)$ .

#### **Numéros Bis**

Afficher la liste des numéros bis.

# **Autres fonctions...**

Vous avez le choix entre d'autres fonctions :

# **Listes des appels**

Afficher le journal des appels  $($   $\rightarrow$  p. 43).

# **INT**

Passer un appel interne ( $\rightarrow$  p. 61).

# **SMS**

Attribuer à la touche le menu pour les fonctions SMS ( $\rightarrow$  p. 46).

# **Appel Secret**

Empêcher la transmission du numéro d'appel uniquement pour l'appel suivant  $(\rightarrow p. 35)$ .

▶ Sélectionner une entrée et appuyer sur **§OK§**.

# **Modifier la langue de l'écran**

Vous avez le choix entre différentes langues d'affichage pour les textes.

# **E**ł → **F** → Langue

La langue en cours est signalée par  $\odot$ .

 $\Box$  Sélectionner la langue et appuyer sur **§Sélect.§**.

Vous avez malencontreusement défini la mauvaise langue (et l'affichage est incompréhensible) :

# $\boxed{9 \text{ waxz}}$  5  $\text{mx}$

 $\Box$  Sélectionner la langue correcte et appuyer sur la **touche écran droite**.

# **Réglages de l'écran**

# **Réglages de l'écran de veille/du diaporama**

Vous pouvez afficher sur l'écran, en guise d'écran de veille, une image, un diaporama (défilement des images) provenant du dossier **Ecran de veille** de l' **Album média** (→ p. 73) ou l'horloge. Celui-ci remplace l'affichage du mode veille.

L'écran de veille ne s'affiche pas dans certaines situations, par ex. pendant une communication ou lorsque le combiné est retiré.

Si un écran de veille est activé, la commande de menu **Ecran de veille** comporte un  $\checkmark$ .

# $\overline{\mathbb{R}}$   $\rightarrow$  $\overline{\mathscr{L}}$   $\rightarrow$  Affichage + clavier ¢**Ecran de veille**

Le réglage utilisé est affiché.

▶ Renseigner les différentes lignes :

# **Activation :**

Sélectionner **Act.** (affichage de l'écran de veille) ou **Dés.** (pas d'écran de veille).

# **Sélection :**

Sélectionner l'écran de veille **ou**

- **§Afficher§** Appuyer sur la touche écran. L'écran de veille s'affiche.
- $\Box$  Sélectionner l'écran de veille et appuyer sur **§OK§**.
- **Sauver** Appuyer sur la touche écran.

Appuyez **brièvement** sur la touche « Raccrocher »  $\boxed{\odot}$  pour que l'écran se mette en veille.

# **Remarque**

Si vous avez défini une **horloge analogique** comme écran de veille, la **trotteuse** ne s'affiche que lorsque le combiné se trouve **sur le chargeur**.

# **Réglage de la grande police**

Vous pouvez agrandir la taille de l'écriture et des icônes dans le journal des appels et le répertoire pour améliorer la lisibilité. L'écran n'affiche plus qu'une entrée au lieu de plusieurs et les noms sont abrégés le cas échéant.

# **E** $\rightarrow$  **A** + Affichage + clavier  $→$  **Grande police**

**§Modifier§** Appuyer sur la touche écran  $(\overline{M})$  = activé).

# **Réglage du modèle de couleur**

Vous avez le choix entre différentes combinaisons de couleurs d'affichage pour l'écran.

## **EA** → Affichage + clavier  $→$  **Couleur**

## **Config. couleur**

Sélectionner (1 à 5) et appuyer sur **§Sélect.§**.

# **【②Eclairage de l'écran**

Il est possible d'activer ou de désactiver l'éclairage de l'écran selon que le combiné se trouve ou non sur le chargeur. Lorsque l'éclairage est activé, l'écran reste à demi éclairé en permanence.

Si l'écran n'est pas éclairé, il suffit d'appuyer une fois sur n'importe quelle touche pour l'allumer. Les **touches numérotées** sont affichées à l'écran pour la numérotation, les **autres touches** n'ont pas d'autre fonction dans ce contexte.

## **EA** → Affichage + clavier  $→$  Rétro-éclair. affich.

Le réglage utilisé est affiché.

▶ Renseigner les différentes lignes :

## **Posé sur la base**

Sélectionner **Act.** ou **Dés.**.

#### **Hors base**

Sélectionner **Act.** ou **Dés.**.

#### **Remarque**

Avec le réglage **Act.**, il est possible que l'autonomie du combiné soit considérablement réduite.

**Sauver** Appuyer sur la touche écran.

# **Réglage de l'éclairage du clavier**

Vous disposez de 5 niveaux de luminosité pour l'éclairage du clavier.

#### $\boxed{D}$  **→**  $\cancel{F}$  → Affichage + clavier  $→$  Eclair. clavier

Le réglage utilisé est affiché.

▶ Renseigner les différentes lignes :

## **Luminosité :**

Sélectionner un des niveaux compris entre **1** (très sombre) et **5** (très clair).

**Sauver** Appuyer sur la touche écran.

# **Activation/désactivation**  •**du décroché automatique**

Si vous avez activé cette fonction, soulevez simplement le combiné du chargeur pour prendre un appel, sans appuyer sur la touche « Décrocher »  $\lceil \cdot \rceil$ .

# **E**x → **F** + Téléphonie **→ Décroché auto.**

**§Modifier§** Appuyer sur la touche écran  $(\overline{M})$  = activé).
# **Modification du volume de l'écouteur ou du volume du mode « Mains-libres »**

Vous disposez de cinq niveaux de réglage pour le mode « Mains-libres » et pour le volume de l'écouteur.

En mode veille :

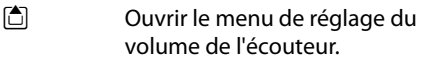

- **F** Régler le volume de l'écouteur du combiné.
- s Passer à la ligne **Mains-Libres :**.
- **R** Régler le volume du mode « Mains-libres ».
- **§Sauver§** Appuyer sur la touche écran pour enregistrer le réglage.

Au cours d'une communication utilisant le combiné ou en mode « Mains-libres » :

 $\Box$  appuyer sur la touche de navigation pour ouvrir le menu **Volume du combiné**. Régler le volume du combiné ou du mode « Mains-libres » avec  $\mathbb{R}$ .

Le réglage est enregistré automatiquement après environ 3 secondes ; sinon, appuyer sur la touche écran **§Sauver§**.

Si une autre fonction est attribuée à  $\Box$ , par exemple lors d'un va-et-vient entre deux correspondants ( $\rightarrow$  p. 37) :

**§Options§** Ouvrir le menu.

**Volume** Sélectionner puis appuyer sur **§OK§**.

Définissez le réglage (voir ci-dessus).

#### **Remarques**

- ◆ Les paramètres du combiné s'appliquent également au kit oreillette raccordé.
- ◆ Vous pouvez également régler le volume de conversation via le menu  $($   $\rightarrow$  p. 30).

# **Réglage du profil « Mains-libres »**

Vous pouvez régler différents profils pour adapter le téléphone de manière optimale à l'environnement en mode Mains-Libres.

#### **Profil 1**

C'est le réglage optimal dans la plupart des cas et la configuration par défaut.

#### **Profil 2**

Permet une communication « Mains-libres » à volume optimisé. Toutefois, les correspondants doivent parler l'un après l'autre puisque la transmission des paroles du locuteur est prioritaire (dialogue difficile).

#### **Profil 3**

Optimise le dialogue - les deux correspondants se comprennent quand ils parlent en même temps.

#### **Profil 4**

Réglage optimal pour des modes de communication spécifiques. Si la configuration par défaut (profil 1) n'est pas optimale, essayez ce profil.

### En mode veille :

#### $\mathbf{E}$  $\rightarrow$  $\mathbf{L}$   $\rightarrow$  Sons/Audio  $\rightarrow$  Profil Mains**libres**

- **q** Sélectionner le profil Mains-Libres (1 à 4).
- **§Sélect.§** Appuyer sur la touche écran pour enregistrer le réglage.

Lorsque vous êtes en communication :

**§Options§** Ouvrir le menu.

#### **Profil Mains-libres**

Sélectionner et appuyer sur **§OK§**.

- ( ) Sélectionner le profil Mains-Libres (1 à 4).
- **Sélect.** Appuyer sur la touche écran pour enregistrer le réglage.

# **Réglage des sonneries**

 $\blacklozenge$  Volume :

Vous pouvez choisir entre cinq niveaux de volume (1–5 ; par exemple, volume 3 =  $\equiv$  $\equiv$  $\equiv$ ) et l'appel « Crescendo » (6 ; le volume augmente à chaque sonnerie = ‡).

 $\triangle$  Sonneries

Vous pouvez sélectionner différentes sonneries et mélodies dans la liste de sonneries préinstallées.

Vous pouvez sélectionner différentes sonneries, différentes mélodies ou un son quelconque dans l'album média  $($   $\rightarrow$  p. 73).

Vous pouvez définir des sonneries différentes pour les fonctions suivantes :

- $\triangle$  Appels internes
- $\blacklozenge$  Appels extérieurs

## **Réglage du volume/de la mélodie**

En mode veille :

- $\mathbf{F} \rightarrow \mathbf{F}$   $\rightarrow$  Sons/Audio
- ¢**Sonneries (comb.)**
- ¢**Volume/Mélodies**
- $R$ égler le volume des appels internes, les rappels de rendezvous ou la mélodie choisie pour ces appels.
- $\mathbb{Q}$  Passer à la ligne suivante.
- **F** Régler le volume/la mélodie pour les appels externes.

**§Sauver§** Appuyer sur la touche écran pour enregistrer le réglage.

### **Option supplémentaire pour appels externes :**

Vous pouvez définir une plage horaire pendant laquelle le téléphone ne doit pas sonner (la nuit, par ex.).

**E** $\rightarrow$  <del>∕</del>  $\rightarrow$  Sons/Audio

- $→$  **Sonneries (comb.)**
- ¢**Plages horaires**

### **Pour appels ext. :**

Sélectionner **Act.** ou **Dés.**.

Si la commande temporelle est activée :

### **Pas de sonnerie de :**

Saisir les 4 chiffres pour le début de la plage horaire.

#### **Pas de sonnerie à :**

Saisir les 4 chiffres pour la fin de la plage horaire.

### **Remarque**

Pendant cette plage horaire, votre téléphone sonne lorsqu'il reçoit un appel auquel vous avez attribué une mélodie spécifique dans le répertoire (VIP).

## **Activation/Désactivation de la sonnerie pour les appels masqués**

Vous pouvez paramétrer votre téléphone pour que la sonnerie ne retentisse pas pour les appels dont le numéro de l'appelant ne s'affiche pas. L'appel n'est indiqué qu'à l'écran.

En mode veille :

- **E** $\rightarrow \rightarrow$  → Sons/Audio
- $→$  **Sonneries (comb.)**
- ¢**Dés.App.anonym.**

Appuyer sur **§Modifier§** pour activer ou désactiver la fonction ( $\vec{M}$  = activé).

## **Vibreur**

Les appels entrants et autres messages sont signalés par des vibrations.

En mode veille :

## <sup>v</sup> ¢Ï¢**Sons/Audio** ¢**Vibreur**

Appuyer sur **Modifier** pour activer ou désacti-<br>ver le vibreur (**○** = activé).

### **Activation/désactivation de la sonnerie/du vibreur**

Vous pouvez :

- ◆ désactiver la sonnerie de façon permanente en mode veille ou avant de prendre un appel entrant
- ◆ désactiver uniquement la sonnerie et le vibreur pour l'appel en cours

Il n'est pas possible de réactiver la sonnerie durant un appel.

### **Désactivation de la sonnerie pour tous les appels**

 $\begin{bmatrix} * & a \end{bmatrix}$  Maintenir la touche « Etoile » **enfoncée**.

Le symbole  $\sum$  s'affiche à l'écran.

### **Réactivation de la sonnerie**

 $\begin{bmatrix} * & a \\ \end{bmatrix}$  Maintenir la touche « Etoile » **enfoncée**.

### **Désactivation de la sonnerie/du vibreur pour l'appel en cours**

**§Silence§** Appuyer sur la touche écran.

## **Activation/désactivation du bip d'appel**

Vous pouvez remplacer la sonnerie par un bip. Une **tonalité brève** (« Bip ») retentit alors à la place de la sonnerie lors d'un appel.

- $*\infty$  Maintenir la touche « Etoile » **enfoncée** et, **dans les trois secondes qui suivent :**
- **Bip Appuyer sur la touche écran.** Désormais, les appels sont signalés par **un seul** bip court. L'écran affiche  $\frac{12}{5}$ .

# **Album média**

L'album média du combiné gère les mélodies disponibles pour la sonnerie ainsi que les images (portraits CLIP et écrans de veille) que vous pouvez utiliser pour annoncer les appelants ou comme écran de veille ; condition : présentation du numéro de l'appelant (CLIP). L'album média peut gérer les types de média suivants :

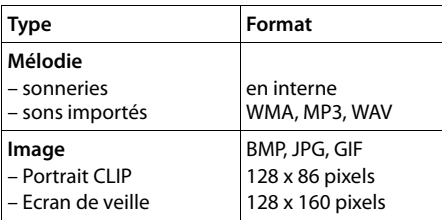

Différentes mélodies monophoniques et polyphoniques et des images sont installées par défaut dans votre combiné.

Vous pouvez écouter les mélodies disponibles et afficher les images.

Vous pouvez télécharger des images et des mélodies à partir d'un ordinateur ( $\rightarrow$  p. 88). Si vous ne disposez pas d'un espace de stockage suffisant, vous devez d'abord supprimer une ou plusieurs images/mélodies.

#### **Remarque**

La mémoire affectée à l'écran de veille, aux sons et aux images CLIP est indépendante de celle du répertoire.

## **Ecoute d'une mélodie/ visualisation des portraits CLIP**

**E** $\rightarrow$  <del>★</del> → Album média

¢**Ecrans de veille** / **Portraits (CLIP)** / **Sons** (Sélectionner une entrée)

### **Images :**

**Afficher** Appuyer sur la touche écran. L'image marquée s'affiche. Passer d'une image à l'autre à l'aide de la touche  $\Box$ .

Si vous avez enregistré une image dont le format de fichier n'est pas reconnu, un message d'erreur s'affiche après la sélection.

## **Mélodies :**

Le son sélectionné est lu immédiatement. Passer d'un son à l'autre à l'aide de la touche<sup>[4]</sup>.

Vous pouvez régler le volume pendant l'écoute :

**§Options§** Ouvrir le menu.

**Volume** Sélectionner puis appuyer sur **§OK§**.

**F** Régler le volume.

**Sauver** Appuyer sur la touche écran.

## **Modification/suppression d'une image/d'un son**

Vous avez sélectionné une entrée.

**§Options§** Ouvrir le menu.

Vous pouvez sélectionner les fonctions suivantes :

### **Effacer entrée**

L'entrée sélectionnée est supprimée.

#### **Renommer**

Modifier le nom (16 caractères maximum) et appuyer sur **§Sauver§**. L'entrée est enregistrée sous le nouveau nom.

## **Contrôle de l'espace mémoire**

Vous pouvez visualiser l'espace de stockage disponible pour l'écran de veille, les sons et les images CLIP.

<sup>v</sup> ¢É¢**Album média** ¢ **Mémoire disponible** 

# **Activation/désactivation**  •**des tonalités d'avertissement**

Votre combiné vous informe par un signal sonore des différentes activités et des différents états. Vous pouvez activer ou désactiver les tonalités d'avertissement suivantes, indépendamment les unes des autres :

- ◆ Clic clavier : chaque pression sur une touche est confirmée.
- ◆ Tonalités de confirmation :
	- **Tonalité de validation** : à la fin de la saisie ou du réglage et lors de la réception d'un SMS ou d'une nouvelle entrée dans le journal des appels.
	- **Tonalité d'erreur** : en cas de saisie incorrecte
	- **Tonalité de fin de menu** : lorsque vous atteignez la fin d'un menu.
- ◆ **Tonalité de batterie :** la batterie doit être rechargée.

En mode veille :

- **E** $\rightarrow \bigotimes$  → Sons/Audio
- ¢**Tonalité avertis.**
- ▶ Renseigner les différentes lignes :

### **Clic clavier :**

Sélectionner **Act.** ou **Dés.**.

### **Bip confirmation :**

Sélectionner **Act.** ou **Dés.**.

#### **Batterie :**

Sélectionner **Act.** ou **Dés.**.

**Sauver** Appuyer sur la touche écran.

# **Régler votre { préfixe**

Pour transférer des numéros d'appel (par ex. dans des vCards), votre préfixe (le préfixe de votre pays et votre préfixe local) doit être enregistré sur le téléphone.

Certains de ces numéros sont déjà préconfigurés.

**E**i **→** <del>F</del> + Téléphonie</del>

## ¢**Indicatif de zone**

Vérifiez que le préfixe (pré)configuré est correct.

▶ Renseigner les différentes lignes :

- 向 Sélectionner/modifier un champ de saisie.
- $\bullet$  Naviguer dans un champ de saisie.
- Ñ Le cas échéant, effacer des chiffres : appuyer sur la touche écran.

 $\mathbb{F}_{\mathbb{Z}}$  Entrer des chiffres.

### **Sauver** Appuyer sur la touche écran.

#### **Exemple :**

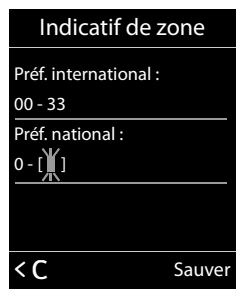

# **Rétablissement des**  •**réglages par défaut du combiné**

Vous pouvez annuler les réglages personnalisés.

Les paramètres suivants ne sont **pas** affectés par cette annulation :

- ◆ l'inscription du combiné sur la base
- $\bullet$  la date et l'heure
- $\triangleq$  les entrées du calendrier
- ◆ les entrées du répertoire, du journal d'appels, des listes de SMS et du contenu de l'album média

## <sup>v</sup> ¢Ï¢**Système** ¢**Reset combiné**

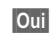

**Poui**<br>**E** Appuyer sur la touche écran.

# **Réglages de la base**

Les réglages de la base s'effectuent à l'aide d'un combiné Gigaset inscrit.

# **Activation/désactivation**  • **de la mélodie d'attente**

## **E**x → *F* → Sons/Audio ¢ **Mélodie attente**

Appuyer sur **§Modifier§** pour activer ou désactiver la mélodie d'attente ( $\bar{M}$  = activée).

# **Utilisation d'un répéteur** •

L'utilisation d'un répéteur permet d'augmenter la portée et la puissance de réception de votre base. Pour ce faire, vous devez activer la fonction correspondante sur la base. Cette opération interrompt les communications en cours via la base.

**Condition :** un répéteur est inscrit.

## <sup>v</sup> ¢Ï¢**Système** ¢**Utilis. Repeater**

Appuyer sur **§Modifier§** pour activer ou désactiver le mode répéteur ( $\overline{M}$  = activé).

**Après l'activation ou la désactivation du répéteur, vous devez désactiver et réactiver le combiné (**¢**p. 25).**

## **Remarques**

- $\triangleleft$  Le Mode Eco / **Mode Eco** +  $(\triangleleft$  p. 56) et le répéteur ne peuvent pas être utilisés simultanément. En d'autres termes, lorsque vous utilisez un répéteur, vous ne pouvez activer ni le Mode Eco ni le **Mode Eco+**.
- $\triangleq$  La transmission cryptée, activée par défaut, est désactivée lors de l'inscription d'un répéteur.

# **Protection contre les**  •**accès non autorisés**

Protégez les paramètres système de la base avec un code PIN système connu de vous seul. Vous devez saisir le code PIN système, notamment pour inscrire et retirer un combiné de la base ou pour réinitialiser la configuration usine.

# **Modification du code PIN système**

Vous pouvez remplacer le code PIN système à 4 chiffres de la base (configuration usine : **0000**) par un code PIN personnel à 4 chiffres connu de vous seul.

# <sup>v</sup> ¢Ï¢**Système** ¢**PIN système**

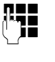

## Saisir le PIN système en cours et appuyer sur **§OK§**.

Entrer le nouveau code PIN système et appuyer sur la

## **Annulation du code PIN système**

touche **§OK§**.

Si vous oubliez votre code PIN système, vous pouvez le réinitialiser à **0000**.

Retirez le cordon d'alimentation de la base. Tout en maintenant la touche « Inscription/ Paging » de la base enfoncée, raccordez le cordon d'alimentation à la base. Maintenez la touche enfoncée 5 secs. minimum.

La base est réinitialisée et le code PIN système est réglé sur **0000**.

#### **Remarque**

Tous les combinés sont désinscrits et doivent être réinscrits. La configuration usine a été réactivée.

# **Rétablissement des**  •**réglages par défaut de la base**

En cas de réinitialisation :

- $\triangleq$  la date et l'heure sont conservées,
- $\triangleq$  les combinés restent inscrits,
- u le **Mode Eco** est activé et le **Mode Eco+** est désactivé,
- ◆ le code PIN système n'est pas réinitialisé.

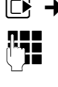

## <sup>v</sup> ¢Ï¢**Système** ¢**Reset base**

~ Saisir le code PIN système et appuyer sur **§OK§**.

**Poui**<br>**Appuyer sur la touche écran.** 

# **Raccordement de la base à un autocommutateur privé**

Les réglages suivants ne sont nécessaires que si votre autocommutateur privé les requiert. Consultez le mode d'emploi de votre autocommutateur privé.

Il n'est pas possible de recevoir ou d'émettre de SMS sur les autocommutateurs privés ne prenant pas en charge la fonction de présentation du numéro.

# **Mode de numérotation et**  • **durée du flashing**

La configuration en cours est signalée par Ø.

## **Modification du mode de numérotation**

Vous pouvez définir le mode de numérotation de différentes manières :

- $\triangleq$  fréquence vocale (FV).
- $\blacklozenge$  numérotation par impulsion.

## **E**x → **T**éléphonie

¢ **Mode numérot.**

sélectionner le mode de numérotation et appuyer sur **§Sélect.§**  $(① = 5$ électionné).

## **Remarque**

La fréquence vocale (FV) est le mode de numérotation le plus répandu aujourd'hui. Le mode de numérotation par impulsions (ND) est celui qu'utilisent encore quelques vieux modèles d'autocommutateurs privés.

## **Réglage de la durée du flashing**

Dans sa configuration usine, votre téléphone est paramétré pour fonctionner sur un branchement principal. Pour la mise en marche sur votre autocommutateur privé, il peut être nécessaire de modifier cette valeur. Consultez à cet effet le mode d'emploi de votre installation téléphonique.

#### **E** $\rightarrow$  → Téléphonie ¢**Durées flashing**

 $\Box$  Sélectionner la durée du flashing et appuyer sur **§Sélect.§**. (Ø = valeur paramétrée). Les valeurs possibles sont: 80 ms, 100 ms, 120 ms, 180 ms, 250 ms, 300 ms, 400 ms, 600 ms, 800 ms.

# **Enregistrement du préfixe**  •**(indicatif de sortie)**

**Condition :** si votre téléphone est raccordé à un autocommutateur privé, vous devez, le cas échéant, saisir un préfixe avant le numéro pour avoir accès au réseau externe, par ex. « 0 ».

## <sup>v</sup> ¢Ï¢**Téléphonie** ¢**Préf.accès rés.**

Saisir ou modifier le préfixe de 3 chiffres maximum

**Sauver** Appuyer sur la touche écran.

Si un préfixe est enregistré :

- $\triangleq$  Le préfixe est automatiquement inséré devant le numéro composé, qu'il s'agisse d'un numéro du journal des appels ou des numéros des centres SMS enregistrés.
- ◆ Le préfixe doit être inséré en cas de composition manuelle et de saisie manuelle de numéros du répertoire, de numéros d'urgence, de numéros abrégés et d'appel de centres SMS.
- ◆ Si, pour l'envoi d'un SMS, vous sélectionnez le numéro du destinataire dans le répertoire, vous devez effacer le préfixe.
- ◆ Pour effacer un préfixe, appuyez sur la touche  $\leq C$ .

## **Définition des temps de pause**

## **Modification de la pause après la prise de ligne**

Vous pouvez régler la durée de la pause insérée entre le moment où vous appuyez sur la touche « Décrocher »  $\sim$  et l'envoi du numéro.

 $\n **Quv**$  is nenu principal.

<u>| \* ۵ || سه 1 || سه 5 || سه وسه على مسر</u>ح الله على السهود على السهود على السهود على السهود على السهود على السهود<br>السهود على السهود على السهود على السهود على السهود على السهود على السهود على السهود على السهود على السهود ع

Appuyer sur les touches.

~ Saisir le chiffre correspondant à la durée de la pause (**1** = 1 s ;  $2 = 3 s$ ;  $3 = 7 s$ ) et appuyer sur **§OK§**.

## **Modification de la pause après la touche « Flashing » (R)**

Vous pouvez modifier la durée de la pause si votre autocommutateur privé le requiert (voir le mode d'emploi de votre autocommutateur privé).

 $\n **Q**$  Ouvrir le menu principal.

<u>| \* △|| # ~ || 0 || 5 || 1 || 2 || 2 ||</u>

Appuyer sur les touches.

Entrer le chiffre correspondant à la durée de la pause  $(1 = 800 \text{ ms}; 2 = 1600 \text{ ms};$ **3** = 3 200 ms) et appuyer sur **§OK§**.

## **Modification de la pause entre les chiffres (pause après le préfixe)**

**Condition** : vous avez enregistré un préfixe  $($   $\div$  p. 78).

 $\n **Q**$  Ouvrir le menu principal.

\*#Q5#

Appuyer sur les touches.

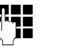

**FILLET** Saisir le chiffre correspondant à la durée de la pause  $(1 = 1 s; 2 = 2 s; 3 = 3 s; 4 = 6 s)$ et appuyer sur **§OK§**.

**Insérer une pause interchiffre :** appuyer sur la touche  $\overline{\mathbb{R}}$  pendant 2 secondes. Un P apparaît à l'écran.

# **Activation provisoire du mode fréquence vocale (FV)**

Si votre autocommutateur privé utilise encore la numérotation par impulsions (ND), mais que le mode fréquence vocale est nécessaire (par exemple pour écouter la messagerie externe), vous devez activer la fréquence vocale pour cette communication.

**Condition** : vous êtes en communication ou avez déjà composé un numéro externe.

 $*\infty$  Appuyer sur la touche « Etoile ».

Lorsque vous raccrochez, le mode de numérotation par impulsions est automatiquement réactivé.

# **Assistance Service Clients**

Vous avez des questions ? En temps que client Gigaset, vous pouvez profiter d'un large éventail de services. Vous pouvez trouver de l'aide rapidement dans ce **manuel d'utilisation** et dans les **pages services de notre site internet Gigaset**.

Merci de bien vouloir enregistrer votre téléphone après l'achat sur www.gigaset.com/fr/service ce qui nous permettra de vous fournir le meilleur support pour toute question et d'assurer le service après-vente.

Votre profil personnel vous permet de contacter notre service clients par mail.

Sur notre site, mis à jour en permanence, vous pourrez trouver :

- $\triangle$  Des informations complètes sur nos produits
- ◆ Ouestions Fréquement Posées
- ◆ Recherche par mot clé afin de trouver les sujets rapidement
- ◆ La compatibilité entre les produits Gigaset
- ◆ Comparateur produits: Compare les caractéristiques entre plusieurs produits
- ◆ Téléchargement des notices et de mises à jour logicielles
- $\triangle$  Formulaire de contact au service clients

Nos conseillés clients sont disponibles par téléphones pour les questions les plus avancées.

#### **Vous trouverez ici des conseils sur les procédures d'installation, d'utilisation, et configuration:**

#### **Numéro Premium**

#### **08 99 70 01 85**

(1,35€ TTC à la connexion puis 0,34€ TTC/minute depuis une ligne fixe Orange)

La facturation débute lorsque vous êtes mis en relation avec un conseillé.

#### **Si nécessaire – pour toute réparation ou demandes relatives à la garantie :**

#### **+33 170 706 181**

Coût d'un appel local depuis une ligne fixe Orange.

Veuillez noter que les produits Gigaset font l'objet d'une certification officielle obtenue de l'autorité afférente et en conformité avec les conditions spécifiques de réseau du pays concerné. Il est clairement spécifié sur les boîtes à coté du logo CE, pour chaque pays où le produit a été développé.

Si les équipements sont utilisés de manière contradictoire avec les instructions fournis dans le manuel, cela peut entrainer des répercussions sur les conditions de recours en garantie (réparation ou échange de produit).

# **Questions-réponses**

Si vous avez des questions à propos de l'utilisation de votre téléphone, nous sommes à votre disposition 24 heures sur 24 à l'adresse suivante :

#### www.gigaset.com/fr/service

Les problèmes éventuels et les solutions correspondantes sont en outre répertoriés dans le tableau ci-dessous.

#### **Problèmes d'inscription ou de connexion avec un kit oreillette Bluetooth.**

- $\blacktriangleright$  Effectuer une réinitialisation du kit oreillette Bluetooth (voir le mode d'emploi du kit).
- ▶ Effacer les données de connexion sur le combiné en désinscrivant l'appareil ( $\rightarrow$  p. 67).
- ▶ Répéter la procédure d'inscription (  $\rightarrow$  p. 66).

#### **L'écran n'affiche rien.**

- 1. Le combiné n'est pas activé.
	- $\blacktriangleright$  Maintenir la touche « Raccrocher » a **enfoncée**.
- 2. La batterie est vide.
	- ▶ Remplacer ou recharger la batterie  $(\rightarrow p. 14)$ .

#### **Toutes les commandes de menu ne sont pas affichées.**

L'affichage du menu est simplifié.

¥ Activer l'affichage du menu étendu (**mode expert**  $\left(\frac{p}{p}\right)$  ( $\rightarrow$  p. 28).

#### **Le message « Pas de base » clignote à l'écran.**

- 1. Le combiné se trouve hors de la zone de portée de la base.
	- ▶ Réduire la distance entre le combiné et la base.
- 2. Le mode éco est activé, diminuant la portée de la base.
	- ▶ Désactiver le mode éco ( $\rightarrow$  p. 56) ou réduire la distance entre le combiné et la base.
- 3. La base n'est pas activée.
	- ▶ Contrôler le bloc secteur de la base  $(\rightarrow p. 12)$ .

#### **Le message « Enregistrez combiné SVP » clignote à l'écran.**

Le combiné n'est pas encore inscrit sur sa base ou il a été désinscrit.

 $\triangleright$  Inscrire le combiné (→ p. 60).

#### **Le combiné ne sonne pas.**

- 1. La sonnerie est désactivée.
	- Activer la sonnerie ( $\rightarrow$  p. 73).
- 2. Le renvoi d'appel est réglé sur « Immédiat ». ▶ Désactiver le renvoi ( $\rightarrow$  p. 36).
- 3. Le téléphone ne sonne que lorsque le numéro d'appel est communiqué.
	- ▶ Activer la sonnerie pour les appels masqués ( $\rightarrow$  p. 72).

#### **Aucune tonalité ni sonnerie de ligne fixe n'est audible.**

Le cordon téléphonique fourni n'a pas été utilisé ou a été remplacé par un autre cordon avec le mauvais brochage.

¥ Utiliser exclusivement le cordon téléphonique fourni ou vérifier que le brochage est correct lors de l'achat d'un cordon dans un magasin spécialisé ( $\rightarrow$  p. 87).

#### **La communication est systématiquement coupée au bout de 30 secondes environ.**

Le répéteur a été activé ou désactivé ( $\rightarrow$  p. 76).

▶ Désactiver le combiné puis le réactiver  $(\rightarrow$  p. 25).

#### **Tonalité d'erreur après la demande du code PIN système**

Le PIN système que vous avez saisi est incorrect.

▶ Rétablir la valeur 0000 du code PIN système  $(\rightarrow p. 76)$ .

#### **Code PIN oublié**

▶ Rétablir la valeur 0000 du code PIN système  $(\rightarrow p. 76)$ .

#### **Votre correspondant n'entend rien.**

Vous avez appuyé sur la touche « Secret microphone »  $\sqrt{2}$ . Le combiné est en « mode secret ».

▶ Réactiver le microphone ( $\rightarrow$  p. 34).

**Le numéro de l'appelant n'est pas affiché malgré l'abonnement au service de présentation du numéro.**

La présentation du numéro n'est pas autorisée.

¥ **L'appelant** doit s'abonner au service de présentation du numéro auprès de l'opérateur.

#### **Lors d'une saisie, une tonalité d'erreur retentit.**

Echec de l'action/saisie erronée

▶ Répéter l'opération. Observer l'écran et, le cas échéant, vérifier dans le mode d'emploi.

**Vous ne pouvez pas consulter la messagerie externe.**

L'autocommutateur privé est réglé en mode numérotation par impulsion.

- Le régler en mode fréquence vocale.
	- **Déni de responsabilité**

Certains pixels de l'écran peuvent rester activés ou désactivés. Un pixel étant composé de trois sous-pixels (rouge, vert, bleu), il est possible de noter une variation de couleurs au niveau des pixels.

Ce phénomène est normal et n'est pas un signe de dysfonctionnement.

# **Homologation**

Cet appareil est destiné au réseau téléphonique analogique français.

Les spécificités nationales sont prises en compte.

Par la présente, la société Gigaset Communications GmbH déclare que cet appareil est conforme aux exigences fondamentales et autres dispositions applicables de la directive 1999/5/CE.

Vous trouverez une reproduction de la déclaration de conformité d'après la directive 1999/5/CE sur Internet à l'adresse : www.gigaset.com/docs

# $\epsilon$ 0682

# **Certificat de garantie**

La présente garantie bénéficie, dans les conditions ci-après, à l'utilisateur final ayant procédé à l'acquisition de ce Produit Gigaset Communications (ci-après le Client).

Pour la France, la présente garantie ne limite en rien, ni ne supprime, les droits du Client issus des articles suivants du Code Civil Français et du Code de la Consommation Français:

#### **Article L.211-4 du Code de la Consommation :**

« Le vendeur est tenu de livrer un bien conforme au contrat et répond des défauts de conformité existant lors de la délivrance.

Il répond également des défauts de conformité résultant de l'emballage, des instructions de montage ou de l'installation lorsque celle-ci a été mise à sa charge par le contrat ou a été réalisée sous sa responsabilité. »

#### **Article L.211-5 du Code la Consommation :**

« Pour être conforme au contrat, le bien doit :

1º Être propre à l'usage habituellement attendu d'un bien semblable et, le cas échéant :

- correspondre à la description donnée par le vendeur et posséder les qualités que celui-ci a présentées à l'acheteur sous forme d'échantillon ou de modèle ;

- présenter les qualités qu'un acheteur peut légitimement attendre eu égard aux déclarations publiques faites par le vendeur, par le producteur ou par son représentant, notamment dans la publicité ou l'étiquetage ;

2º Ou présenter les caractéristiques définies d'un commun accord par les parties ou être propre à tout usage spécial recherché par l'acheteur, porté à la connaissance du vendeur et que ce dernier a accepté. »

#### **Article L.211-12 du Code de la Consommation :**

« L'action résultant du défaut de conformité se prescrit par deux ans à compter de la délivrance du bien. »

### **Article 1641 du Code Civil :**

« Le vendeur est tenu de la garantie à raison des défauts cachés de la chose vendue qui la rendent impropre à l'usage auquel on la destine, ou qui diminuent tellement cet usage, que l'acheteur ne l'aurait pas acquise, ou n'en aurait donné qu'un moindre prix, s'il les avait connus. »

### **Article 1648 du Code Civil, alinéa premier :**

« L'action résultant des vices rédhibitoires doit être intentée par l'acquéreur dans un délai de deux ans à compter de la découverte du vice. »

- Si ce Produit Gigaset Communications et ses composants présentent des vices de fabrication et/ou de matière dans les 24 mois suivant son achat neuf, Gigaset Communications procédera à sa réparation ou le remplacera gratuitement et de sa propre initiative par un modèle identique ou par modèle équivalent correspondant à l'état actuel de la technique. La présente garantie n'est valable que pendant une période de 6 mois à compter de sa date d'achat neuf pour les pièces et éléments de ce Produit Gigaset Communications qui sont soumis à l'usure (par ex. batteries, claviers et boîtiers).
- La présente garantie n'est pas valable en cas de non-respect des informations contenues dans le mode d'emploi, ou en cas de dommage manifestement provoqué par une manipulation ou une utilisation inadéquate.
- La présente garantie ne s'applique pas aux éléments et données fournis par le vendeur du Produit Gigaset Com-

munications, ou installés par le Client lui-même (par ex. l'installation, la configuration, le téléchargement de logiciels, l'enregistrement de données). Sont également exclus de la présente garantie le manuel d'utilisation ainsi que tout logiciel fourni séparément sur un autre support de données, ainsi que les Produits Gigaset Communications dotés d'éléments ou d'accessoires non homologués par Gigaset Communications, les Produits dont les dommages sont causés volontairement ou par négligence (bris, casses, humidité, température inadéquate, oxydation, infiltration de liquide, surtension électrique, incendie, ou tout autre cas de force majeure), les Produits Gigaset Communications présentant des traces d'ouverture (ou de réparation et/ou modifications effectuées par un tiers non agréé par Gigaset Communications), et les Produits envoyés en port dû à Gigaset Communications ou à son centre agréé.

- La facture ou le ticket de caisse comportant la date d'achat par le Client sert de preuve de garantie. Une copie de ce document justifiant de la date de départ de la garantie est à fournir pour toute mise en œuvre de la présente garantie. Un justificatif d'achat doit au moins comporter le nom et le logo de l'enseigne, la date d'achat, le modèle concerné et le prix. Le Client doit faire valoir ses droits à garantie dans les deux mois de la découverte du vice du Produit, sauf disposition impérative contraire.
- Le présent Produit Gigaset Communications ou ses composants échangés et renvoyés à Gigaset Communications ou son prestataire deviennent propriété de Gigaset Communications.

#### **Environnement**

- La présente garantie s'applique uniquement aux Produits Gigaset Communications neufs achetés au sein de l'Union Européenne. Elle est délivrée par Gigaset Communications France SAS., 9, rue du Docteur Finot, Bât Renouillères 93200 SAINT DENIS.
- La présente garantie représente l'unique recours du Client à l'encontre de Gigaset Communications pour la réparation des vices affectant le Produit Gigaset Communications. Gigaset Communications exclut donc toute autre responsabilité au titre des dommages matériels et immatériels directs ou indirects, et notamment la réparation de tout préjudice financier découlant d'une perte de bénéfice ou d'exploitation, ainsi que des pertes de données. En aucun cas Gigaset Communications n'est responsable des dommages survenus aux biens du Client sur lesquels est connecté, relié ou intégré le Produit Gigaset Communications, sauf disposition impérative contraire.

De même, la responsabilité de Gigaset Communications ne peut être mise en cause pour les dommages survenus aux logiciels intégrés dans le Produit Gigaset Communications par le Client ou tout tiers à l'exception de Gigaset Communications.

- La mise en jeu de la présente garantie, et l'échange ou la réparation concernant le Produit Gigaset Communications ne font pas naître une nouvelle période de garantie, qui demeure en tout état de cause la durée initiale, sauf disposition impérative contraire.
- Gigaset Communications se réserve le droit de facturer au client les frais découlant du remplacement ou de la réparation du Produit Gigaset Communications lorsque le défaut du Produit Gigaset Communications n'est pas couvert par la garantie. De même

Gigaset Communications pourra facturer au Client les frais découlant de ses interventions sur un Produit Gigaset Communications remis par le Client et en bon état de fonctionnement.

Pour faire usage de la présente garantie, veuillez contacter en priorité votre revendeur, ou bien le service téléphonique de Gigaset Communications dont vous trouverez le numéro dans le manuel d'utilisation ci-joint.

# **Environnement**

### **Nos principes en matière d'environnement**

Gigaset Communications GmbH a une responsabilité au niveau social et s'engage en faveur d'un monde meilleur. Nous mettons nos idées, nos technologies et nos actions au service des individus, de la société et de l'environnement. L'objectif de nos activités internationales est de préserver durablement le cadre de vie des individus. Nous assumons l'entière responsabilité de nos produits et donc l'ensemble de leur cycle de fonctionnement. Dès la planification des produits et des processus, nous étudions les répercussions sur l'environnement relatives à la fabrication, la recherche de matériaux, la commercialisation, l'utilisation, le service et la mise au rebut.

Pour obtenir plus d'informations sur les produits et les procédures respectueux de l'environnement, consultez l'adresse Internet suivante : www.gigaset.com.

## **Système de gestion de l'environnement**

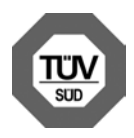

Gigaset Communications GmbH est certifié en vertu des normes internationales EN 14001 et ISO 9001.

#### **ISO 14001**

**(Environnement) :** certification attribuée depuis septembre 2007 par TüV SÜD Management Service GmbH.

**ISO 9001 (Qualité) :** certification attribuée depuis le 17 février 1994 par TüV Süd Management Service GmbH.

## **Consommation d'énergie écologique**

L'utilisation d'ECO DECT ( $\rightarrow$  p. 56) permet d'économiser de l'énergie et de contribuer de manière significative à la sauvegarde de l'environnement.

## **Mise au rebut**

Les batteries ne font pas partie des déchets ménagers. Au besoin, consulter la réglementation locale sur l'élimination des déchets, que vous pouvez demander à votre commune ou au revendeur du produit. La procédure d'élimination des produits électriques et électroniques diffère de celle des déchets municipaux et nécessite l'intervention de services désignés par le gouvernement ou les collectivités locales.

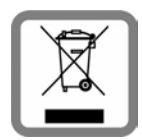

Le symbole de la poubelle barrée signifie que la directive européenne 2002/96/EC s'applique à ce produit.

Le tri et la collecte séparée

de vos appareils usagés aide à prévenir toute conséquence négative pour l'environnement ou pour la santé publique. Il s'agit d'une condition primordiale pour le traitement et le recyclage des équipements électriques et électroniques usagés. Pour plus d'informations sur le traitement des appareils usagés, contacter votre mairie, la déchetterie la plus proche ou le revendeur du produit.

# **Annexe**

## **Entretien**

Essuyer la base, le chargeur et le combiné avec un **chiffon légèrement humecté** (pas de solvant ni de chiffon microfibre) ou un chiffon **antistatique**.

**Ne jamais utiliser** de chiffon sec. Il existe un risque de charge statique.

# **Contact avec les liquides !**

Si le combiné a été mis en contact avec des liquides :

- 1. **L'éteindre immédiatement et retirer le bloc de batteries**.
- 2. Laisser le liquide s'écouler du combiné.
- 3. Sécher toutes les parties avec un linge absorbant et placer le combiné, clavier vers le bas, compartiment batteries ouvert, dans un endroit chaud et sec pendant **au moins 72 heures** (**ne pas placer le combiné** dans un micro-ondes, un four, etc.).
- 4. **Attendre que le combiné ait séché pour le rallumer.**

Une fois complètement sec, il est possible que le combiné puisse fonctionner à nouveau.

# **Caractéristiques techniques**

## **Batterie**

Technologie : Lithium-Ion (Li-Ion)

Tension: 3.7 V

Capacité : 750 mAh

Type : V30145-K1310-X445

Le combiné est livré avec la batterie homologuée. Utiliser exclusivement la batterie d'origine.

Etant donné les avancées permanentes dans ce secteur, la liste des batteries recommandées, disponible dans la FAQ des pages de l'Assistance client (Customer Care) du Gigaset, est régulièrement mise à jour :

www.gigaset.com/service

Le combiné est livré avec la batterie homologuée.

## **Valeur DAS des combinés Gigaset**

Il existe une valeur pour les équipements radios qui permet de connaître le niveau maximal d'onde auquel peut être exposé le consommateur final.

Cette limite a été établie par plusieurs organisations scientifiques indépendantes, comme la commission internationale sur la protection des rayonnements non-ionisants (ICNIRP), en incluant d'importantes marges de sécurités afin de protéger les utilisateurs.

Cette directive a été adopté et approuvé par l'organisation mondial de la santé (OMS).

Cette valeur (DAS), débit d'absorption spécifique est le niveau maximal d'onde radio auquel le consommateur peut être exposé en utilisant un DECT ou un téléphone mobile par exemple.

La réglementation impose que le DAS ne dépasse pas 2 W/kg.

En raison de la puissance de sortie très faible de nos combinés Gigaset, l'exposition aux ondes radios des consommateurs est bien en dessous de la valeur établie.

Vous pouvez également retrouver la valeur DAS de chacun de nos produits Gigaset sur le packaging ou sur notre site Internet.

## **Autonomie/temps de charge du combiné**

L'autonomie de votre Gigaset dépend de la capacité, de l'ancienneté et des conditions d'utilisation de la batterie. (Les durées spécifiées sont les durées maximales.)

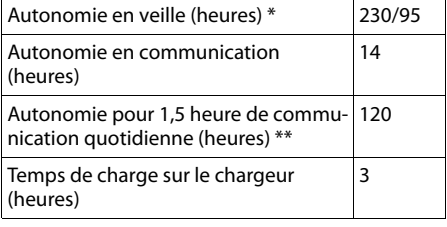

sans/avec éclairage de l'écran

sans éclairage de l'écran

(« Eclairage de l'écran »  $\rightarrow$  p. 70)

## **Puissance consommée de la base**

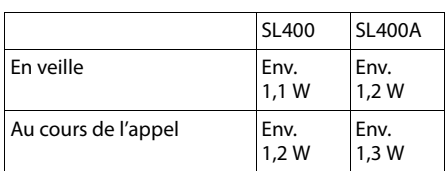

## **Caractéristiques générales**

#### DECT

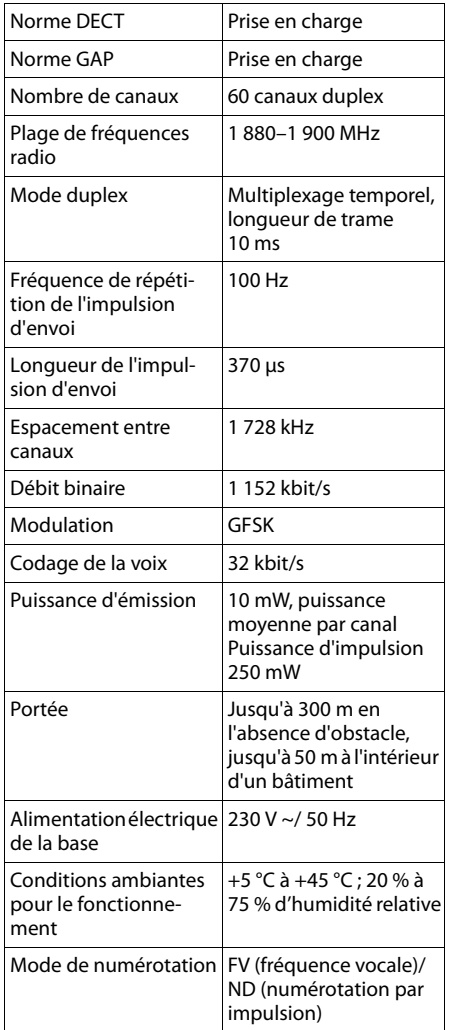

#### Bluetooth

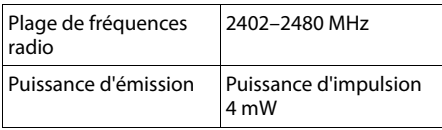

# **Brochage de la prise téléphonique**

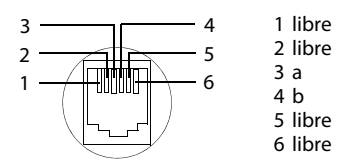

# **Edition de texte**

Lors de la création d'un texte, les règles suivantes s'appliquent :

- $\blacklozenge$  Plusieurs lettres et chiffres sont attribués à chaque touche entre  $[0 -]$  et  $[9 -]$ .
- $\triangle$  Déplacer le curseur avec les touches  $\Box$ vts. Maintenir **enfoncée** la touche **D** ou  $\bar{P}$  pour déplacer le curseur **d'un mot sur l'autre**.
- ◆ Les caractères sont insérés à l'emplacement du curseur.
- $\triangle$  Appuyer sur la touche « Etoile »  $\overline{)}$  pour afficher le tableau des caractères spéciaux. Sélectionner le caractère souhaité, appuyer sur la touche écran **§Insérer§** pour l'insérer à gauche du curseur.
- ◆ Insérer les chiffres en maintenant enfon**cées** les touches  $\boxed{0}$  a  $\boxed{9 \text{ wxx}}$ .
- $\triangle$  Appuyer sur la touche écran  $\triangle$  pour effacer le **caractère** à gauche du curseur. Un appui **long** permet d'effacer le **mot** à gauche du curseur.
- ◆ Pour les entrées dans le répertoire, la première lettre du nom s'écrit automatiquement en majuscule et les lettres suivantes en minuscules.

### **Ecriture en majuscules, minuscules ou chiffres**

Vous pouvez changer le mode de saisie du texte en appuyant plusieurs fois sur la touche « Dièse »  $\boxed{m}$ .

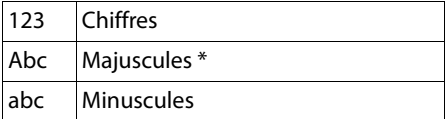

\* 1ère lettre en majuscule, le reste du mot en minuscules

Le mode actif est affiché en bas à droite de l'écran.

## **Rédaction d'un SMS/nom**

▶ Saisir les lettres/caractères en appuyant sur la touche correspondante.

Les caractères associés à la touche sont affichés dans une ligne de sélection en bas à gauche de l'écran. Le caractère sélectionné s'affiche.

¤ Appuyer plusieurs fois **successivement** sur la touche pour passer à la lettre/au caractère désiré.

## **Ecriture standard**

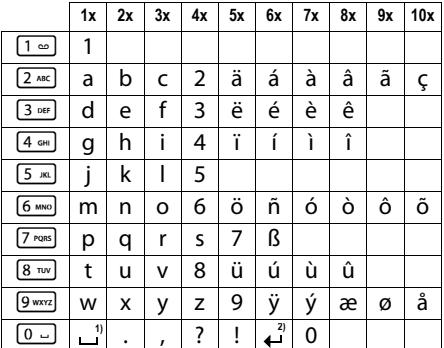

1) Espace

2) Saut de ligne

# **Fonctions supplémentaires via une interface PC**

Afin que votre combiné puisse communiquer avec votre ordinateur, **vous devez installer le programme « Gigaset QuickSync » sur votre poste** (téléchargement gratuit à l'adresse suivante : www.gigaset.com/gigasetSL400).

## **Transfert de données**

Après avoir installé « **Gigaset QuickSync** », reliez le combiné à l'ordinateur à l'aide d'une liaison Bluetooth (→ p. 66) ou d'un câble de données USB ( $\rightarrow$  p. 20).

#### **Remarques**

- ◆ Si le câble de données USB est connecté, aucune connexion Bluetooth ne peut être établie.
- ◆ Si le câble de données USB est connecté pendant une connexion Bluetooth existante, la connexion Bluetooth est interrompue.

Démarrez le programme **« Gigaset QuickSync »**. Vous pouvez alors :

- u synchroniser le répertoire de votre combiné avec Outlook,
- ◆ télécharger des portraits CLIP (.bmp) de votre ordinateur sur le combiné,
- ◆ télécharger des images (.bmp) comme écrans de veille de votre ordinateur sur votre combiné,
- ◆ télécharger des sons (mélodies) de votre ordinateur sur le combiné.

Pendant le transfert de données entre le combiné et le PC, **Transfert données en cours** s'affiche à l'écran. Pendant ce temps, aucune saisie à l'aide du clavier n'est possible et les appels entrants sont ignorés.

#### **Fonctions supplémentaires via une interface PC**

## **Mise à jour du firmware**

- ▶ Connecter le téléphone au PC à l'aide d'un **câble de données USB** (→ p. 20).
- ▶ Sur l'ordinateur, démarrer le programme « **Gigaset QuickSync** ».
- ▶ Etablir la connexion avec le combiné.
- ¤ Cliquer sur **[Réglages]**¢**[Propriétés de l'appareil]** puis sur l'onglet **[Appareil]**.
- ¤ Cliquer sur **[Mise à jour du firmware.]**.

La mise à jour débute.

La mise à jour peut durer jusqu'à 10 minutes (hors durée de téléchargement). **Veiller à ne pas interrompre la procédure et ne pas retirer le câble de données USB.**

Les données sont tout d'abord téléchargées sur Internet, à partir du serveur de mise à jour. Le temps nécessaire à cette opération dépend du débit de votre connexion.

L'écran du téléphone est éteint, alors que les touches « Messages » et « Décrocher »  $\lceil \mathcal{C} \rceil$  clignotent.

Une fois la mise à jour terminée, votre téléphone se remet en marche automatiquement.

## **En cas d'erreur**

Si la procédure de mise à jour échoue ou si votre téléphone ne fonctionne pas correctement à la suite de la mise à jour, répéter la procédure de mise à jour comme indiqué ci-dessous :

- ¤ Fermer le programme « **Gigaset QuickSync** » sur l'ordinateur.
- ▶ Débrancher le câble USB du téléphone.
- $\triangleright$  Retirer la batterie ( $\rightarrow$  p. 14).
- ▶ Remettre la batterie en place.
- ▶ Mettre à jour le Firmware comme précédemment décrit.

Si la procédure de mise à jour échoue plusieurs fois ou si la connexion avec le PC est impossible, procédez comme suit :

- ¤ Fermer le programme « **Gigaset QuickSync** » sur l'ordinateur.
- ▶ Débrancher le câble USB du téléphone.
- $\triangleright$  Retirer la batterie ( $\rightarrow$  p. 14).

¤ Appuyer en même temps à l'aide de l'index et du majeur sur les touches  $\sqrt{4 \pi}$ et [6 MNO] et les maintenir enfoncées.

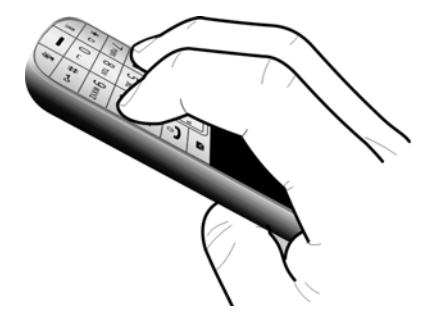

- ▶ Remettre la batterie en place.
- $\triangleright$  Relâcher les touches  $\boxed{4 \cdot \cdot \cdot}$  et  $\boxed{6 \cdot \cdot \cdot \cdot}$ : la touche « Messages »  $\bullet$  et la touche « Décrocher »  $\boxed{\blacksquare}$  clignotent en alternance.
- ▶ Mettre à jour le Firmware comme précédemment décrit.

# **Accessoires**

## **Combinés Gigaset**

Faites évoluer votre Gigaset en un autocommutateur privé sans fil :

### **Combiné Gigaset SL400**

- $\triangle$  Boîtier et clavier métalliques
- $\triangle$  Eclairage de clavier de haute qualité
- $\triangle$  Ecran TFT couleur 1.8"
- $\triangle$  Bluetooth et mini USB
- $\triangle$  Répertoire pour 500 cartes de visite
- $\triangle$  Autonomie en communication/en veille jusqu'à 14 h/230 h
- $\triangle$  Grande police pour le journal des appels et le répertoire
- $\blacklozenge$  Mode Mains-Libres confort avec 4 profils configurables
- u Présentation du numéro de l'appelant-images, diaporama et écran de veille (horloge analogique et numérique)
- ◆ Vibreur, téléchargement de sonneries
- ◆ ECO-DECT
- $\triangle$  Réveil
- ◆ Calendrier avec rappel de rendez-vous
- $\blacklozenge$  Mode nuit avec désactivation programmée de la sonnerie
- $\blacklozenge$  Mise en sourdine des appels masqués
- ◆ Surveillance de pièce (Babyphone), appel direct
- ◆ SMS jusqu'à 640 caractères

#### www.gigaset.com/gigasetsl400

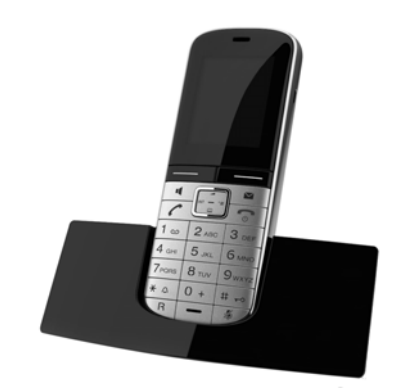

## **Combiné Gigaset S810H**

- ◆ Mode Mains-Libres confort de qualité optimale
- ◆ Clavier métallique à éclairage de qualité
- $\blacklozenge$  Touche latérale pour un réglage simple du volume
- ◆ Ecran TFT couleur 1.8"
- ◆ Bluetooth et mini USB
- $\triangle$  Répertoire pour 500 cartes de visite
- $\blacklozenge$  Autonomie en communication/en veille jusqu'à 13 h/180 h, batteries standard
- ◆ Grande police pour le journal des appels et le répertoire
- $\blacklozenge$  Mode Mains-Libres confort avec 4 profils configurables
- ◆ Présentation du numéro de l'appelant-images, écran de veille (horloge analogique et numérique)
- $\blacklozenge$  Téléchargement de sonneries
- $\blacklozenge$  ECO-DECT
- $\triangle$  Réveil
- ◆ Calendrier avec rappel de rendez-vous
- ◆ Mode nuit avec désactivation programmée de la sonnerie
- $\blacklozenge$  Mise en sourdine des appels masqués
- $\blacklozenge$  Surveillance de pièce (Babyphone), appel direct
- ◆ SMS jusqu'à 640 caractères

www.gigaset.com/gigasets810h

### **Combiné Gigaset C610H**

- $\triangleq$  Le gestionnaire d'événements familiaux avec surveillance de pièce, rappel d'anniversaire, appel direct
- $\triangle$  Identifier le destinataire de l'appel avec 6 groupes VIP
- ◆ Clavier rétroéclairé de haute qualité
- ◆ Ecran TFT couleur 1.8"
- $\triangle$  Répertoire pour 150 cartes de visite
- $\blacklozenge$  Autonomie en communication/en veille jusqu'à 12 h/180 h, batteries standard
- $\triangle$  Grande police pour le journal des appels et le répertoire
- $\blacklozenge$  Mode Mains-Libres confort
- $\triangle$  Ecran de veille (horloge numérique)
- $\bullet$  ECO-DECT
- $\triangle$  Réveil
- ◆ Mode nuit avec désactivation programmée de la sonnerie
- $\blacklozenge$  Mise en sourdine des appels masqués
- ◆ Surveillance de pièce (Babyphone), appel direct
- $\triangleq$  SMS jusqu'à 640 caractères

#### www.gigaset.com/gigasetc610h

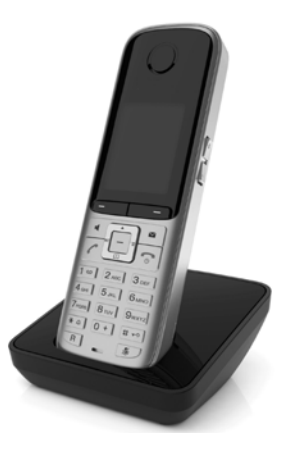

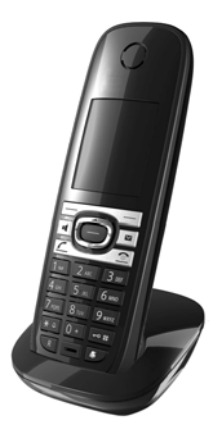

#### **Accessoires**

## **Combiné Gigaset SL78H**

- $\triangle$  Boîtier métallique
- ◆ Clavier moderne à éclairage de haute qualité
- ◆ Ecran TFT couleur 2.2" en résolution OVGA
- ◆ Bluetooth et mini USB
- ◆ Répertoire pour 500 cartes de visite
- $\blacklozenge$  Autonomie en communication/en veille jusqu'à 14 h/200 h
- $\triangleleft$  Mode Mains-Libres confort
- ◆ Présentation du numéro de l'appelant-images, diaporama et écran de veille (horloge analogique et numérique)
- ◆ Téléchargement de sonneries
- $\triangle$  ECO-DECT
- ◆ Réveil
- $\triangleleft$  Calendrier avec rappel de rendez-vous
- ◆ Mode nuit avec désactivation programmée de la sonnerie
- ◆ Surveillance de pièce (Babyphone)
- ◆ SMS jusqu'à 640 caractères

#### www.gigaset.com/gigasetsl78h

### **Combiné Gigaset E49H**

- ◆ Protection contre les chocs, la poussière et les projections d'eau
- $\triangle$  Clavier solide rétroéclairé
- $\triangle$  Ecran couleur
- $\triangle$  Répertoire pouvant contenir 150 entrées
- $\blacklozenge$  Autonomie en communication/en veille jusqu'à 12 h/250 h, batteries standard
- ◆ Mode Mains-Libres confort
- $\triangle$  Ecran de veille
- $\triangle$  ECO-DECT
- $\triangle$  Réveil
- ◆ Surveillance de pièce (Babyphone)
- $\triangleleft$  SMS jusqu'à 640 caractères

#### www.gigaset.com/gigasete49h

#### **Clip Mains-Libres L410 pour téléphones sans fil**

- $\triangle$  Liberté de mouvement absolue lors des appels
- $\triangle$  Attache du clip pratique
- ◆ Parfaite qualité sonore en mode Mains-Libres
- ◆ Prise d'appels simple sur le combiné
- $\blacklozenge$  Poids : env. 30 g
- $\triangle$  ECO-DECT
- ◆ 5 niveaux de réglage du volume
- ◆ Voyant indicateur d'état
- $\blacklozenge$  Autonomie en communication/en veille jusqu'à 5 h/120 h
- $\blacklozenge$  Portée dans les bâtiments : jusqu'à 50 m ; dans les espaces ouverts : jusqu'à 300 m.

www.gigaset.com/gigasetl410

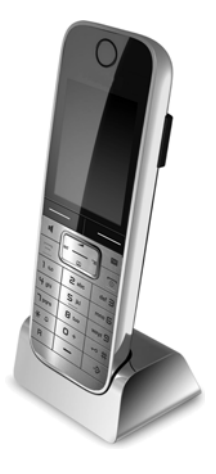

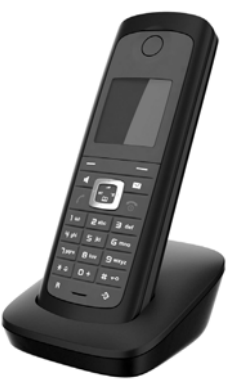

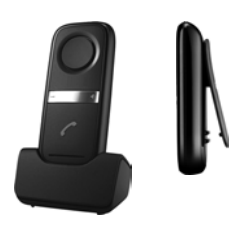

## **Répéteur Gigaset**

Le répéteur Gigaset vous permet d'augmenter la portée de réception de votre combiné Gigaset par rapport à votre base.

www.gigaset.com/gigasetrepeater

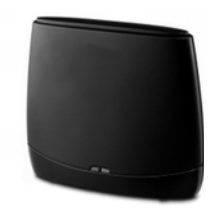

## **Compatibilité**

Pour de plus amples informations relatives aux fonctions des combinés et des bases Gigaset, veuillez consulter:

www.gigaset.com/compatibility

Tous les accessoires et batteries sont disponibles dans le commerce.

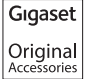

Utilisez uniquement des accessoires originaux. Vous éviterez ainsi d'éventuels dégâts matériels ou risques pour la santé tout en vous assurant de la conformité à toutes les dispositions applicables.

# **Montage mural de la base**

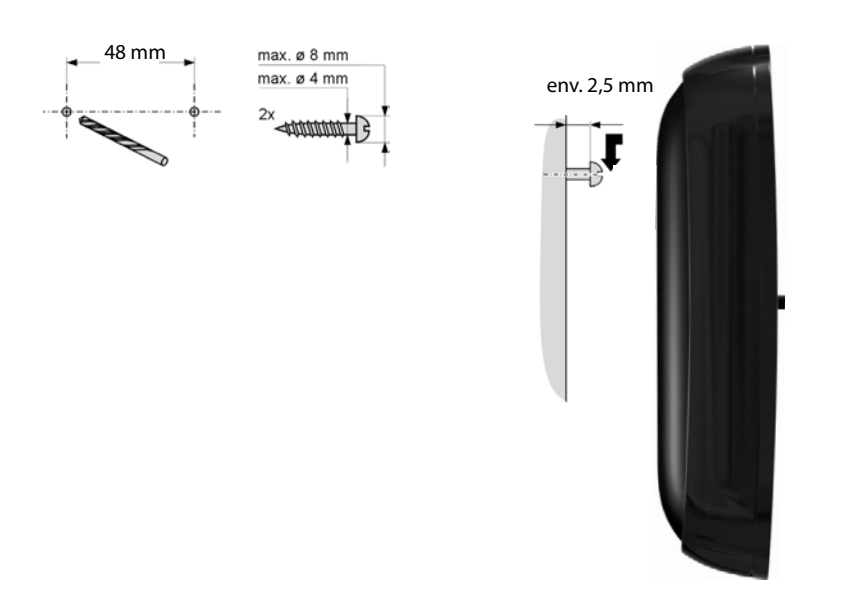

## **Index**

# **Index**

## **A**

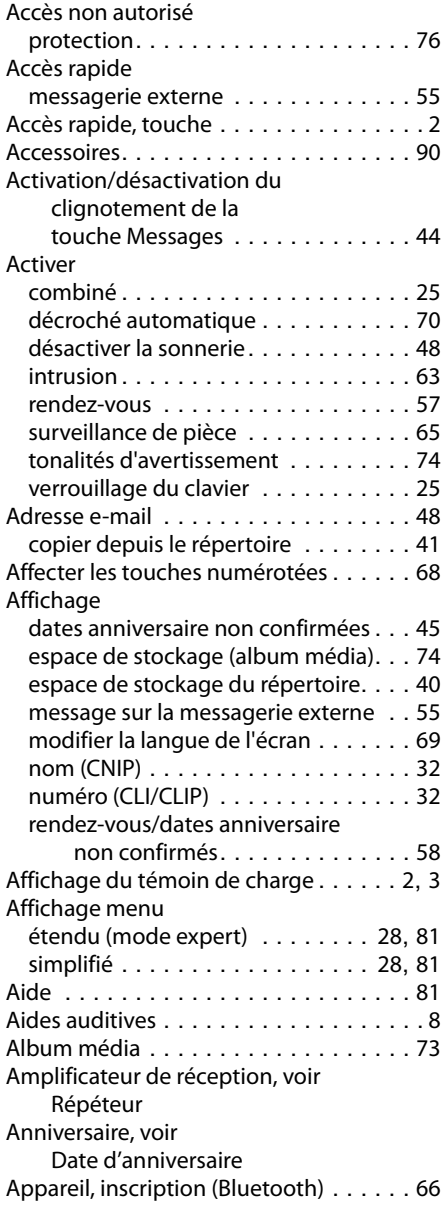

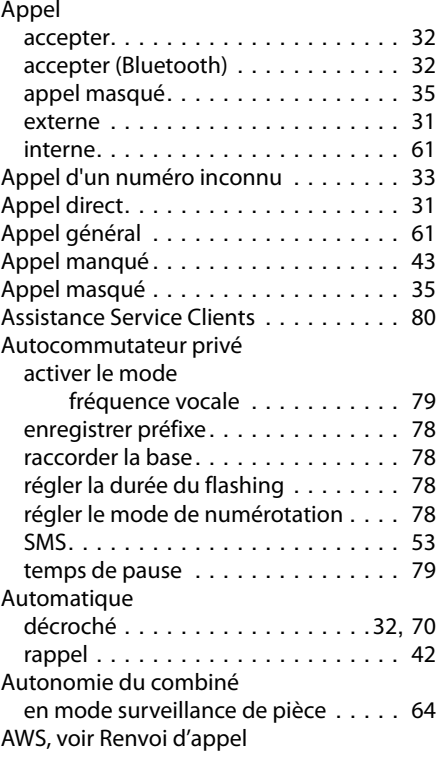

## **B**

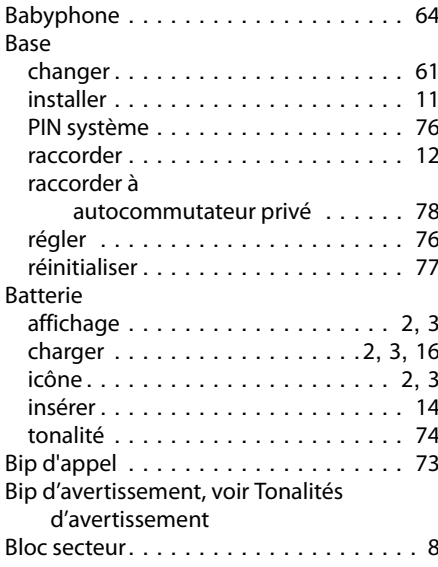

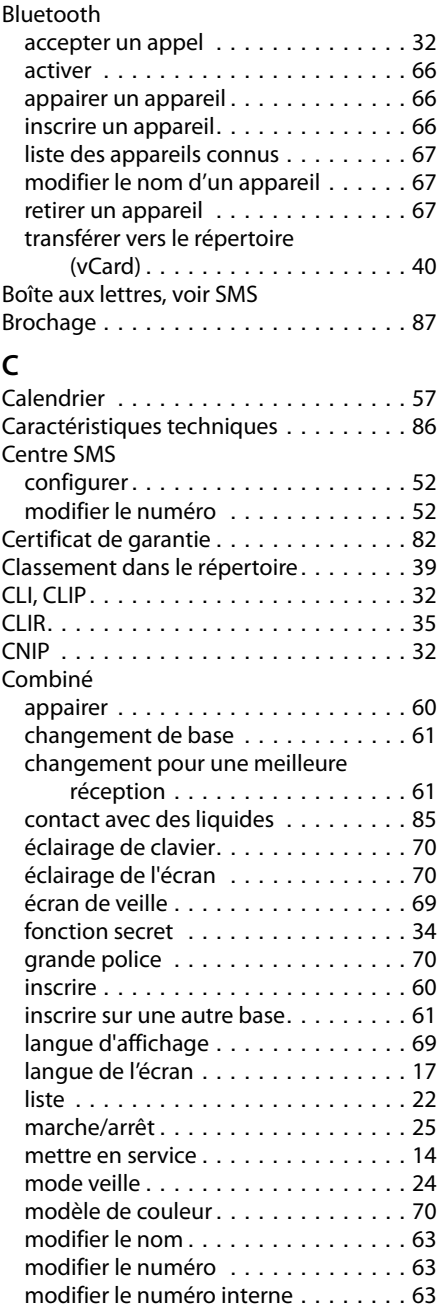

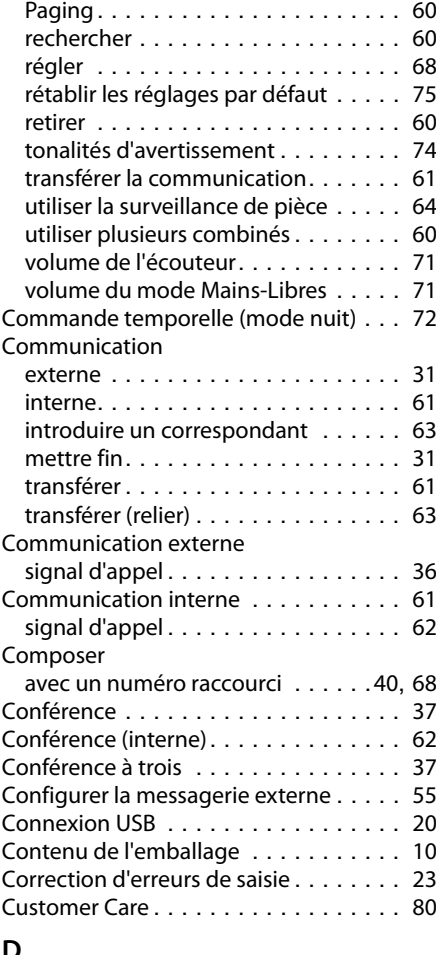

## **D**

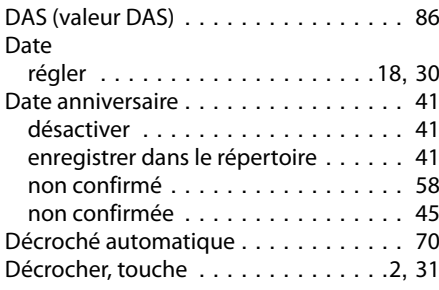

## **Index**

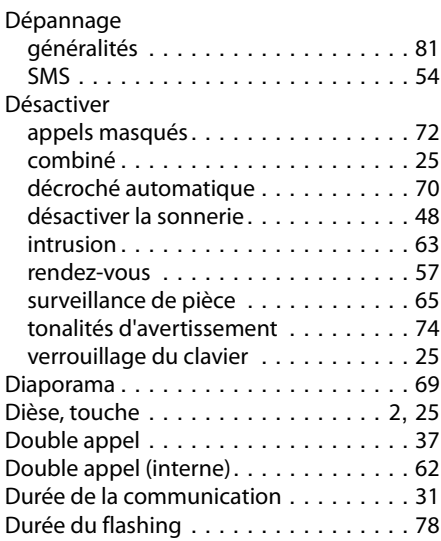

## **E**

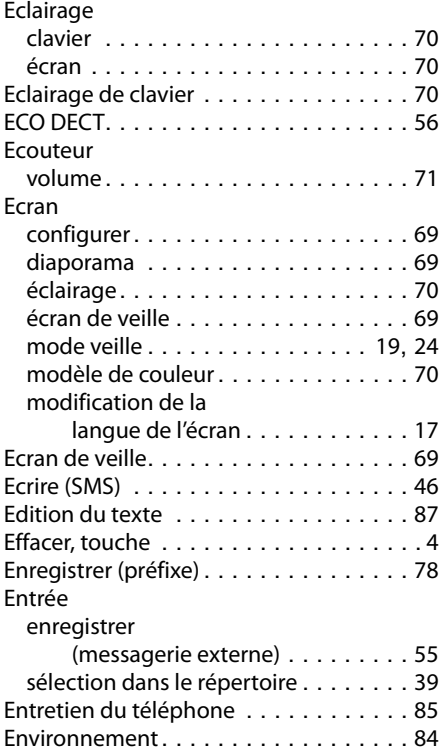

### Envoi

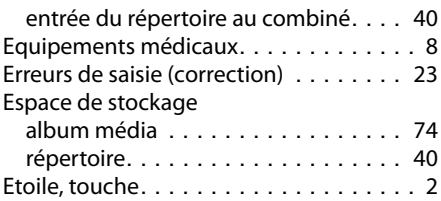

## **F**

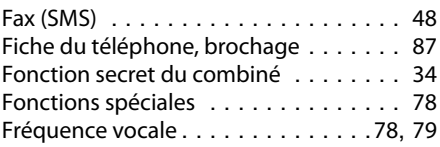

## **G**

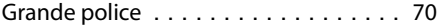

## **H**

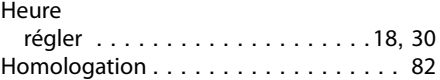

## **I**

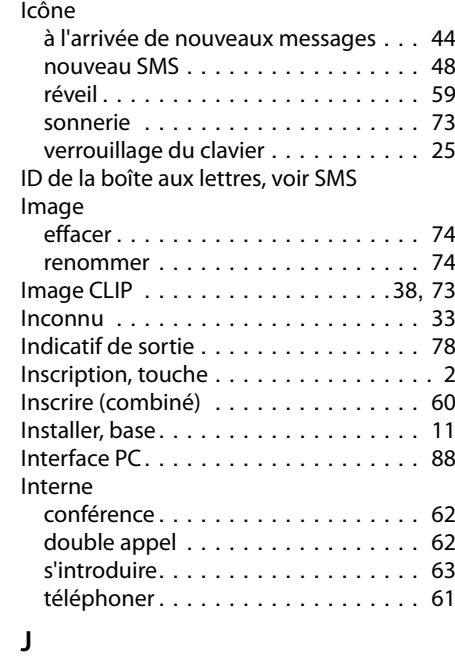

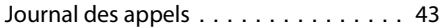

## **K**

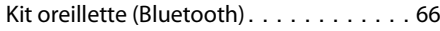

# **L**

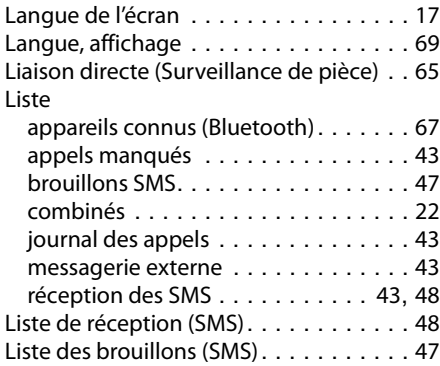

## **M**

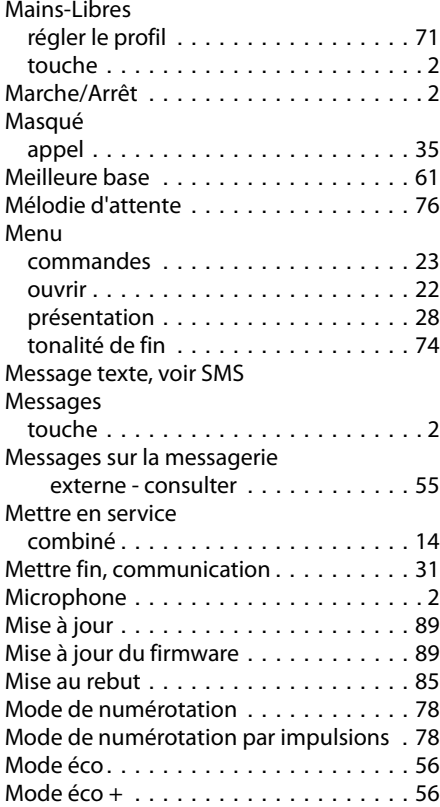

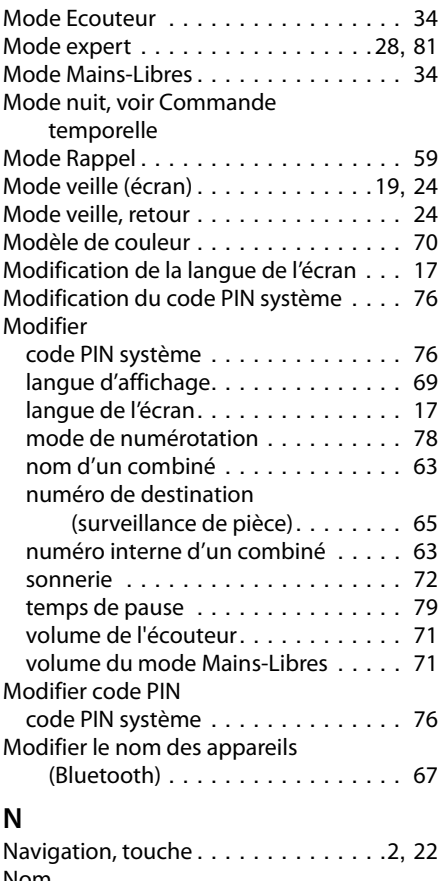

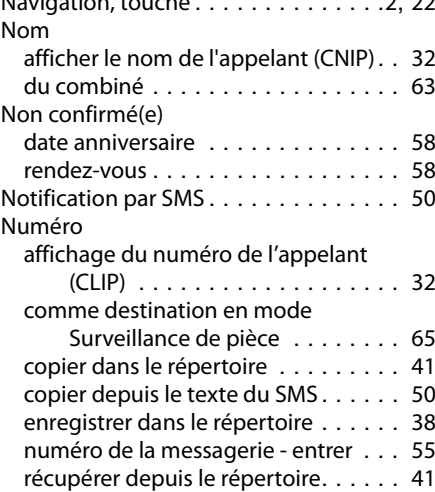

#### **Index**

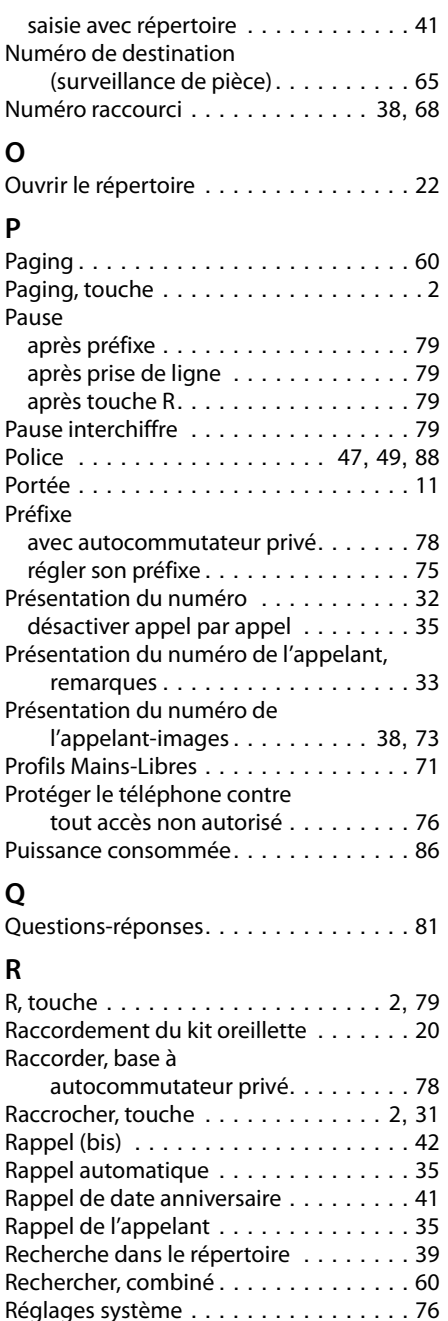

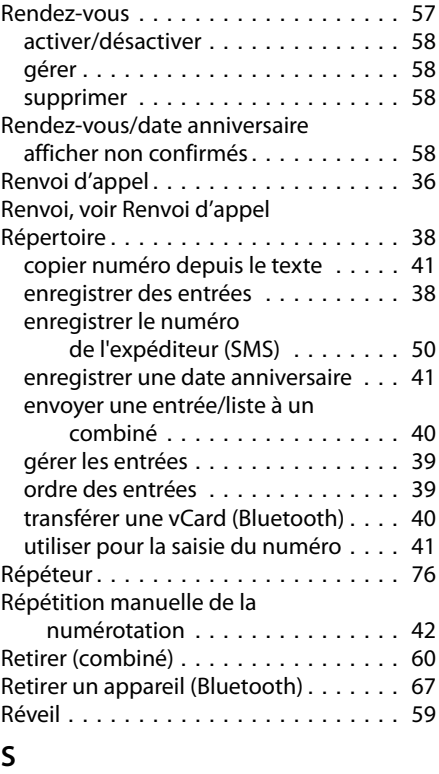

#### S'introduire dans une communication. . 63 Secret microphone, touche . . . . . . . . . 2 Sélectionner avec répertoire . . . . . . . . . . . . . . . . 39 Sensibilité (surveillance de pièce) . . . . . 65 Séquence, voir SMS Services réseau . . . . . . . . . . . . . . . . . 35 Signal d'appel accepter/refuser . . . . . . . . . . . . . . . 36 activer/désactiver . . . . . . . . . . . . . . 36 communication externe. . . . . . . . . . 36 communication interne . . . . . . . . . . 62 Signal d'avertissement, voir Tonalités d'avertissement SMS . . . . . . . . . . . . . . . . . . . . . . . . . 46 accusé de réception . . . . . . . . . . . 47 boîte aux lettres . . . . . . . . . . . . . . . 51 centre d'envoi. . . . . . . . . . . . . . . . . 52 dépannage . . . . . . . . . . . . . . . . . . 54

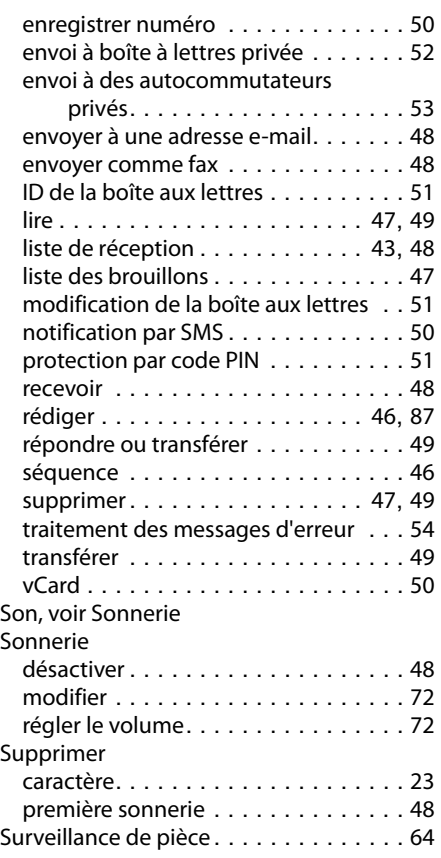

## **T**

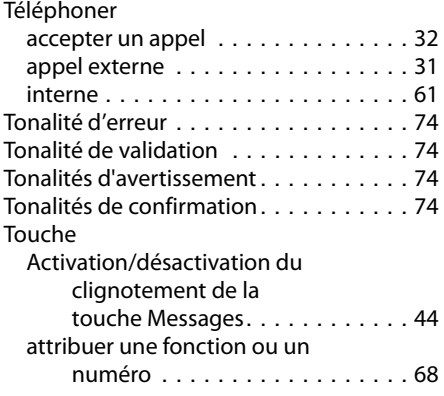

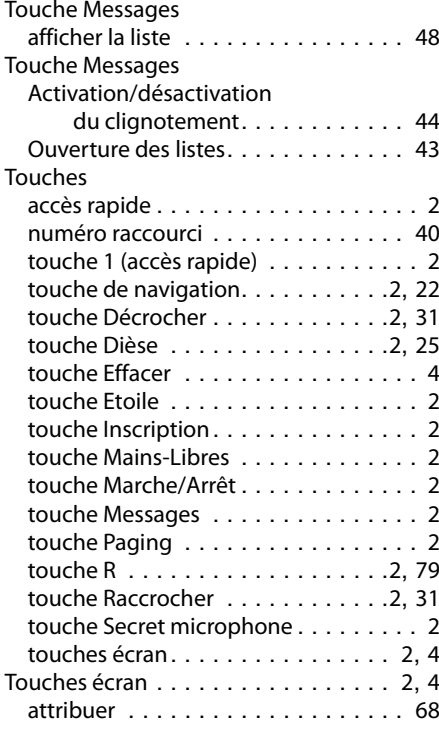

## **V**

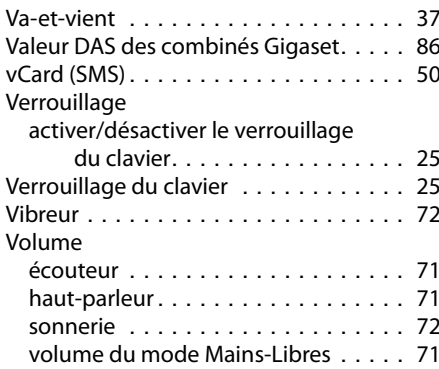

Issued by Gigaset Communications GmbH Frankenstr. 2a, D-46395 Bocholt

© Gigaset Communications GmbH 2011<br>All rights reserved. Subject to availability.<br>Rights of modification reserved. www.gigaset.com